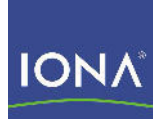

# Artix<sup>™</sup> ESB

Artix for J2EE Version 5.0, July 2007

Making Software Work Together<sup>™</sup>

IONA Technologies PLC and/or its subsidiaries may have patents, patent applications, trademarks, copyrights, or other intellectual property rights covering subject matter in this publication. Except as expressly provided in any written license agreement from IONA Technologies PLC, the furnishing of this publication does not give you any license to these patents, trademarks, copyrights, or other intellectual property. Any rights not expressly granted herein are reserved.

IONA, IONA Technologies, the IONA logos, Orbix, Artix, Making Software Work Together, Adaptive Runtime Technology, Orbacus, IONA University, and IONA XMLBus are trademarks or registered trademarks of IONA Technologies PLC and/or its subsidiaries.

Java and J2EE are trademarks or registered trademarks of Sun Microsystems, Inc. in the United States and other countries. CORBA is a trademark or registered trademark of the Object Management Group, Inc. in the United States and other countries. All other trademarks that appear herein are the property of their respective owners.

IONA Technologies PLC makes no warranty of any kind to this material including, but not limited to, the implied warranties of merchantability and fitness for a particular purpose. IONA Technologies PLC shall not be liable for errors contained herein, or for incidental or consequential damages in connection with the furnishing, performance or use of this material.

### COPYRIGHT NOTICE

No part of this publication may be reproduced, stored in a retrieval system or transmitted, in any form or by any means, photocopying, recording or otherwise, without prior written consent of IONA Technologies PLC. No third party intellectual property right liability is assumed with respect to the use of the information contained herein. IONA Technologies PLC assumes no responsibility for errors or omissions contained in this book. This publication and features described herein are subject to change without notice.

Copyright © 2001-2007 IONA Technologies PLC. All rights reserved.

All products or services mentioned in this manual are covered by the trademarks, service marks, or product names as designated by the companies who market those products.

Updated: June 27, 2007

# **Contents**

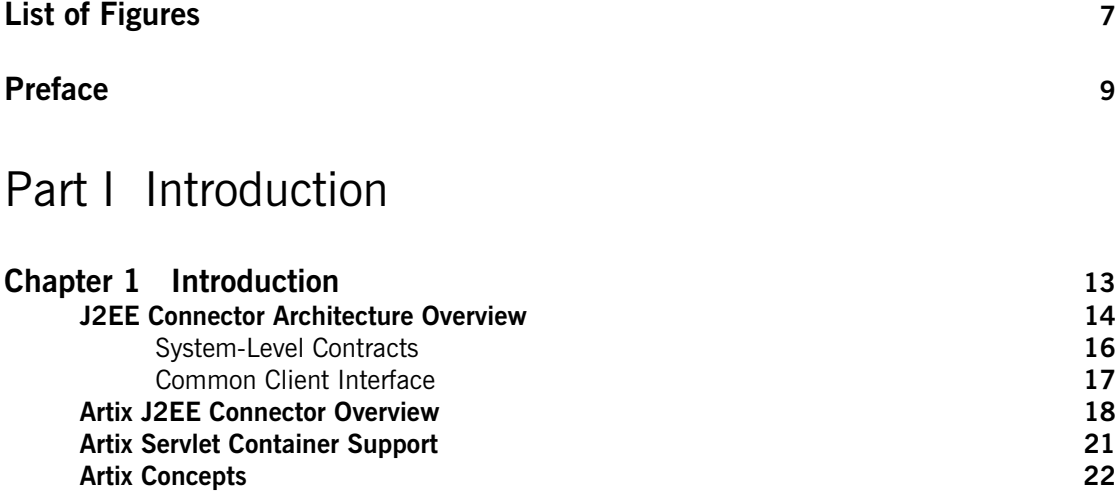

## [Part II Using Artix in a J2EE Application Server](#page-22-0)

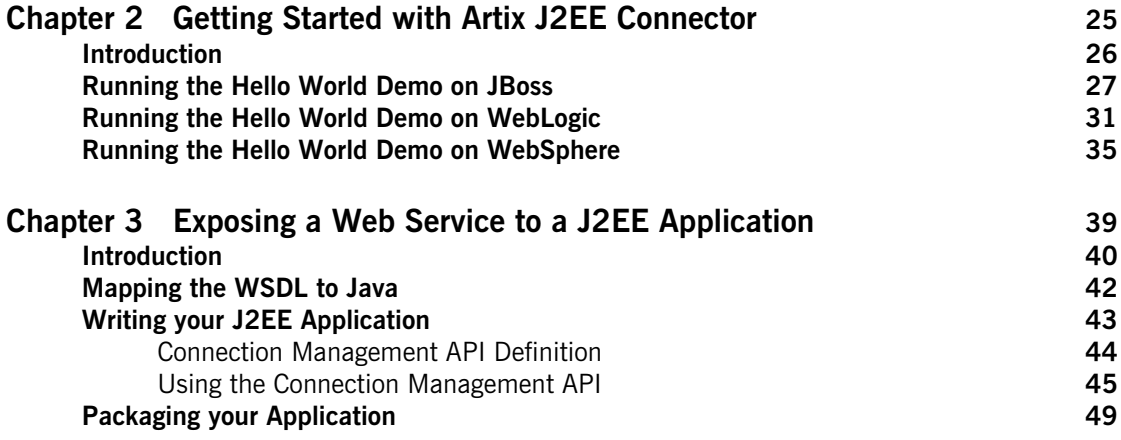

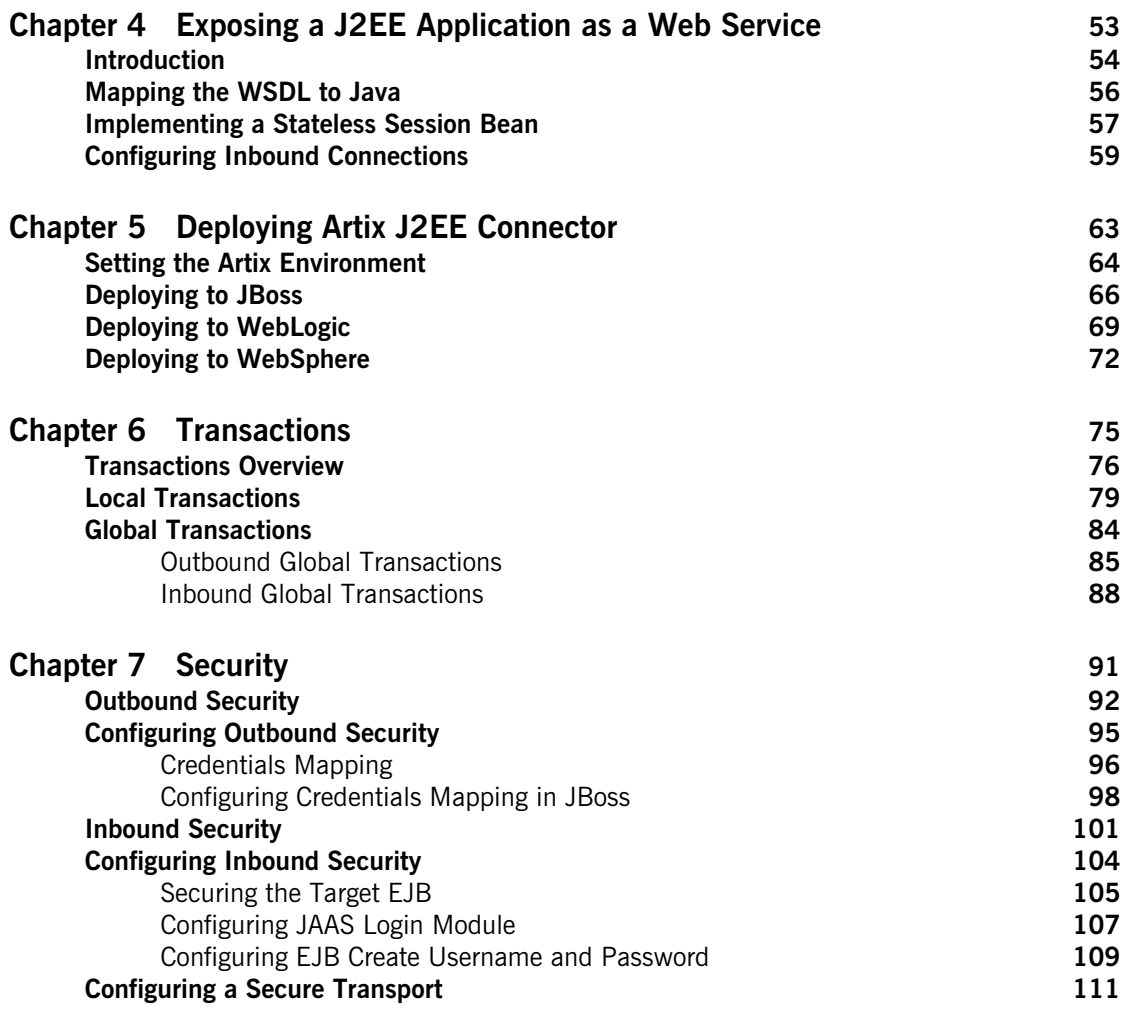

## [Part III Using Artix in a Servlet Container](#page-112-0)

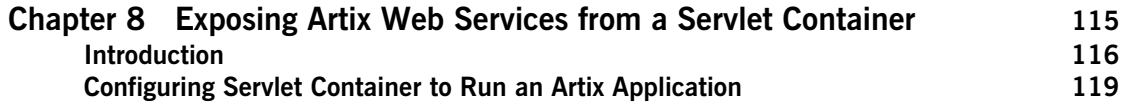

### CONTENTS

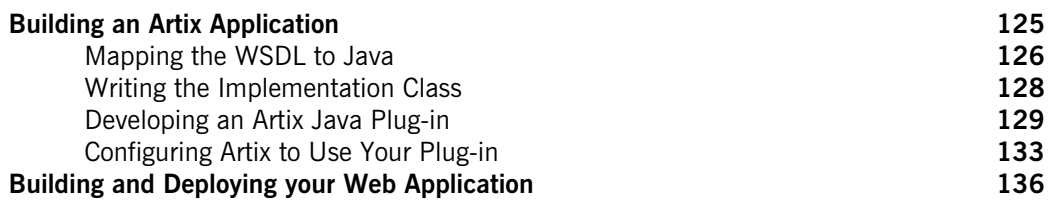

## [Part IV Reference Information](#page-140-0)

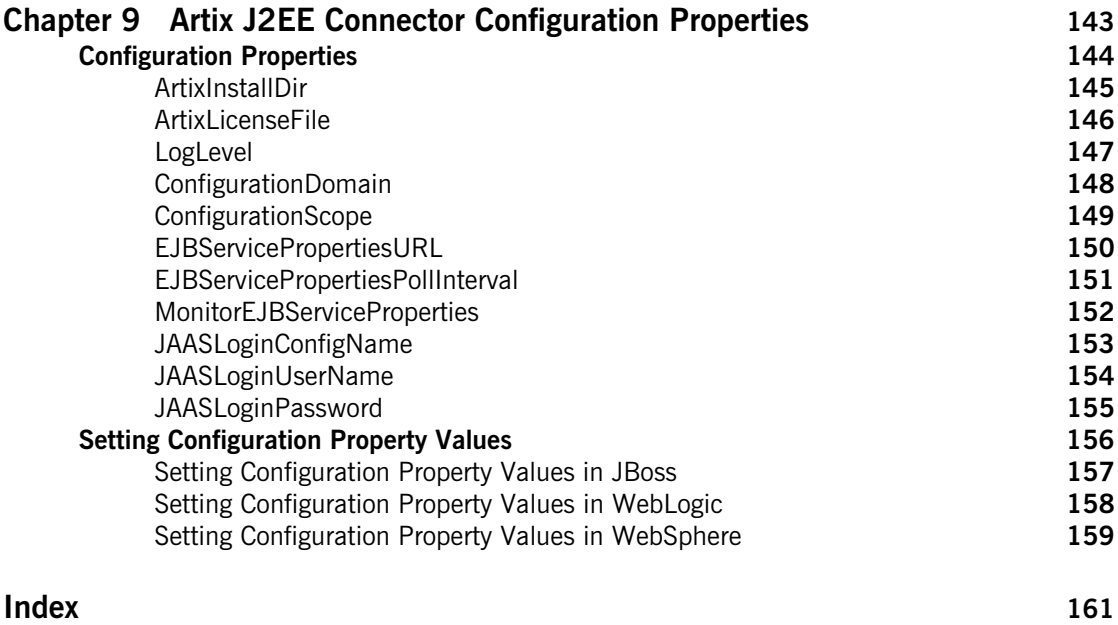

CONTENTS

# <span id="page-6-0"></span>List of Figures

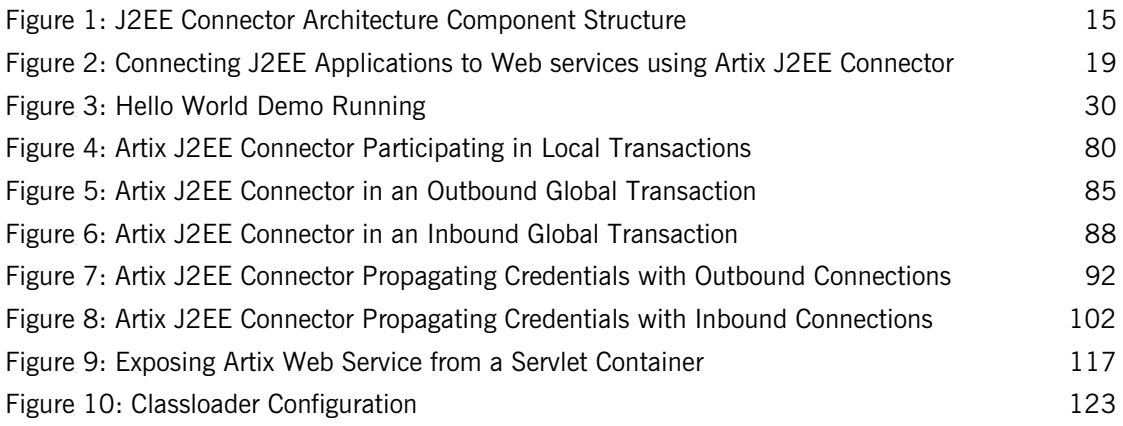

LIST OF FIGURES

# <span id="page-8-0"></span>Preface

### **What is Covered in this Guide**

This book describes how to use Artix in a J2EE application server environment and how to use Artix in a servlet container environment. It applies to applications developed using the Artix JAX-RPC API, and not applications developed using the Artix JAX-WS API.

### **Who Should Read this Guide**

This guide is aimed at J2EE application programmers who want to use the Artix JAX-RPC API to develop and deploy distributed J2EE applications that are Web service enabled.

To use the Artix for J2EE guide, although you do not need an in depth knowledge of Artix concepts, WSDL and Web services, you do need to be familiar with these topics. The following guides are a good place to start if you are not already familiar with Artix concepts, WSDL and Web Services:

- **•** Getting Started with Artix
- **•** Designing Artix Solutions

In addition, the following may provide useful background information:

- **•** *Understanding Web Services: XML, WSDL, SOAP, and UDDI*, written by Eric Newcomer, published by Addison Wesley, ISBN 0-201-75081-3.
- **•** *Understanding SOA with Web Services*, written by Eric Newcomer and Greg Lomow, published by Addison Wesley, ISBN 0-321-18086-0.
- **•** The W3C XML Schema page at: [www.w3.org/XML/Schema.](http://www.w3.org/XML/Schema)
- **•** The W3C WSDL specification at: [www.w3.org/TR/wsdl](http://www.w3.org/TR/wsdl).

### **Organization of this Guide**

This guide is divided into the following parts:

- **• Part I, Introduction,** which gives an overview of the J2EE Connector Architecture, the Artix J2EE Connector, and the Artix servlet container support.
- **• Part II, Using Artix in a J2EE Application Server,** which describes:
	- i. Getting started with the Artix J2EE Connector by running a simple demo.
	- ii. Exposing a Web service to a J2EE application
	- iii. Exposing a J2EE application as a Web service
	- iv. Deploying Artix J2EE Connector
	- v. Using transactions with the Artix J2EE Connector
	- vi. Artix J2EE Connector security
- **• Part III, Using Artix in a Servlet Container,** which describes how to expose Artix Web services from a servlet container environment.
- **• Part IV, Reference Information,** which provides details of the configuration properties supported by the Artix J2EE Connector.
- **• Glossary of Terms**, which explains the terminology used in this book.
- **• Index**

### **The Artix Documentation Library**

For information on the organization of the Artix library, the document conventions used, and where to find additional resources, see [Using the](../library_intro/index.htm)  [Artix Library.](../library_intro/index.htm)

# **Part I** Introduction

**In this part In this part This part contains the following chapters:** 

<span id="page-10-0"></span>[Introduction page 13](#page-12-1)

# <span id="page-12-1"></span><span id="page-12-0"></span>Introduction

*Artix can be used in a J2EE application server environment and a servlet container environment. Using the Artix J2EE Connector, developers can easily connect their J2EE applications to Artix Web services and expose their J2EE applications as Artix Web services from within their chosen J2EE application server. In addition, Artix Web services can be exposed from servlet container. This chapter introduces the Artix J2EE Connector and the J2EE Connector Architecture on which it is implemented. This chapter also introduces Artix servlet container support and points you to resources that explain Artix concepts, WSDL and Web services.*

**In this chapter** This chapter discusses the following topics:

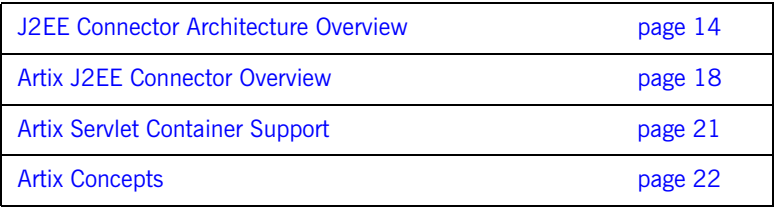

## <span id="page-13-0"></span>**J2EE Connector Architecture Overview**

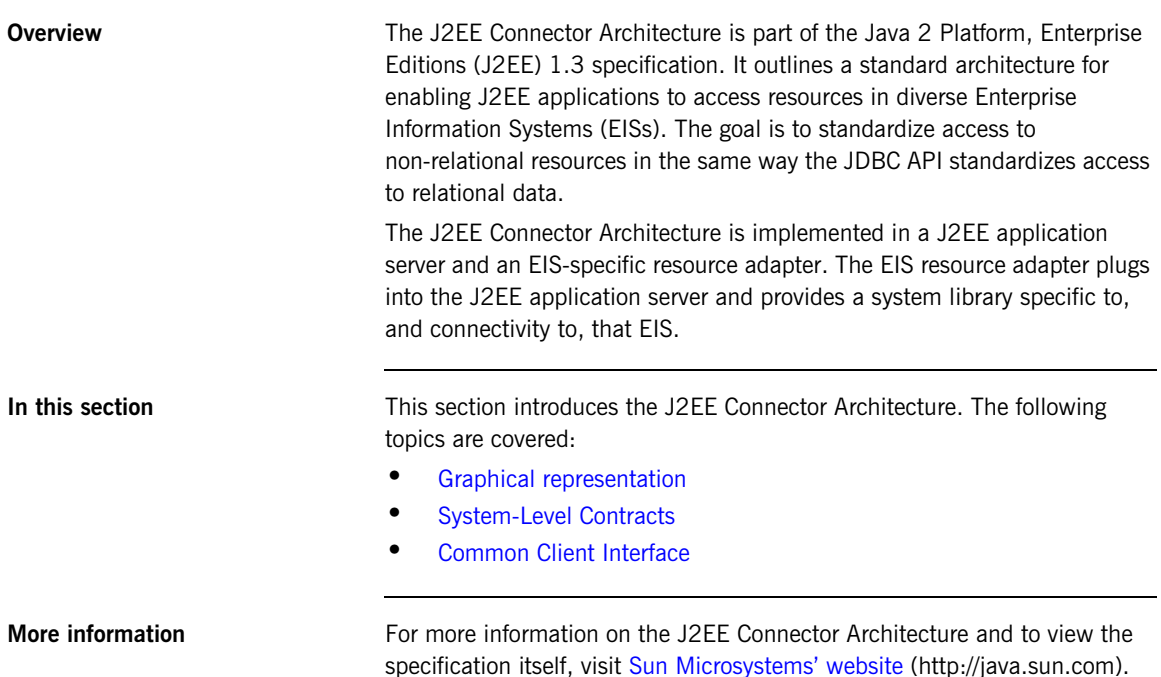

<span id="page-14-1"></span><span id="page-14-0"></span>**Graphical representation** [Figure 1](#page-14-0) shows the components defined by the J2EE Connector Architecture.

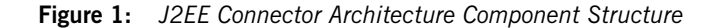

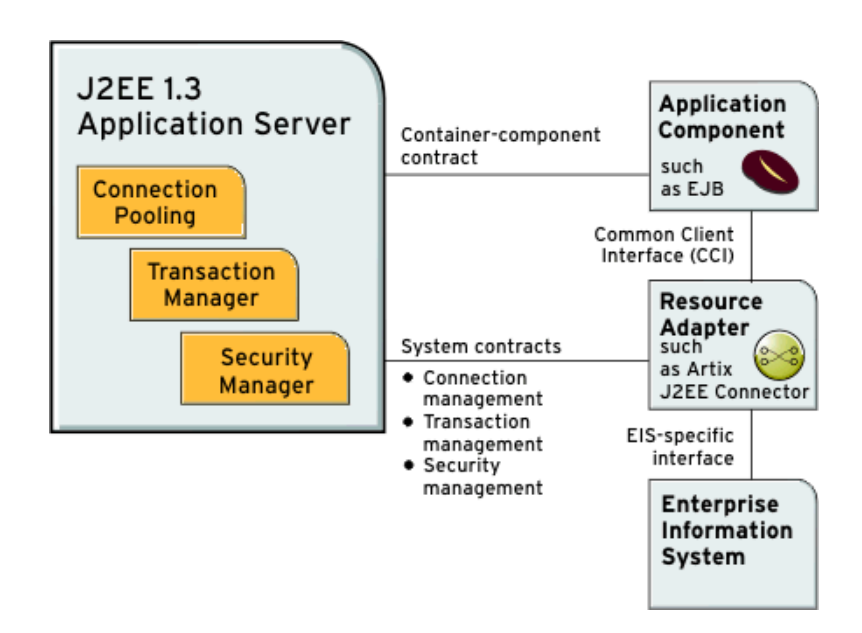

## <span id="page-15-0"></span>**System-Level Contracts**

<span id="page-15-3"></span><span id="page-15-2"></span><span id="page-15-1"></span>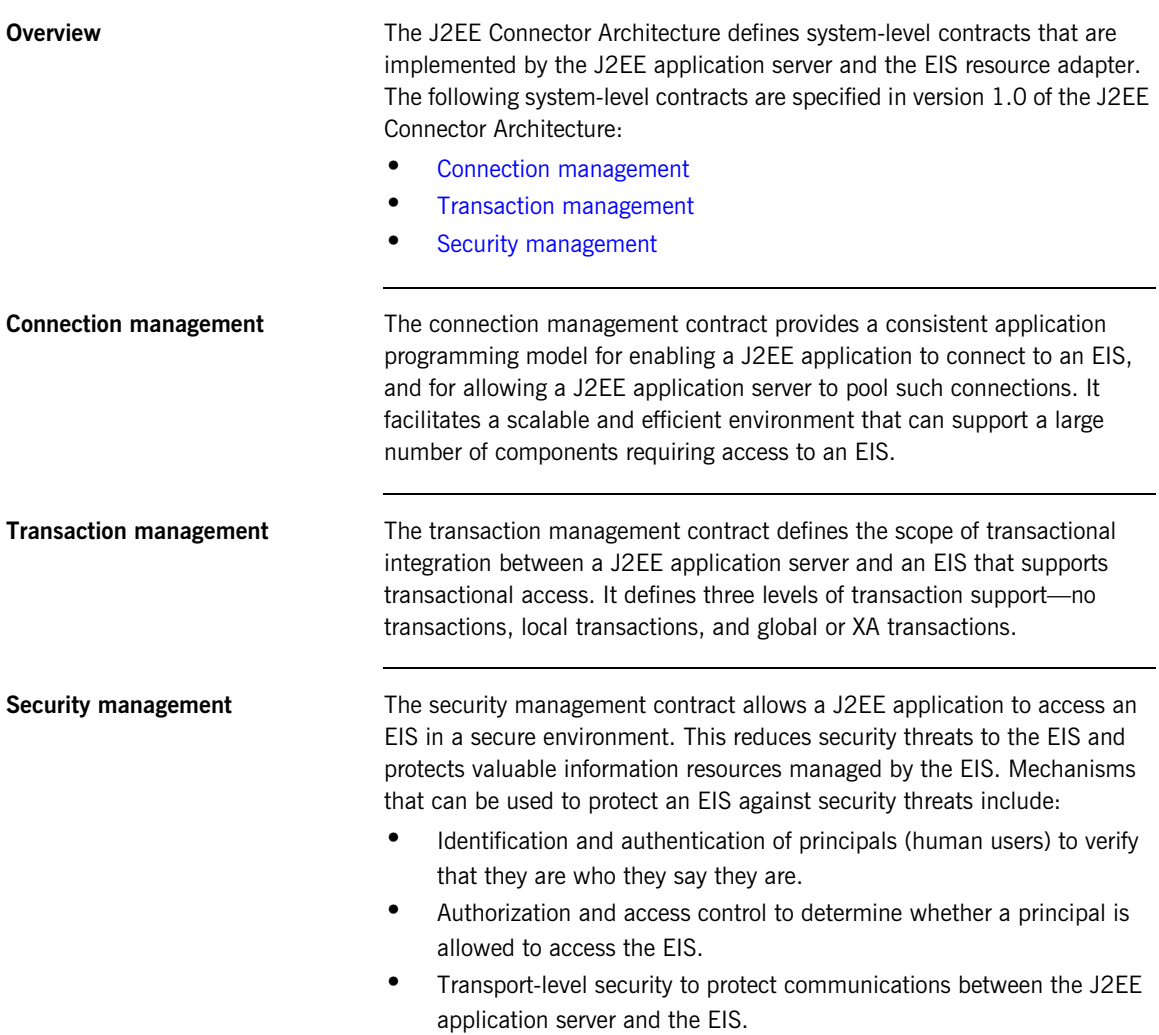

### <span id="page-16-0"></span>**Common Client Interface**

**Overview** The Common Client Interface (CCI) defines a common application programming model to allow application components and tools to interact with resource adapters. It is independent of any specific EIS. It is a low-level API and is similar to other J2EE interfaces such as the Java Database Connectivity (JDBC) interface.

## <span id="page-17-0"></span>**Artix J2EE Connector Overview**

**Overview** The Artix J2EE Connector is a J2EE Connector Architecture resource adapter. It enables you to expose Artix Web services to your J2EE applications and allows you to expose your J2EE applications as Artix Web services.

> The term Web services is used here to include SOAP over HTTP based services and any service that has been exposed as a Web service by Artix. Artix uses Web Services Definition Language (WSDL) contracts to expose services. The Artix J2FF Connector can use the Artix WSDL files to transparently connect your J2EE applications over multiple transports to any Artix-enabled back-end service. This includes HTTP, CORBA, IIOP, IBM WebSphere MQ, Java Messaging Service (JMS), BEA Tuxedo, and TIBCO Rendezvous.

> To use the Artix J2EE Connector you do not need an in depth knowledge of Artix, WSDL or Web services. However, it would help if you were familiar with Artix and its approach to Web services. The guides listed under the Getting Started subsection of the [Using the Artix Library](../library_intro/index.htm) are a good place to start.

**In this section** This section provides a high-level overview of Artix J2EE Connector's components and how it can be used to manage both outbound and inbound Web service connections, security and transactions for your J2EE applications. The following topics are covered:

- **•** [Graphical representation](#page-18-3)
- **•** [Artix J2EE Connector RAR file](#page-18-1)
- **•** [Artix J2EE Connector deployment descriptor file](#page-18-2)
- **•** [Connection management](#page-19-0)
- **•** [Security management](#page-19-1)

<span id="page-18-3"></span><span id="page-18-0"></span>**Graphical representation** [Figure 2](#page-18-0) illustrates at a high-level how the Artix J2EE Connector can be used to expose a Web service to a J2EE application. It acts as a bridge between J2EE and SOAP over HTTP Web services. This is the simplest example. It also illustrates that the Artix J2EE Connector can be used as a bridge between J2EE and a CORBA server that has been exposed as a Web service by Artix.

> **Figure 2:** *Connecting J2EE Applications to Web services using Artix J2EE Connector*

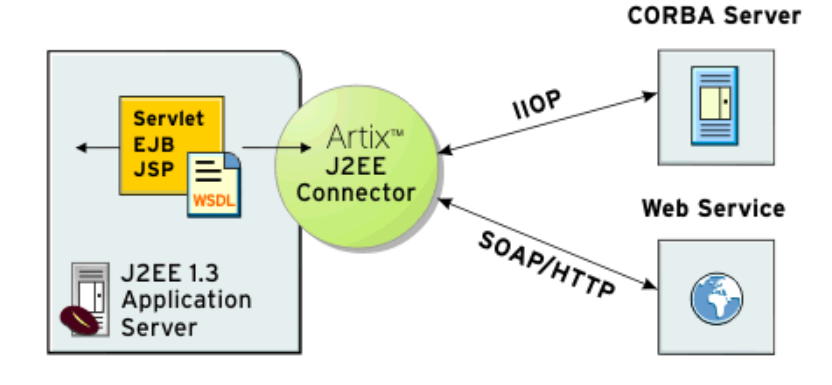

<span id="page-18-1"></span>**Artix J2EE Connector RAR file** The Artix J2EE Connector resource adapter is packaged as a standard J2EE Connector Architecture resource adapter archive (RAR) file, artix.rar. The artix.rar file contains all the classes that Artix J2EE Connector needs to manage the connections between J2EE applications and Artix Web services. The Artix J2EE Connector uses the Java Native Interface (JNI) to access core Artix functionality. The relevant native code libraries are accessed from the Artix installation as needed at runtime.

<span id="page-18-2"></span>**Artix J2EE Connector deployment descriptor file** The Artix J2EE Connector's deployment descriptor file, ra.xml, contains information about Artix J2EE Connector's resource implementation, configuration properties, transaction and security support. It describes the capabilities of the resource adapter and provides a deployer with enough information to properly configure the resource adapter in an application server environment. An application server relies on the information in the

<span id="page-19-1"></span><span id="page-19-0"></span>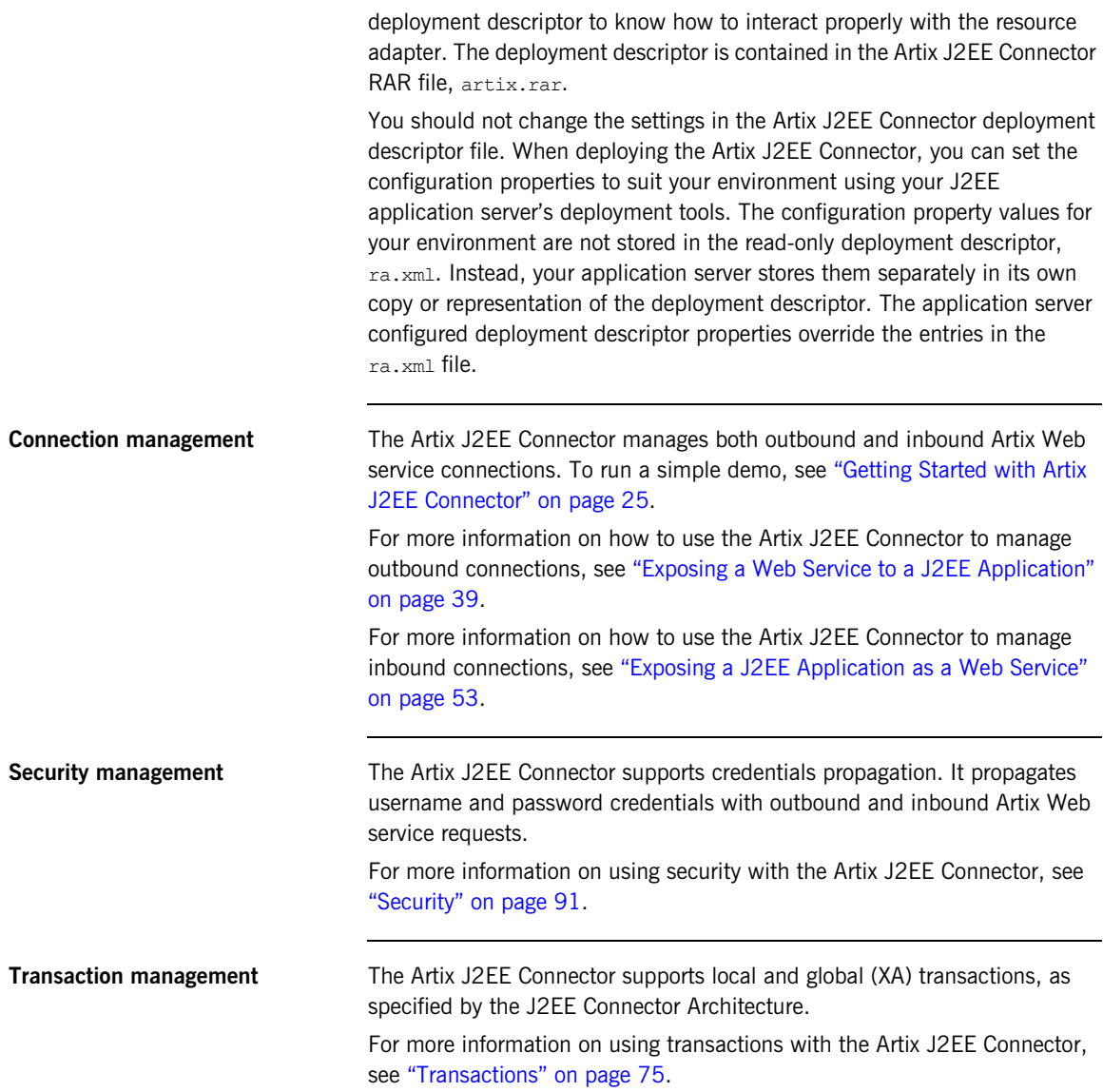

## <span id="page-20-0"></span>**Artix Servlet Container Support**

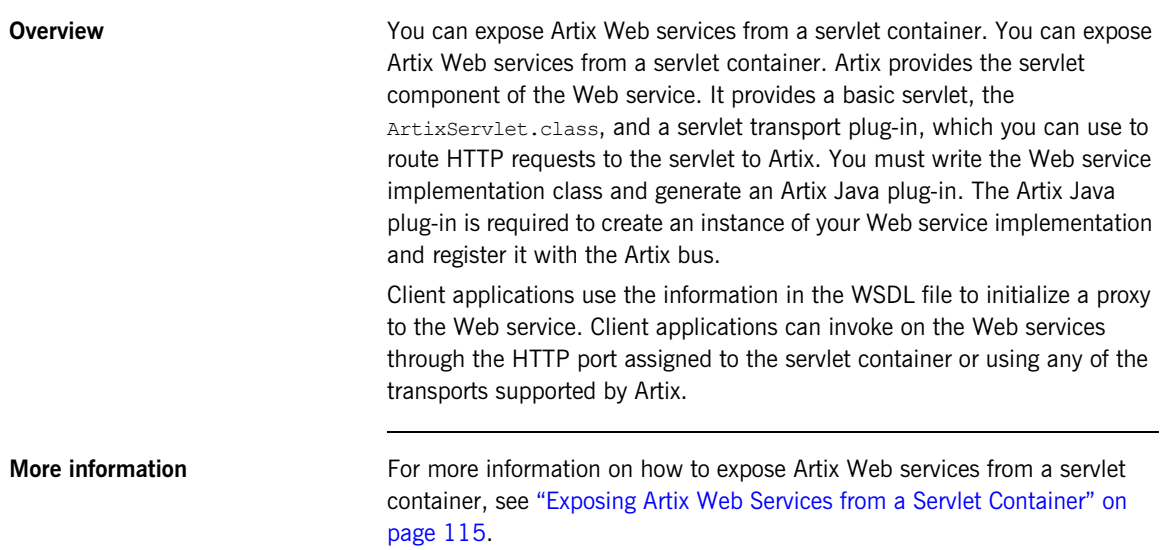

## <span id="page-21-0"></span>**Artix Concepts**

<span id="page-21-3"></span><span id="page-21-2"></span><span id="page-21-1"></span>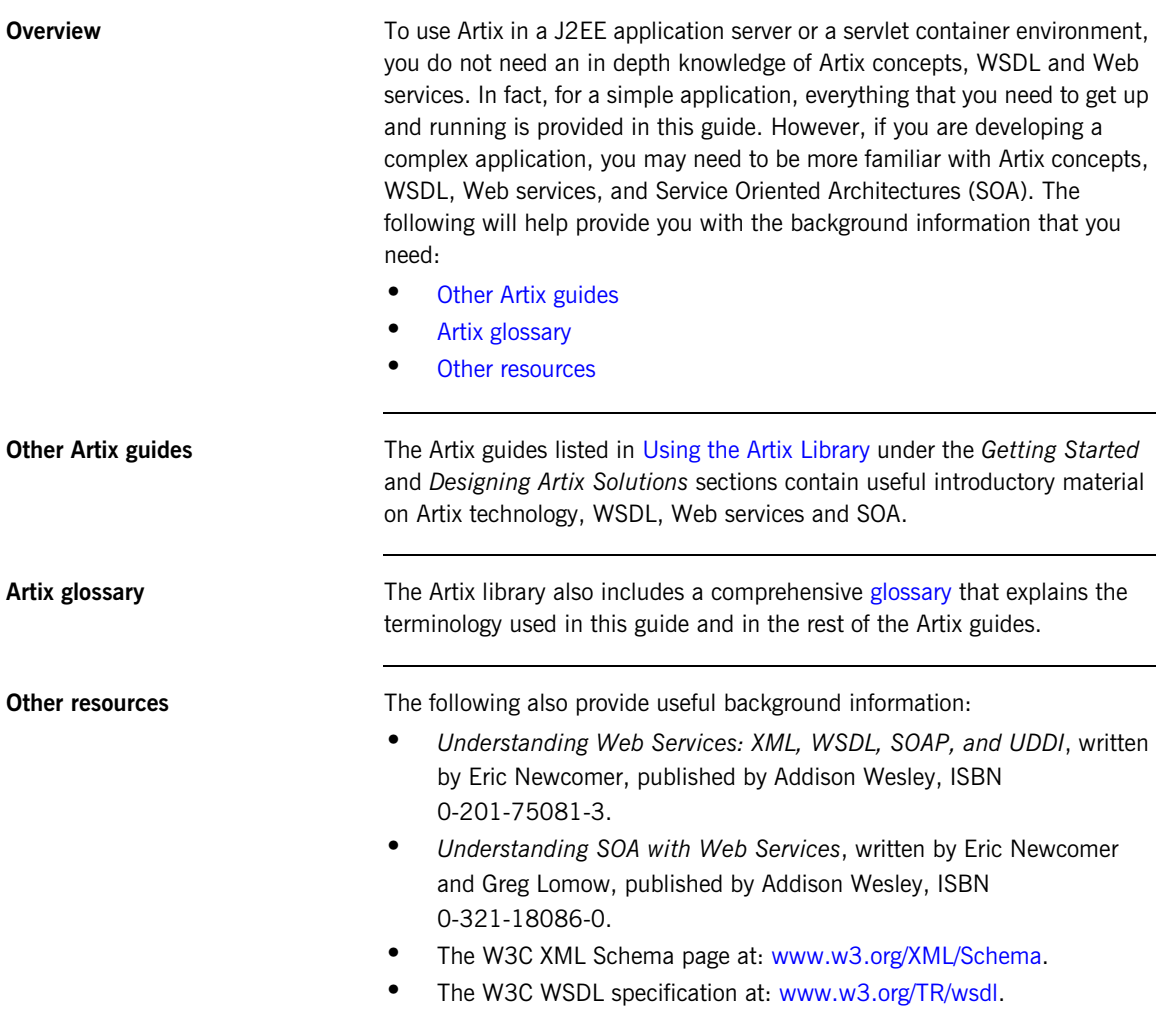

# <span id="page-22-0"></span>**Part II** Using Artix in a J2EE Application Server

**In this part** This part contains the following chapters:

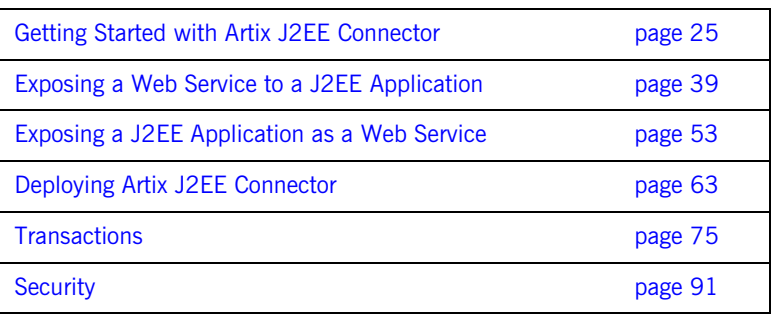

### CHAPTER 2

# <span id="page-24-1"></span><span id="page-24-0"></span>Getting Started with Artix J2EE **Connector**

*This chapter focuses on getting started with the Artix J2EE Connector. It walks you through a simple Hello World demo that shows you how to use the Artix J2EE Connector to connect a servlet, which is deployed in a J2EE application server, to a SOAP over HTTP Web service. JBoss, WebLogic, and WebSphere are used as example J2EE application servers.*

**In this chapter** This chapter contains the following sections:

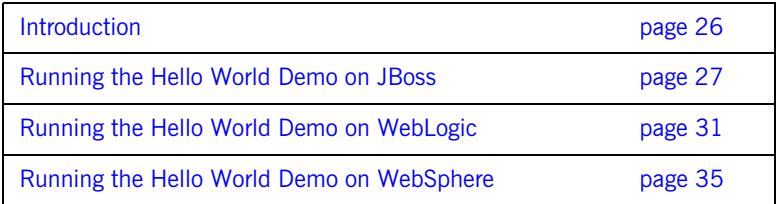

## <span id="page-25-0"></span>**Introduction**

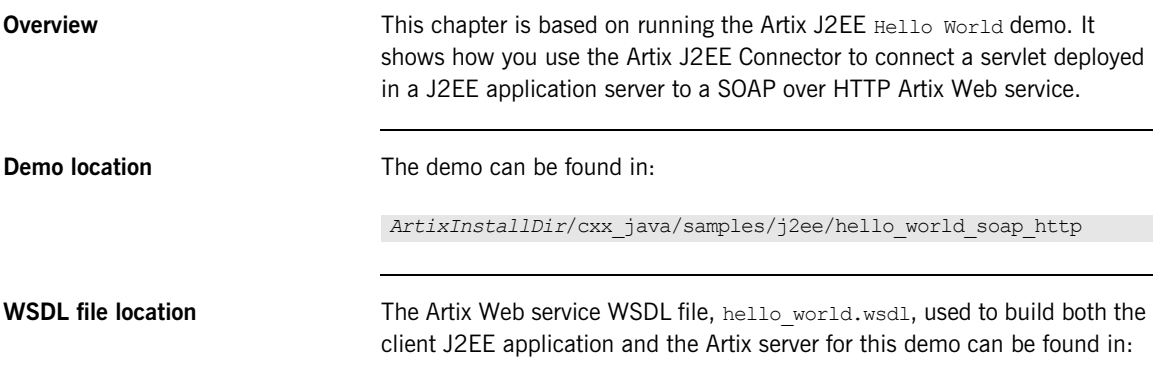

*ArtixInstallDir*/cxx\_java/samples/basic/hello\_world\_soap\_http/etc

## <span id="page-26-0"></span>**Running the Hello World Demo on JBoss**

**Overview** To run the Hello World demo on JBoss, complete the following steps:

<span id="page-26-3"></span><span id="page-26-2"></span><span id="page-26-1"></span>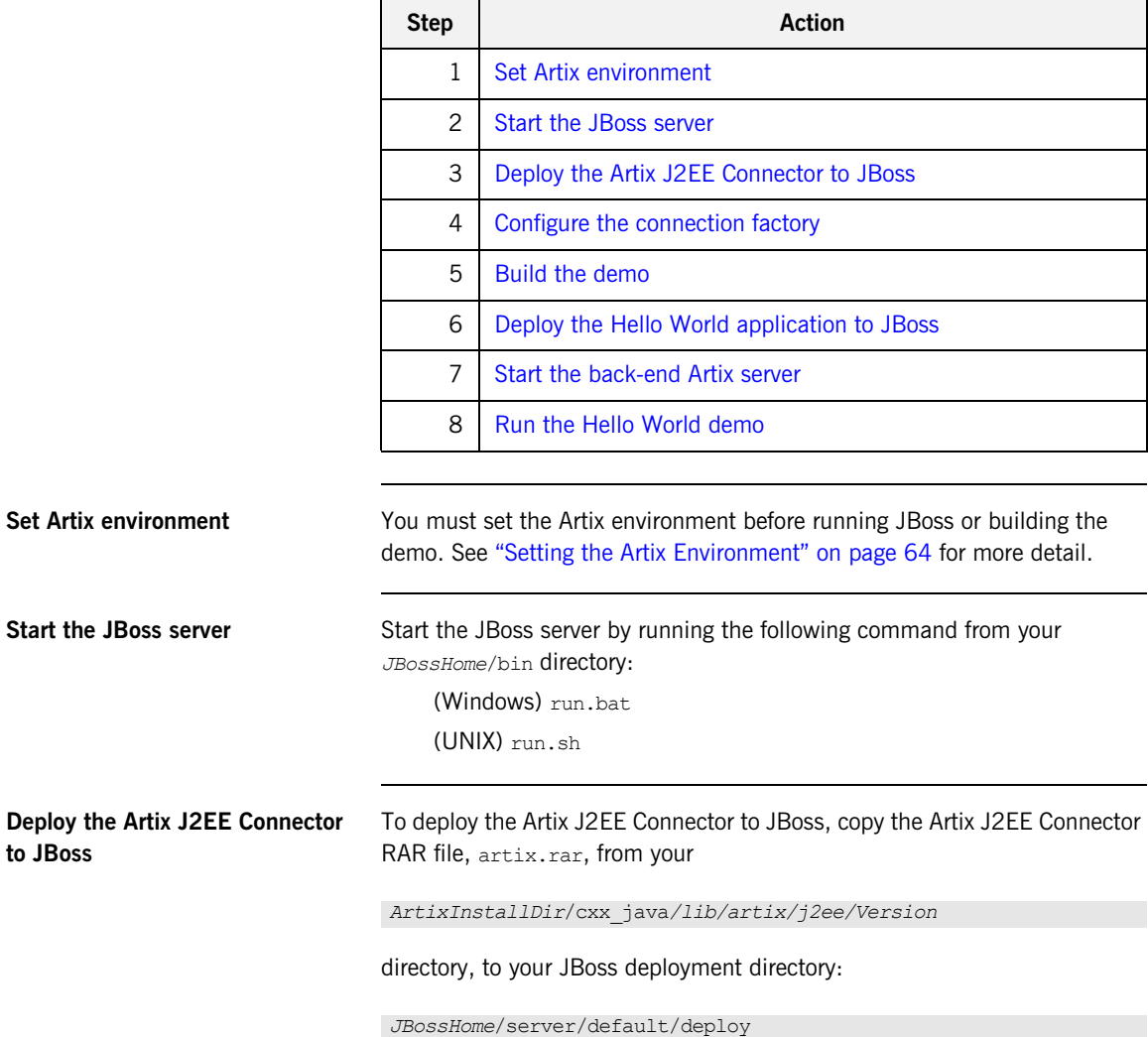

<span id="page-27-1"></span><span id="page-27-0"></span>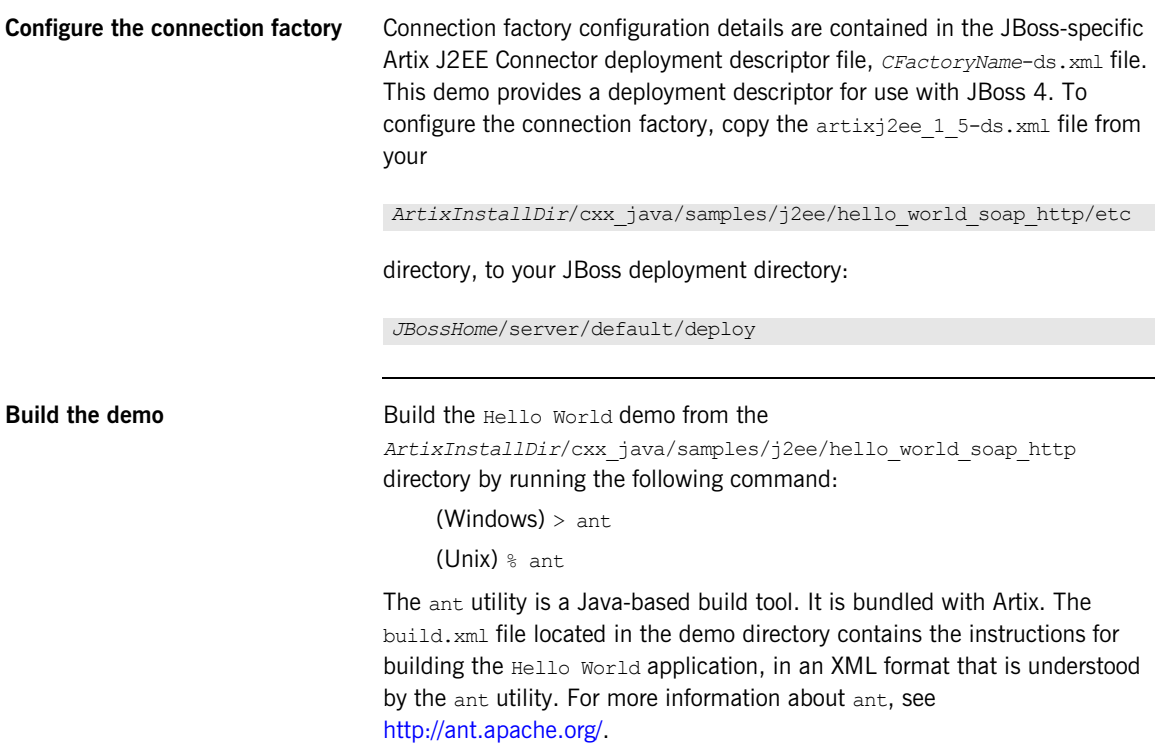

<span id="page-28-2"></span><span id="page-28-1"></span><span id="page-28-0"></span>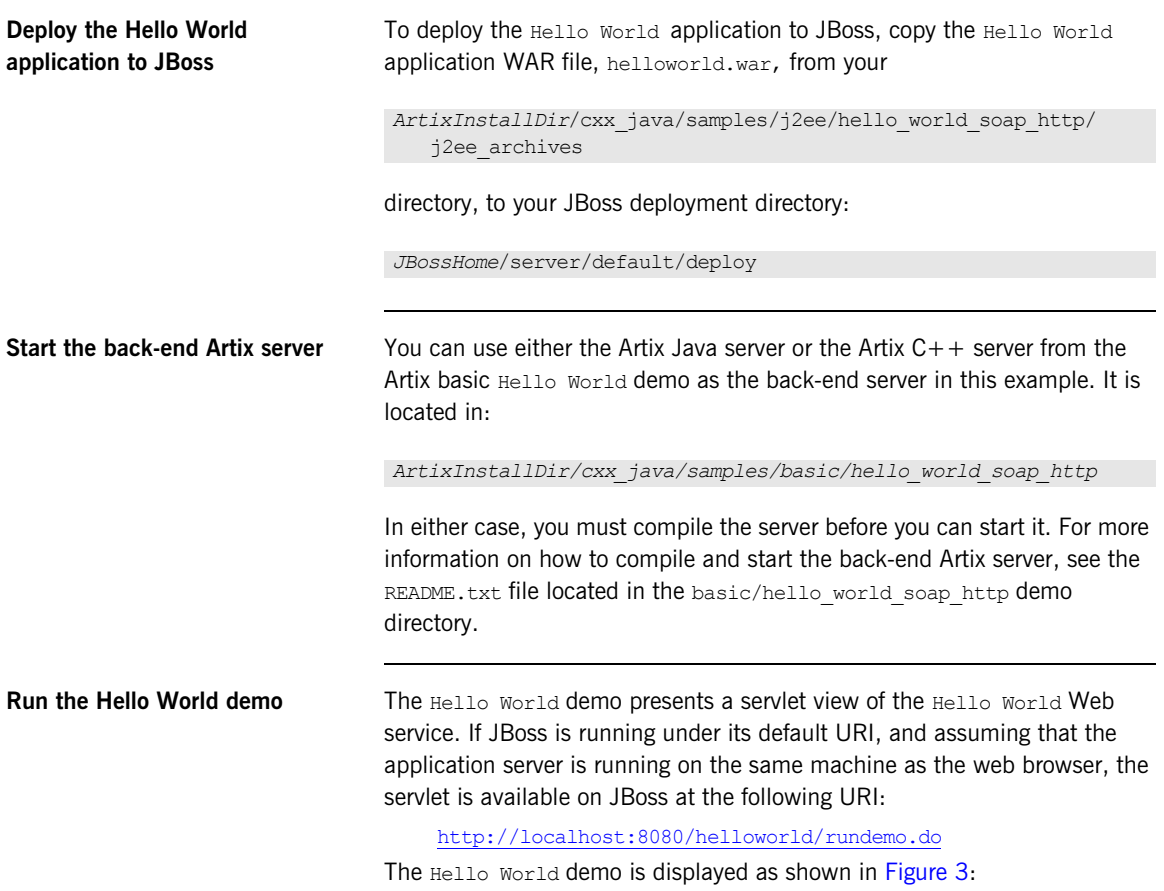

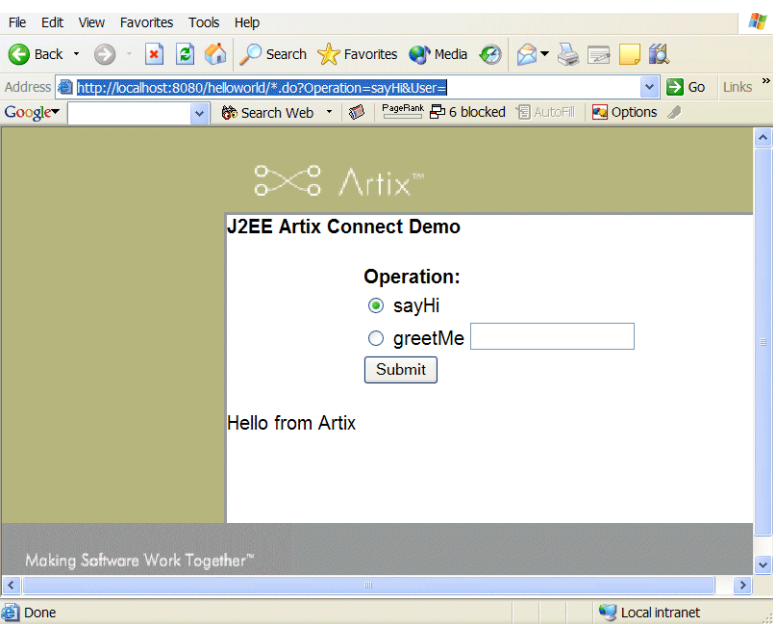

<span id="page-29-0"></span>**Figure 3:** *Hello World Demo Running*

## <span id="page-30-0"></span>**Running the Hello World Demo on WebLogic**

**Overview** To run the Hello World demo on WebLogic, complete the following steps:

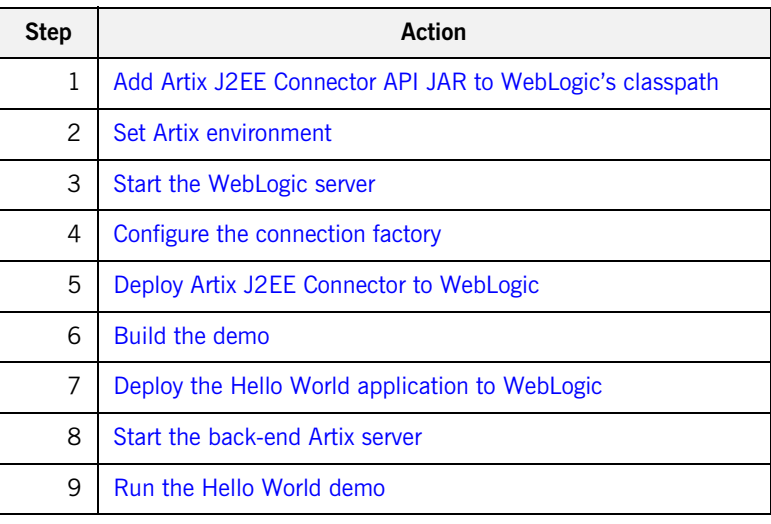

### <span id="page-30-1"></span>**Add Artix J2EE Connector API JAR to WebLogic's classpath**

WebLogic uses independent classloaders for each connection factory. The Artix J2EE Connector's API classes must be available to the application's classloader and to the resource adapter's classloader. This can lead to the problem of sharing classes across classloaders.

To prevent such class sharing problems, place the shared API classes on WebLogic's CLASSPATH. You can do this by appending the Artix J2EE Connector API JAR file, artixj2ee.jar, to WebLogic's CLASSPATH or to your global CLASSPATH environment variable. The artixj2ee.jar file is located in:

*ArtixInstallDir/cxx\_java/lib/artix/j2ee/Version*

Alternatively, you can update WebLogic's start scripts. See the WebLogic documentation for details.

<span id="page-31-3"></span><span id="page-31-2"></span><span id="page-31-1"></span><span id="page-31-0"></span>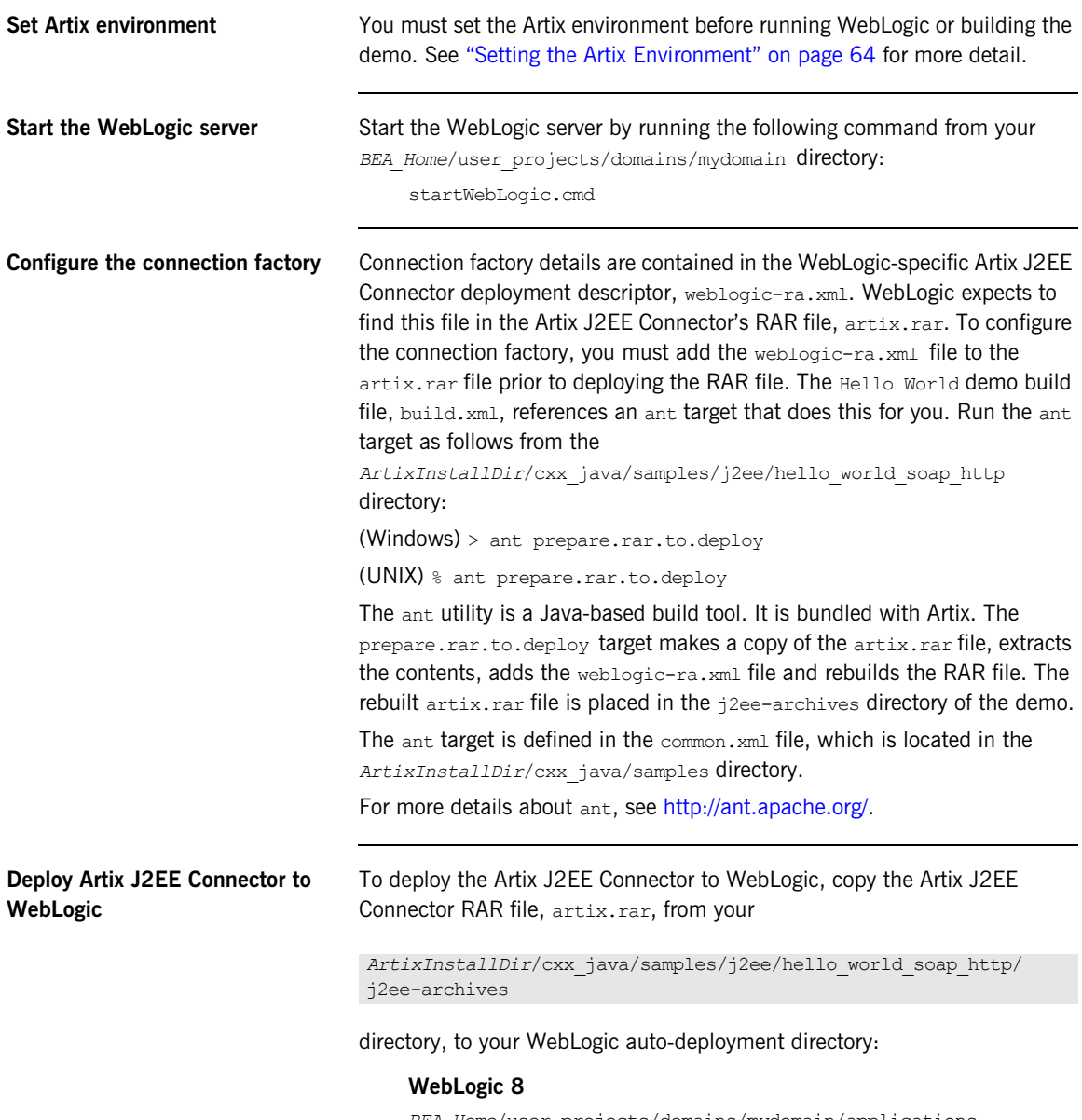

### **WebLogic 9**

*BEA\_Home*/user\_projects/domains/mydomain/autodeploy

<span id="page-32-0"></span>**Build the demo** Build the Hello World demo from the *ArtixInstallDir*/cxx\_java/samples/j2ee/hello\_world\_soap\_http directory by running the following command:  $(Windows) > ant$ (Unix)  $\frac{1}{6}$  ant **Deploy the Hello World**  To deploy the Hello World application to WebLogic, copy the Hello World **Note:** If you are running WebLogic in production mode (with auto-deployment disabled), refer to the WebLogic documentation for instructions on deploying a J2EE Connector Architecture resource adapter or connector from the administration web console.

application WAR file, helloworld.war, from your

*ArtixInstallDir*/cxx\_java/samples/j2ee /hello world soap http/j2ee archives

directory, to your WebLogic auto-deployment directory:

### **WebLogic 8**

*BEA\_Home*/user\_projects/domains/mydomain/applications

### **WebLogic 9**

*BEA\_Home*/user\_projects/domains/mydomain/autodeploy

<span id="page-32-1"></span>**application to WebLogic**

<span id="page-32-2"></span>**Start the back-end Artix server** You can use either the Artix Java server or the Artix C++ server from the Artix basic Hello World demo as the back-end server in this example. It is located in:

```
ArtixInstallDir/cxx_java/samples/basic
/hello world soap http
```
In either case, you must compile the server before you can start it. For more information on how to compile and start the back-end Artix server, see the README.txt file located in the basic/hello world soap http demo directory.

<span id="page-33-0"></span>**Run the Hello World demo** The Hello World demo presents a servlet view of the Hello World Web service. The servlet is available on WebLogic's host in the /helloworld context. If WebLogic is running under its default URI, and assuming that the application server is running on the same machine as the web browser, the servlet is available on WebLogic at the following URI:

http://localhost:7001/helloworld/rundemo.do

The Hello World demo is displayed as shown in [Figure 3 on page 30](#page-29-0).

## <span id="page-34-0"></span>**Running the Hello World Demo on WebSphere**

**Overview** To run the Hello World demo on WebSphere, complete the following steps:

<span id="page-34-3"></span><span id="page-34-2"></span><span id="page-34-1"></span>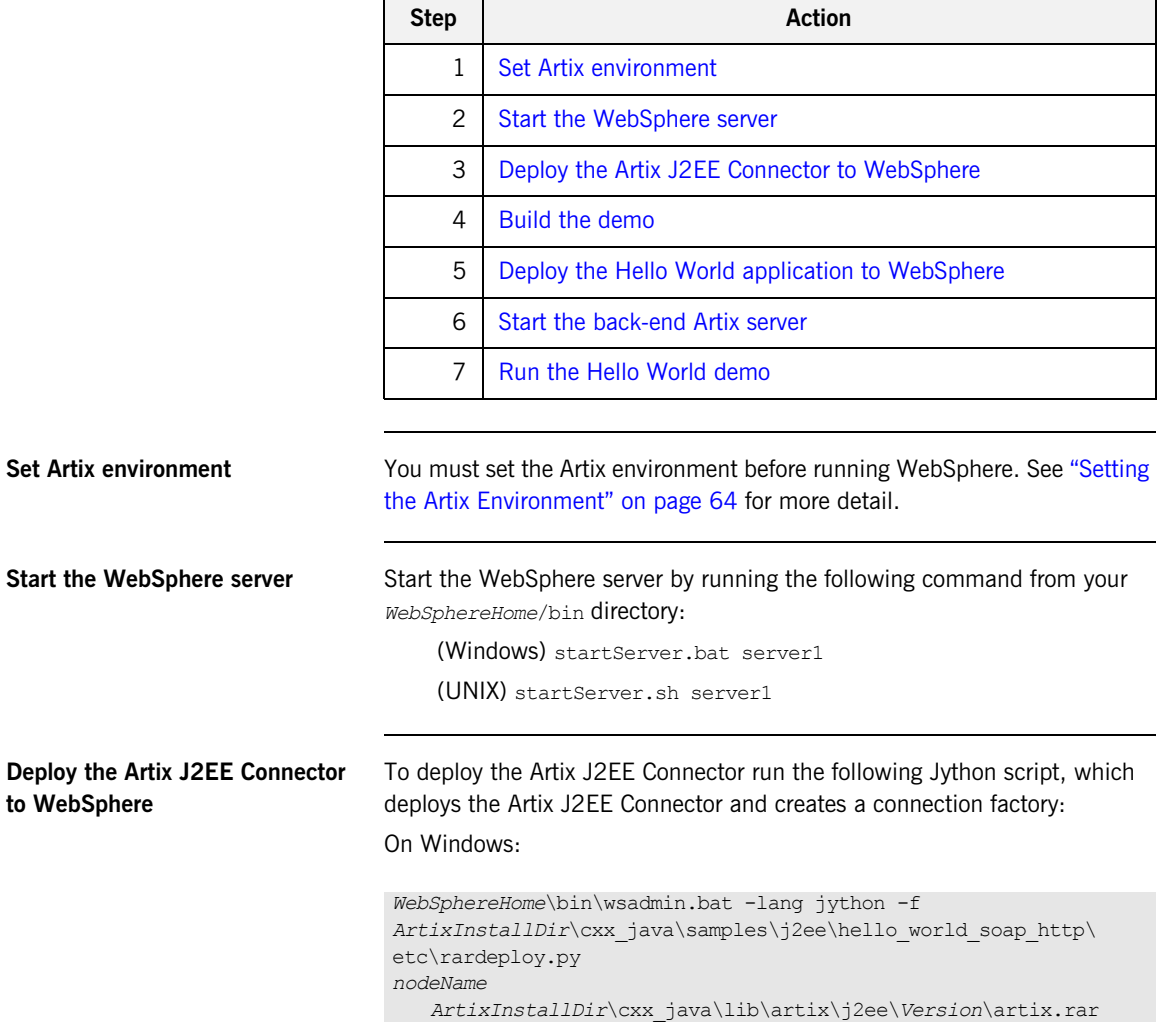

### On UNIX:

<span id="page-35-0"></span>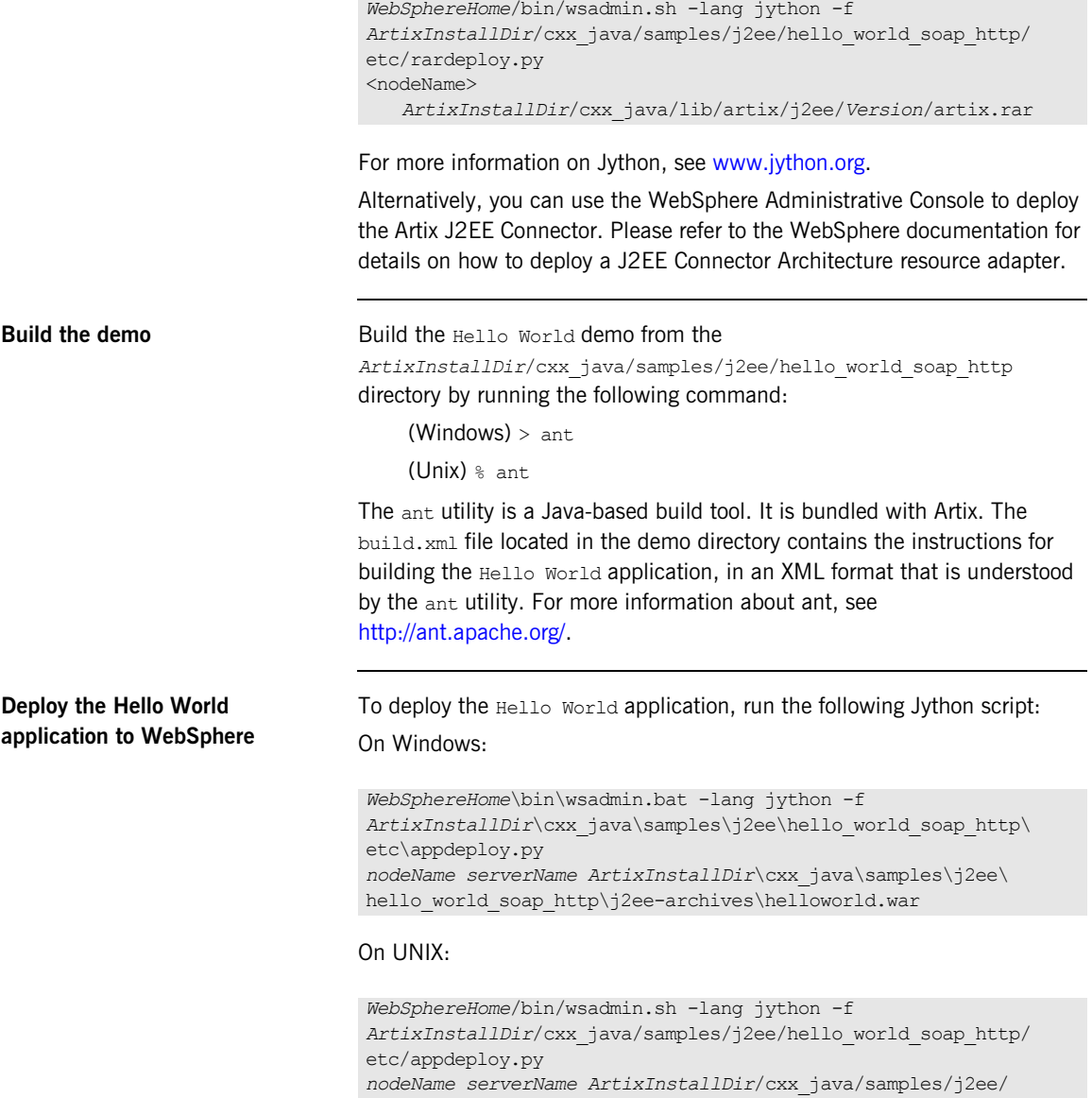

<span id="page-35-1"></span>*hello\_world\_soap\_http*/j2ee-archives/helloworld.war
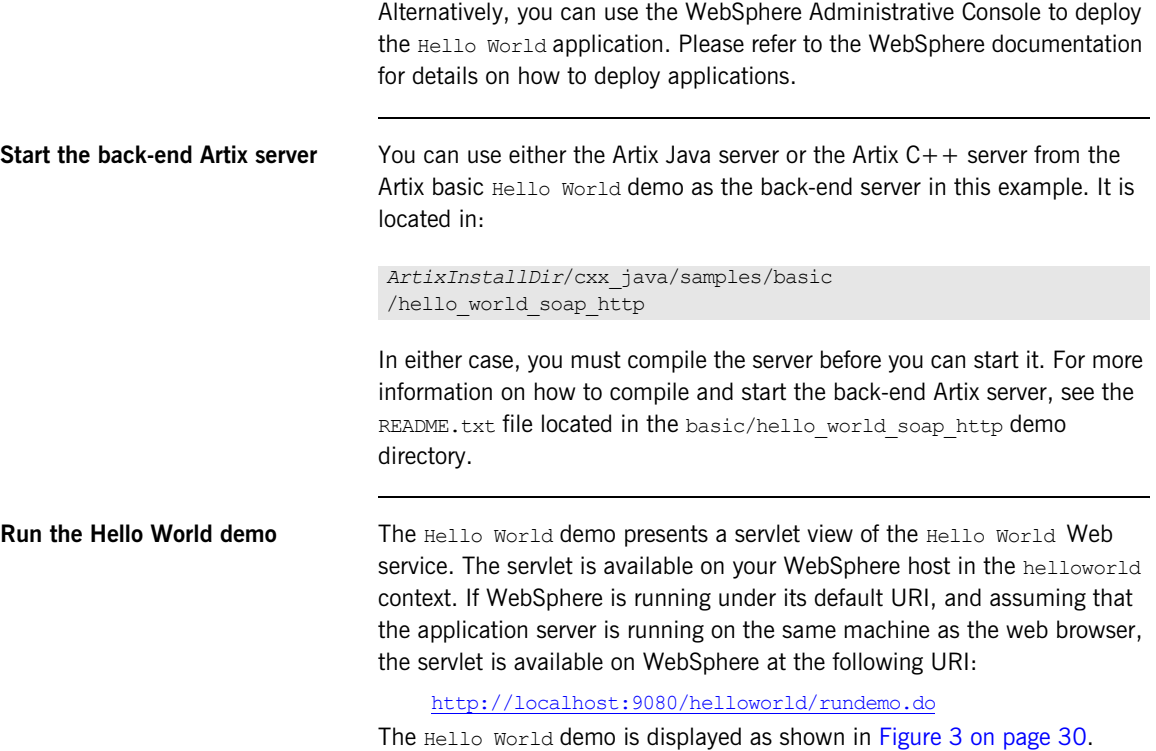

CHAPTER 2 | **Getting Started with Artix J2EE Connector**

### CHAPTER 3

# Exposing a Web Service to a J2EE Application

*You can use the Artix J2EE Connector to connect your J2EE applications to Web services. This chapter walks you through the steps involved.*

**In this chapter** This chapter discusses the following topics:

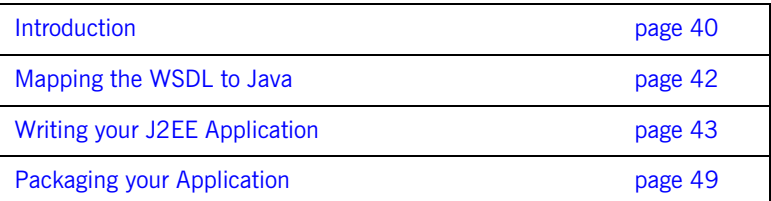

### <span id="page-39-0"></span>**Introduction**

**Overview** This section outlines how you expose a Web service to your J2EE application using the Artix J2EE Connector. The following topics are covered:

- **•** [Implementation steps](#page-39-1)
- **•** [How it works](#page-40-0)
- **•** [Demo](#page-40-1)

<span id="page-39-1"></span>**Implementation steps** The following is a high-level view of the steps that you need to complete to connect your J2EE application to a Web service using the Artix J2EE Connector. It assumes that the Web service WSDL file already exists. If, however, you need to develop a WSDL file, please refer to the [Describing](../contract/index.html)  [Service Interfaces with WSDL](../contract/index.html) guide.

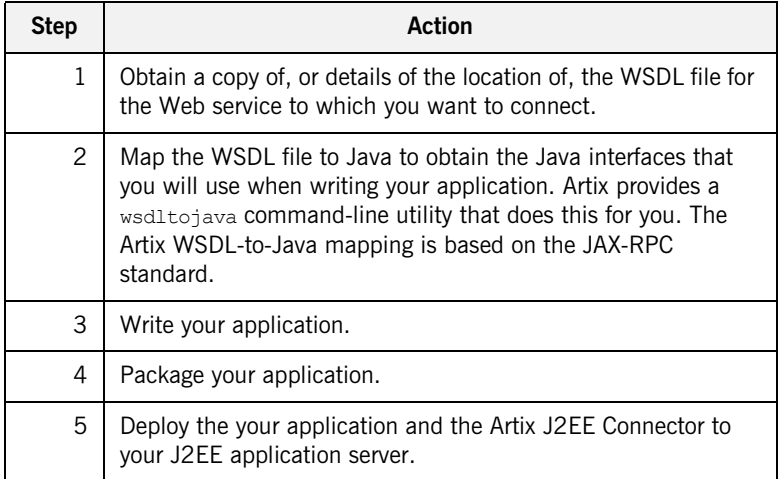

The rest of this chapter describes steps 1 to 4 in detail. For deployment details, see ["Deploying Artix J2EE Connector" on page 63](#page-62-0).

<span id="page-40-0"></span>**How it works** The Artix J2EE Connector is provided with a Java JAX-RPC style interface that represents the Web service and the location of a WSDL file that describes the Web service. The getConnection() operation on the Artix J2EE Connector connection factory, returns a proxy that implements the Java JAX-RPC interface. When the application invokes an operation on the returned proxy, the Artix J2EE Connector uses the information in the corresponding WSDL file to determine the appropriate binding information for the Web service. The binding information describes the low-level details around access to the Web service, the protocol address and wire format. Typically this is SOAP over HTTP, but it can be fixed format over JMS, CDR over IIOP, or any one of the many transports that Artix supports. The Artix J2EE Connector uses Artix to invoke on the Web service using the appropriate binding.

> In addition, the proxy supports a  $close()$  operation. This is used when the application is finished with the Web service. The  $close()$  operation returns the proxy to the application server's connection pool so it can be reused by other components.

<span id="page-40-1"></span>**Demo** The examples used in this chapter are taken from the J2EE Hello World demo, which can be found in:

*ArtixInstallDir*/cxx\_java/samples/j2ee/hello\_world\_soap\_http

If you want to run this demo, see ["Getting Started with Artix J2EE](#page-24-0)  [Connector" on page 25](#page-24-0) or the README.  $txtx t$  file in the demo directory.

# <span id="page-41-0"></span>**Mapping the WSDL to Java**

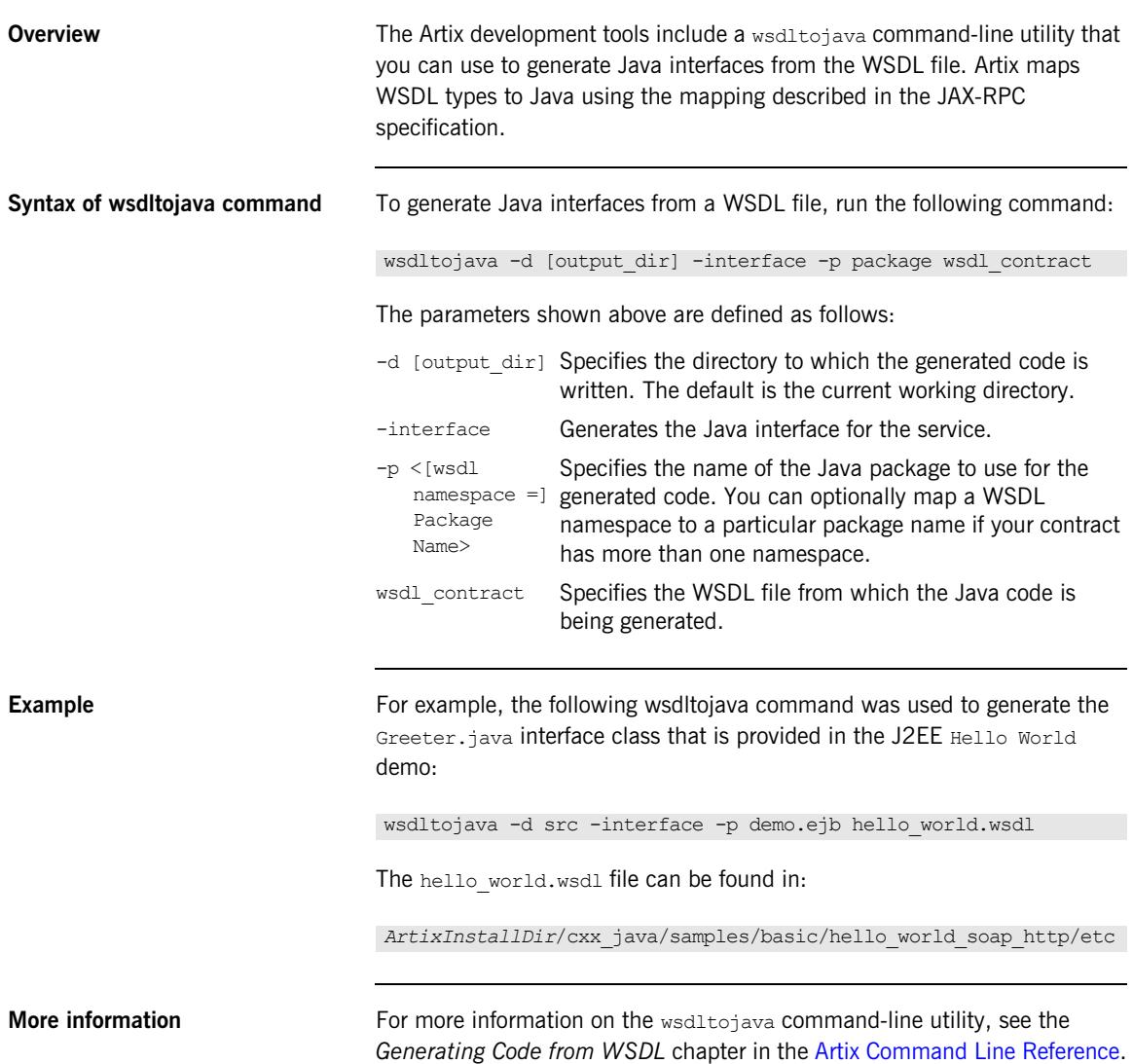

## <span id="page-42-0"></span>**Writing your J2EE Application**

**Overview** The Artix J2EE Connector connection management API allows you to get a connection from your J2EE application to a Web service. The Artix J2EE Connector API usage pattern is consistent with general connection management in J2EE. This section provides an overview of the Artix J2EE Connector connection management interfaces and outlines typical usage scenarios.

**In this section** This section covers the following topics:

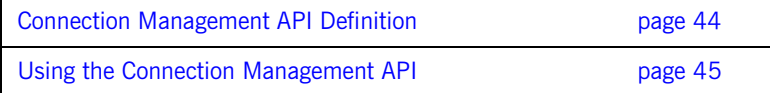

### <span id="page-43-0"></span>**Connection Management API Definition**

<span id="page-43-3"></span><span id="page-43-2"></span><span id="page-43-1"></span>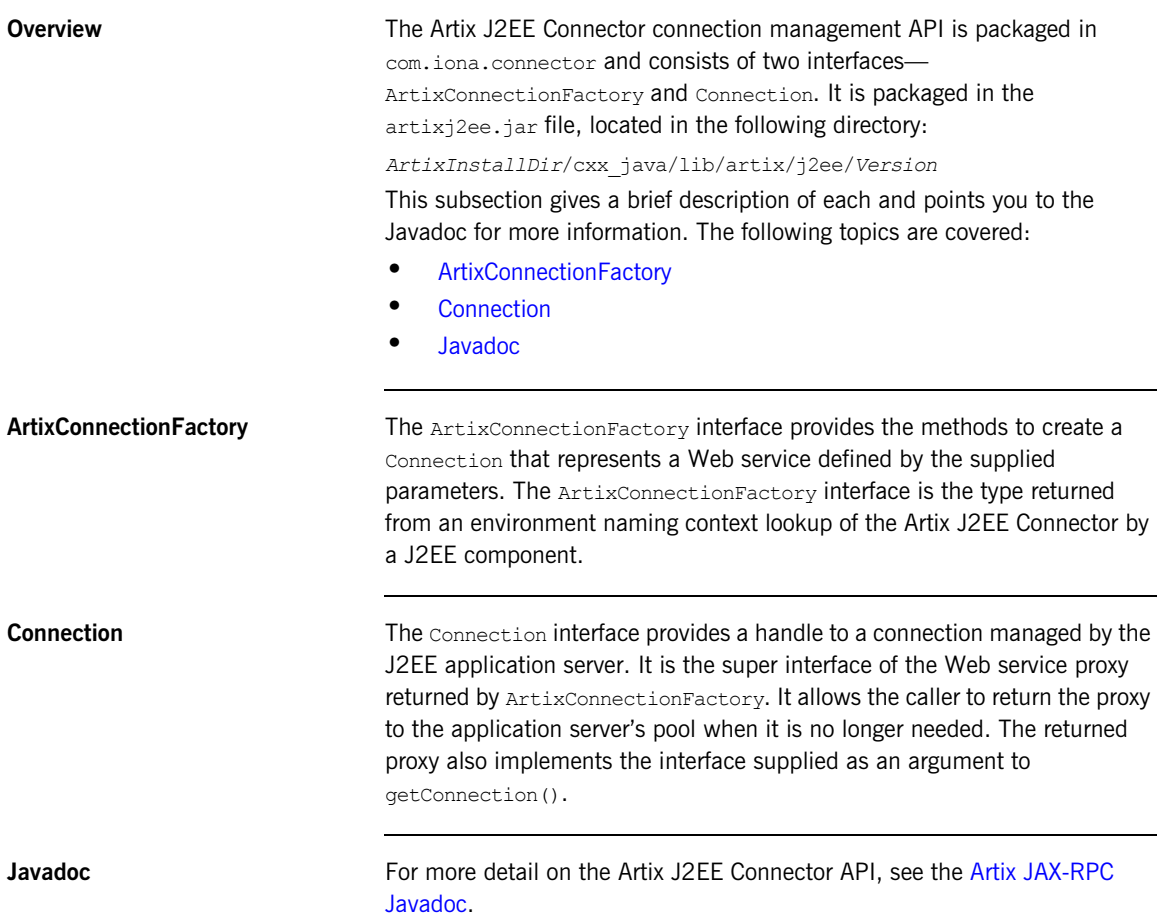

### <span id="page-44-0"></span>**Using the Connection Management API**

**Overview** The Artix J2EE Connector ArtixConnectionFactory interface has several method signatures that you can use. This allows you to use the ArtixConnectionFactory interface in a way that best suits your environment. This subsection outlines the possible usage scenarios. The following topic are covered:

- **•** [Hardcoding WSDL location details in your application](#page-44-1)
- **•** [Providing WSDL location details at runtime](#page-45-0)
- **•** [Omitting the port name parameter](#page-46-1)
- **•** [Configuring Artix to locate the WSDL at runtime](#page-46-0)
- **•** [Accessing the Artix bus directly](#page-46-2)
- **•** [More detail on Artix J2EE Connector API](#page-47-0)

### <span id="page-44-2"></span><span id="page-44-1"></span>**Hardcoding WSDL location details in your application**

The following example code is taken from the Hello World demo used in ["Getting Started with Artix J2EE Connector" on page 25](#page-24-0). It had been simplified to make it easier to read. It demonstrates how the WSDL location details can be hardcoded in your application:

### **Example 1:** *Hello World servlet*

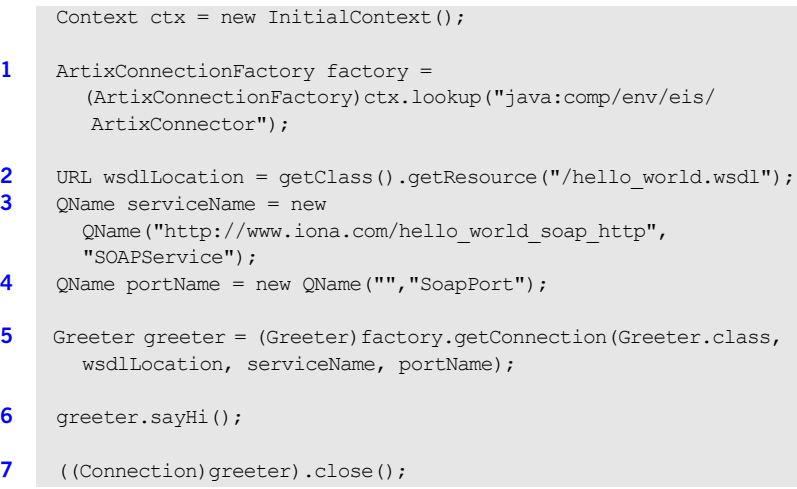

<span id="page-45-8"></span><span id="page-45-7"></span><span id="page-45-6"></span><span id="page-45-5"></span><span id="page-45-4"></span><span id="page-45-3"></span><span id="page-45-2"></span><span id="page-45-1"></span><span id="page-45-0"></span>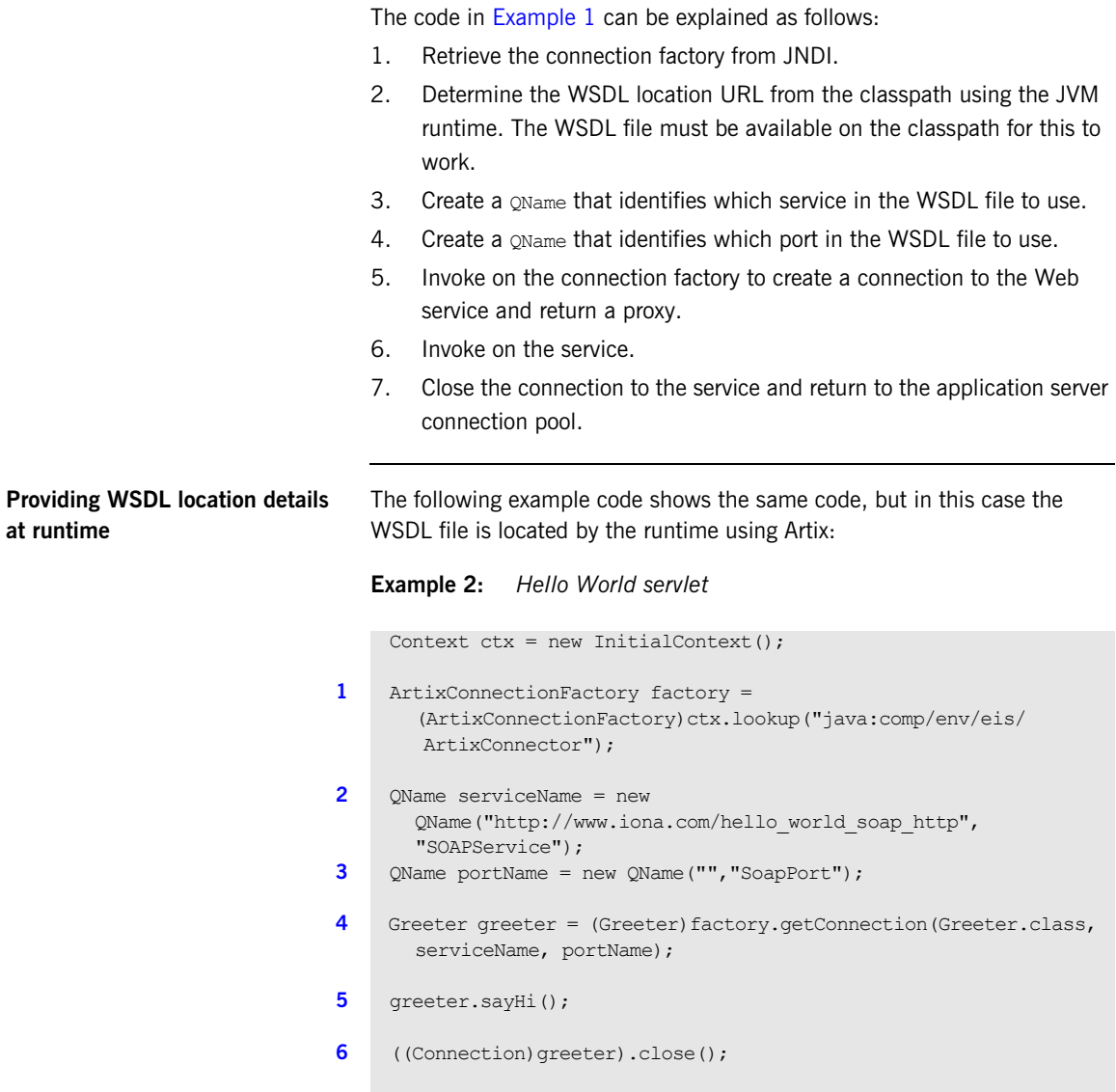

<span id="page-46-9"></span><span id="page-46-8"></span><span id="page-46-7"></span><span id="page-46-6"></span><span id="page-46-5"></span><span id="page-46-4"></span><span id="page-46-3"></span><span id="page-46-2"></span><span id="page-46-1"></span><span id="page-46-0"></span>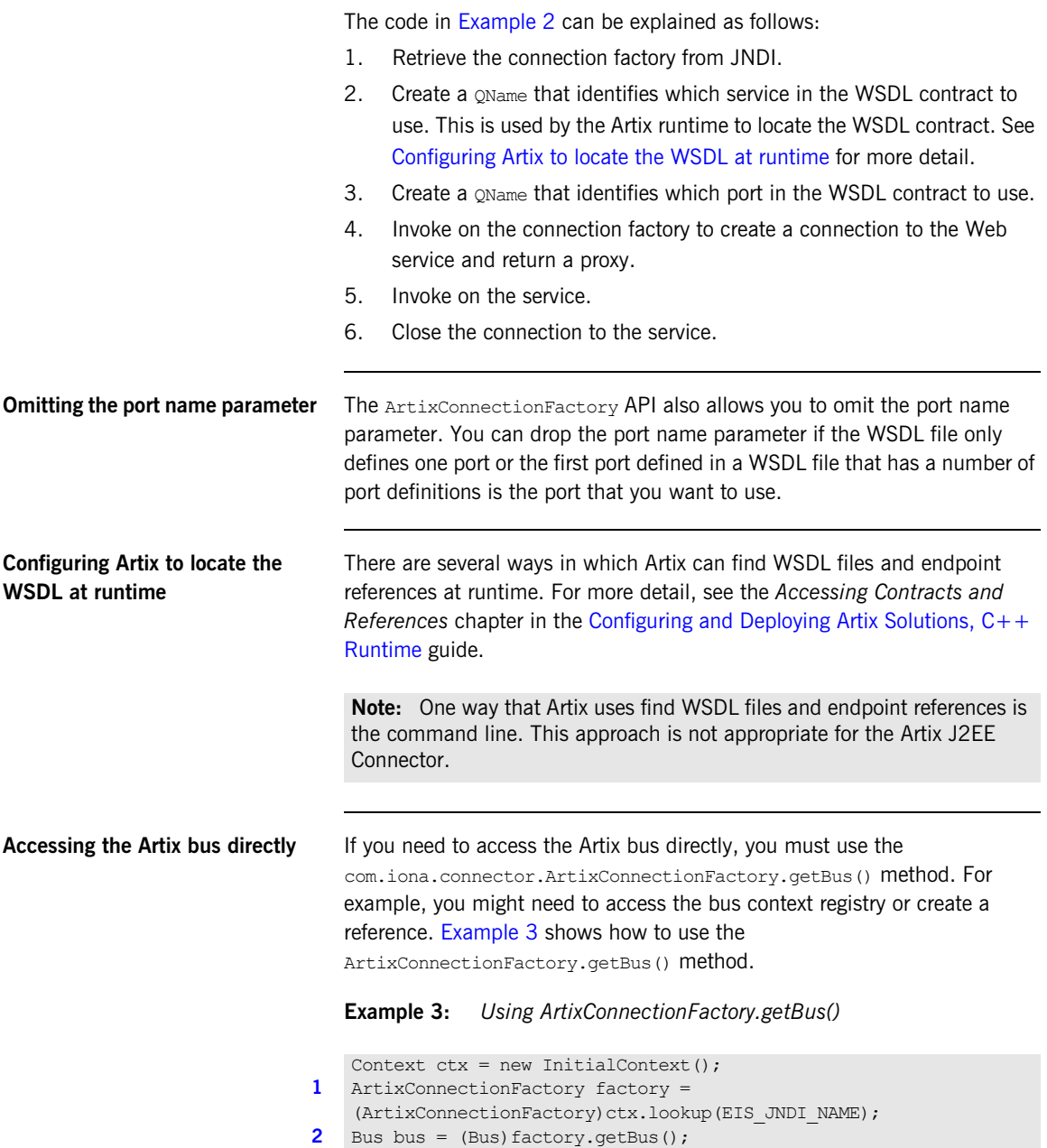

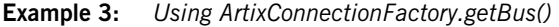

**[3](#page-47-3)** ContextRegistry registry = bus.getContextRegistry();

The code shown in [Example 3](#page-46-9) can be explained as follows:

- <span id="page-47-1"></span>1. Retrieve the connection factory from JNDI.
- <span id="page-47-2"></span>2. Cast the connection factory to com.iona.jbus.Bus.
- <span id="page-47-3"></span>3. Call getContextRegistry() on the returned bus to get a reference to the context registry. The com.iona.jbus.ContextRegistry object manages all of the context objects for the application.

For more information on message contexts, see the *Using Message Contexts*  chapter in the [Developing Artix Applications with JAX-RPC](../jaxrpc_pguide/index.htm).

**Note:** If you are using WebLogic, you must ensure that the bus, and any dependencies that it might have, are available to the classloader that loads the application. The easiest way to do this is add the Artix Java runtime JAR,

*ArtixInstallDir*/cxx\_java/lib/artix/java\_runtime/*Version*/java\_run time-rt.jar, to WebLogic's system classpath.

<span id="page-47-0"></span>**More detail on Artix J2EE Connector API**

For more detail on the Artix J2EE Connector API, see the [Artix JAX-RPC](../javadoc/rpc/index.html)  [Javadoc](../javadoc/rpc/index.html).

# <span id="page-48-0"></span>**Packaging your Application**

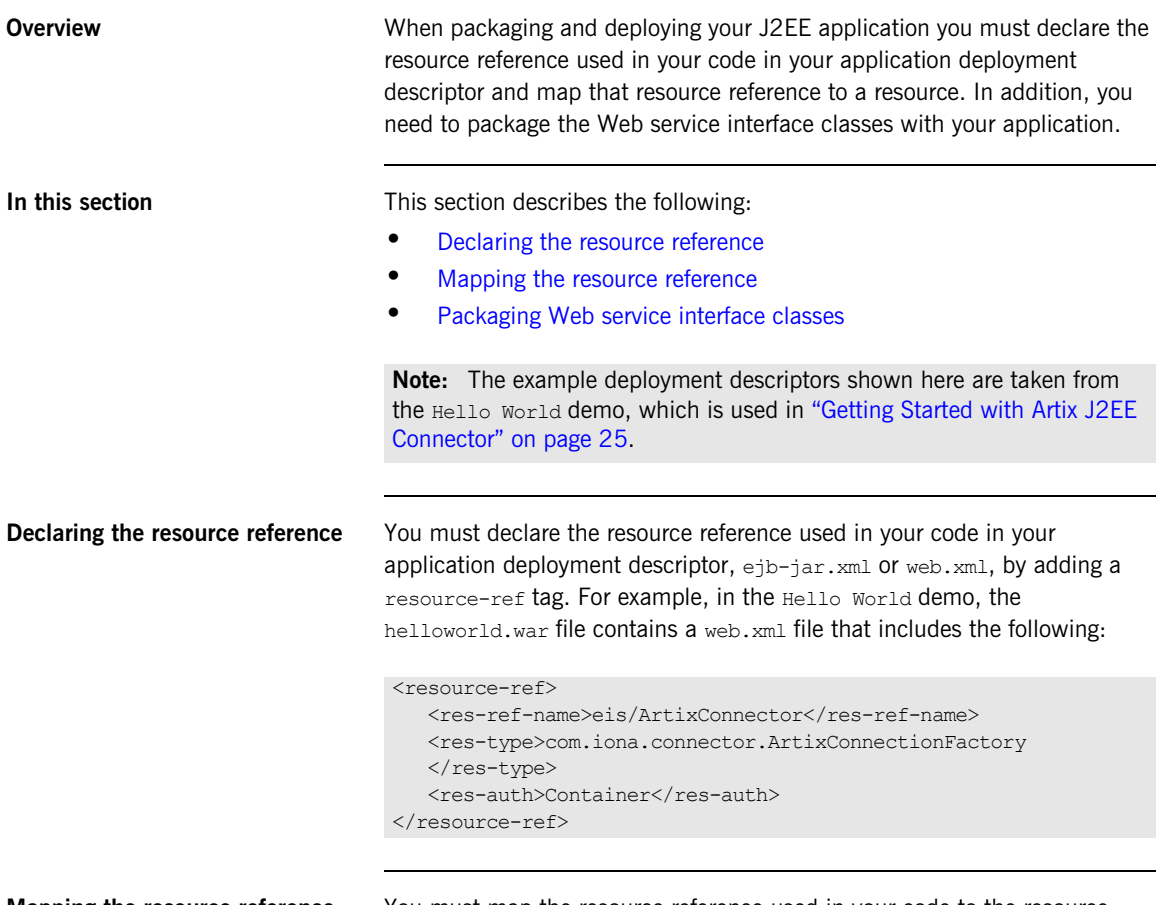

<span id="page-48-2"></span><span id="page-48-1"></span>**Mapping the resource reference** You must map the resource reference used in your code to the resource. How you do this is dependent on the application server that you are using. For example, if you are using JBoss, you must add a resource-ref tag to

the application server deployment descriptor file,  $\frac{1}{100}$  ass,  $x$ ml. For example, in the Hello World demo, the helloworld.war file contains a jboss-web.xml file that includes the following:

```
<jboss-web>
  <resource-ref>
 <res-ref-name>eis/ArtixConnector</res-ref-name>
 <res-type>com.iona.connector.ArtixConnectionFactory</res-type>
   <jndi-name>java:/ArtixConnector</jndi-name>
  </resource-ref>
</jboss-web>
```
The jndi-name of the resource-ref element binds the resource reference to the connection factory that has been previously declared.

Similarly, if you are using WebLogic, you need to add reference-descriptor tag to the application server deployment file, weblogic.xml. For example, in the Hello World demo, the helloworld.war file contains a weblogic.xml file that includes the following:

```
<weblogic-web-app>
 <reference-descriptor>
  <resource-description>
    <res-ref-name>eis/ArtixConnector</res-ref-name>
     <jndi-name>ArtixConnector</jndi-name>
 </resource-description>
</reference-descriptor>
</weblogic-web-app>
```
If you are using WebSphere, you can use the WebSphere Administrative Console to map the resource reference to the resource while deploying the Artix J2EE Connector. Please refer to the WebSphere documentation for details.

<span id="page-49-0"></span>**Packaging Web service interface classes** You must package the interface classes that you generated from the Web service WSDL file with your J2EE application module when you are packaging and deploying it. If the WSDL file contains complex types, the wsdltojava utility will also produce helper classes. These also need to be packaged with your J2EE application module.

It is important to package these files in the appropriate location in your J2EE application module. For example, the helloworld.war file deployed in the Hello World demo described in ["Getting Started with Artix J2EE Connector"](#page-24-0)  [on page 25,](#page-24-0) the interface classes are packaged in the WEB-INF/classes directory.

**More information Please refer to the J2EE specification and your J2EE vendor documentation** for more information on application packaging and deployment.

CHAPTER 3 | **Exposing a Web Service to a J2EE Application**

### CHAPTER 4

# Exposing a J2EE Application as a Web Service

*You can expose your J2EE application as a Web service using the Artix J2EE Connector.*

**In this chapter** This chapter discusses the following topics:

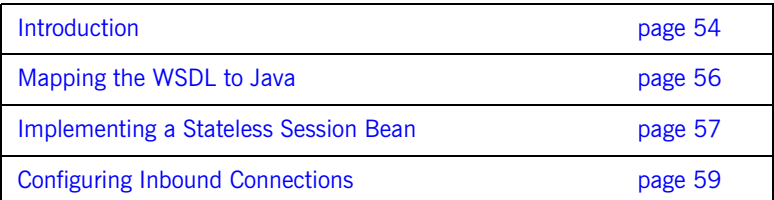

### <span id="page-53-0"></span>**Introduction**

**Overview** This section outlines how you expose a J2EE application as a Web service using the Artix J2EE Connector. The following topics are covered:

- **•** [Implementation steps](#page-53-1)
- **•** [How it works](#page-54-0)
- **•** [Demo](#page-54-1)

<span id="page-53-1"></span>**Implementation steps** The following is a high-level view of the steps that you need to complete to expose your J2EE application as a Web service using the Artix J2EE Connector. It assumes that the Web service WSDL file already exists. If, however, you need to develop a WSDL file, please refer to the [Describing](../contract/index.html)  [Service Interfaces with WSDL](../contract/index.html) guide.

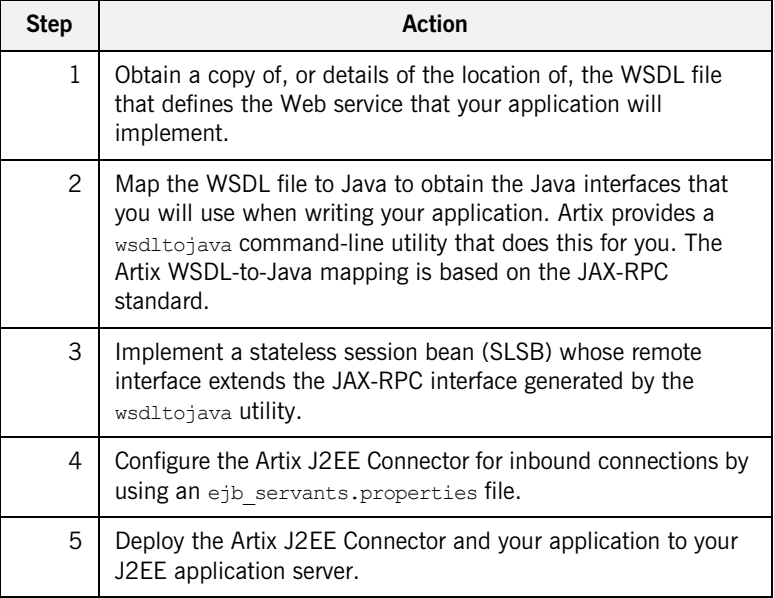

The rest of this chapter describes steps 1 to 4 in more detail. For deployment information, see ["Deploying Artix J2EE Connector" on page 63.](#page-62-0)

<span id="page-54-0"></span>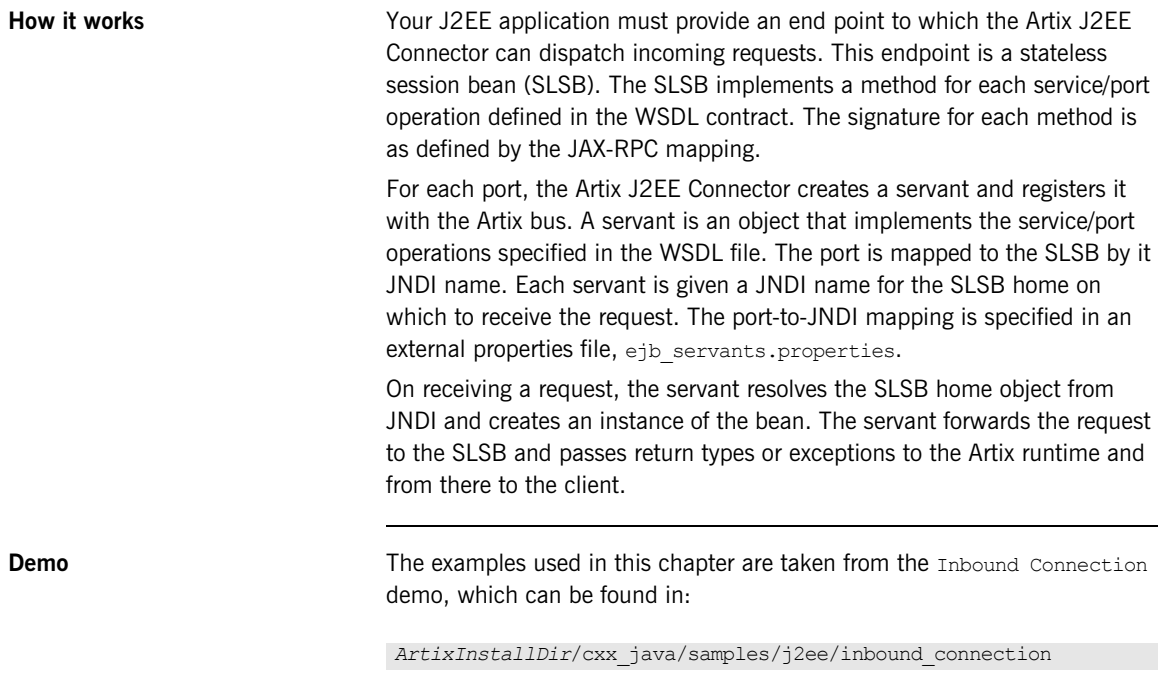

<span id="page-54-1"></span>If you want to run this demo, see the README. txt file in the demo directory.

# <span id="page-55-0"></span>**Mapping the WSDL to Java**

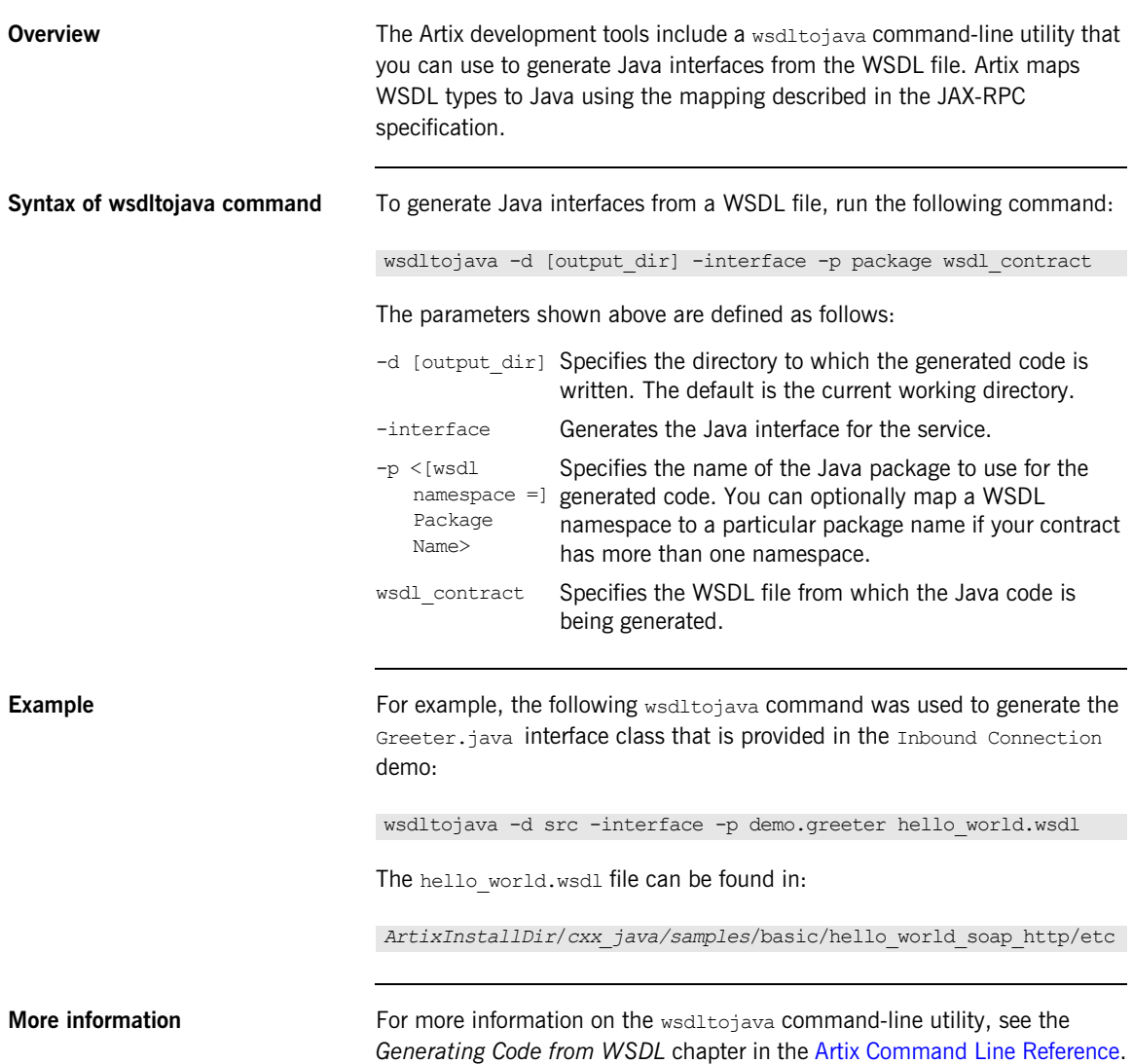

### <span id="page-56-0"></span>**Implementing a Stateless Session Bean**

<span id="page-56-1"></span>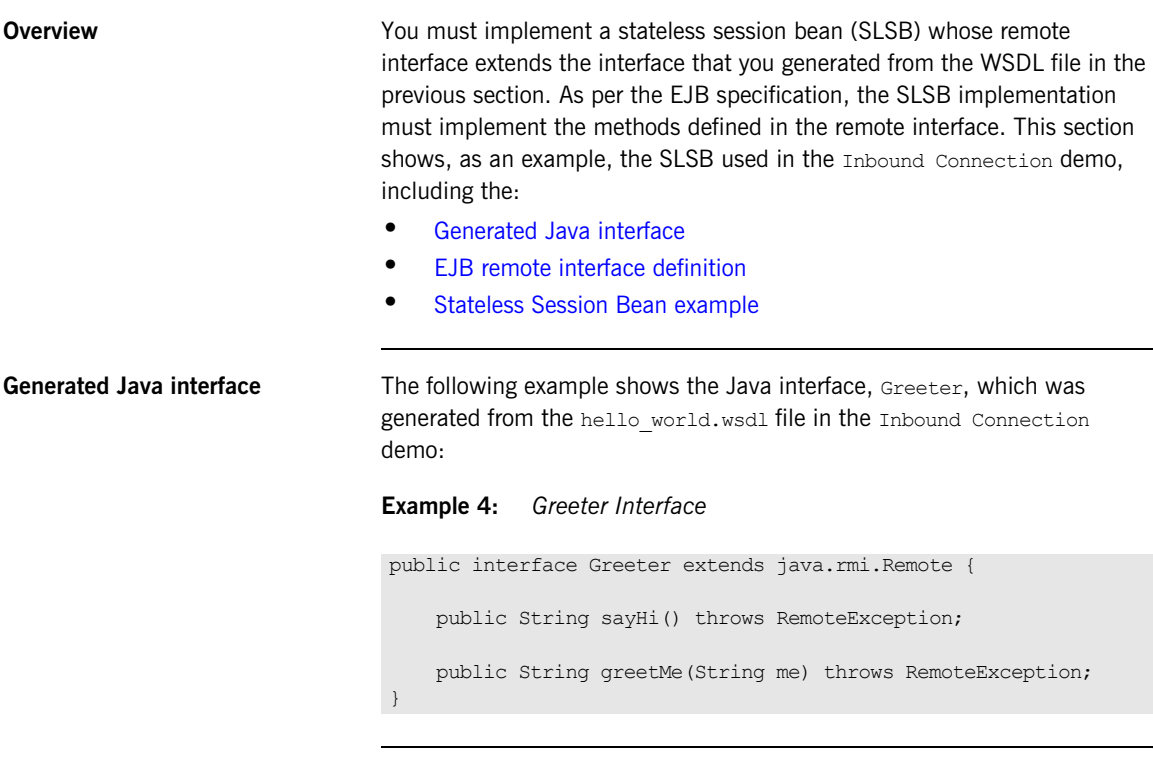

<span id="page-56-2"></span>**EJB remote interface definition** The following EJB remote interface extends the Greeter interface:

**Example 5:** *Greeter Remote Interface*

```
...
public interface GreeterRemote extends EJBObject, Greeter {
}
```
<span id="page-57-0"></span>**Stateless Session Bean example** The following SLSB implements a method for each operation defined in the hello\_world.wsdl file:

**Example 6:** *Greeter Stateless Session Bean*

```
...
public class GreeterBean implements SessionBean {
...
   public String sayHi() throws RemoteException {...
     }
    public String greetMe(String user) throws RemoteException 
   {...
     }
     //rest of bean implementation goes here
}
```
# <span id="page-58-0"></span>**Configuring Inbound Connections**

<span id="page-58-1"></span>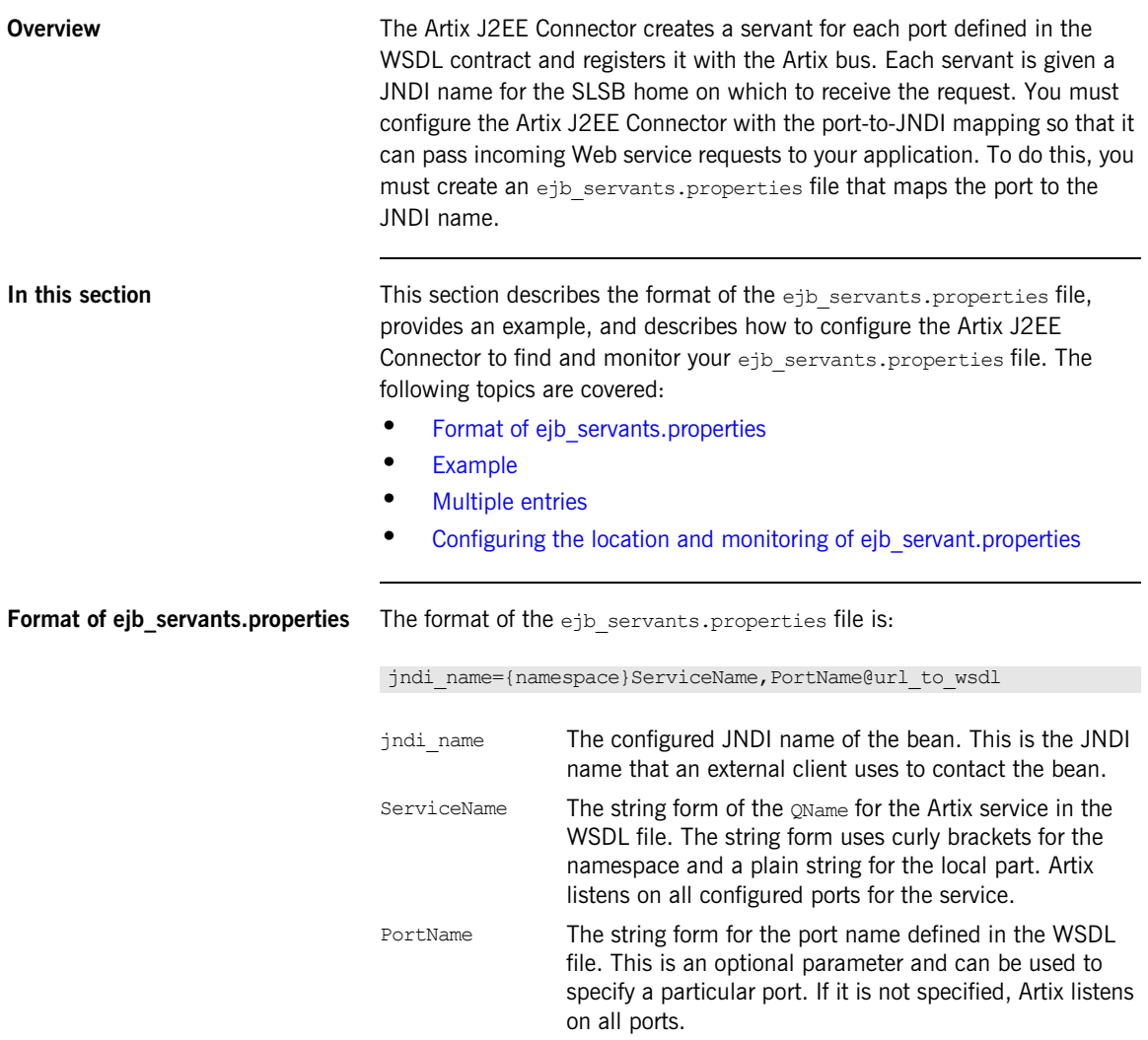

eurl to wsdl The string form of a URL that identifies the WSDL file. This is an optional parameter and does not need to be used if Artix runtime has been configured to locate the WSDL file (using the service  $QN$ ame). For details on how to configure Artix to locate the WSDL contract at runtime, see the *Accessing Contracts and* 

*References* chapter in the [Configuring and Deploying](../deploy/cpp/index.htm)  [Artix Solutions, C++ Runtime.](../deploy/cpp/index.htm)

**monitoring of** 

**ejb\_servant.properties**

<span id="page-59-1"></span>**Example** Artix includes a ejb servants.properties file that you can use as a template for your application. It is located in:

*ArtixInstallDir*/*cxx\_java*/etc

The following shows the entry that is added to the ejb servants.properties file for the Inbound Connection demo:

GreeterBean={http://www.iona.com/hello\_world\_soap\_http}SOAPService@file:C:/IONA/cxx\_java \ samples/j2ee/inbound\_connection/wsdl/hello\_world.wsdl

**Note:** The contents must appear on one line.

<span id="page-59-0"></span>**Multiple entries** You can include more than one entry in an ejb servants.properties file if, for example, you want to deploy multiple J2EE applications as Web services targets.

<span id="page-59-2"></span>**Configuring the location and**  By default, the Artix J2EE Connector is configured to find the ejb servants.properties file in:

*ArtixInstallDir*/*cxx\_java*/etc

If you store your ejb servants.properties file in a different location, you must set the EJBServicePropertiesURL configuration property to specify that location. See ["EJBServicePropertiesURL" on page 150](#page-149-0) for details. In addition, by default, the Artix J2EE Connector is configured to check the ejb servants.properties file for updates at 30 second intervals. This behavior can be altered by changing the default settings of the

MonitorEJBServiceProperties and EJBServicePropertiesPollInterval configuration properties. See ["MonitorEJBServiceProperties" on page 152](#page-151-0) and ["EJBServicePropertiesPollInterval" on page 151](#page-150-0) for more detail.

CHAPTER 4 | **Exposing a J2EE Application as a Web Service**

### CHAPTER 5

# <span id="page-62-0"></span>Deploying Artix J2EE Connector

How you deploy the Artix J2EE Connector is dependent on the J2EE application server that you are using. In all cases, however, you must set the Artix environment before running your application server. This chapter outlines how to do this and highlights some important points when deploying to JBoss, WebLogic and WebSphere.

For more detailed deployment information, please refer to your J2EE application server documentation.

**In this chapter** This chapter discusses the following topics:

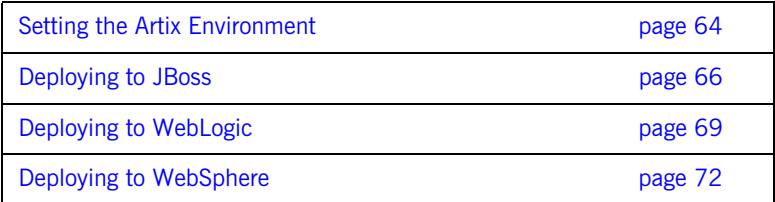

## <span id="page-63-0"></span>**Setting the Artix Environment**

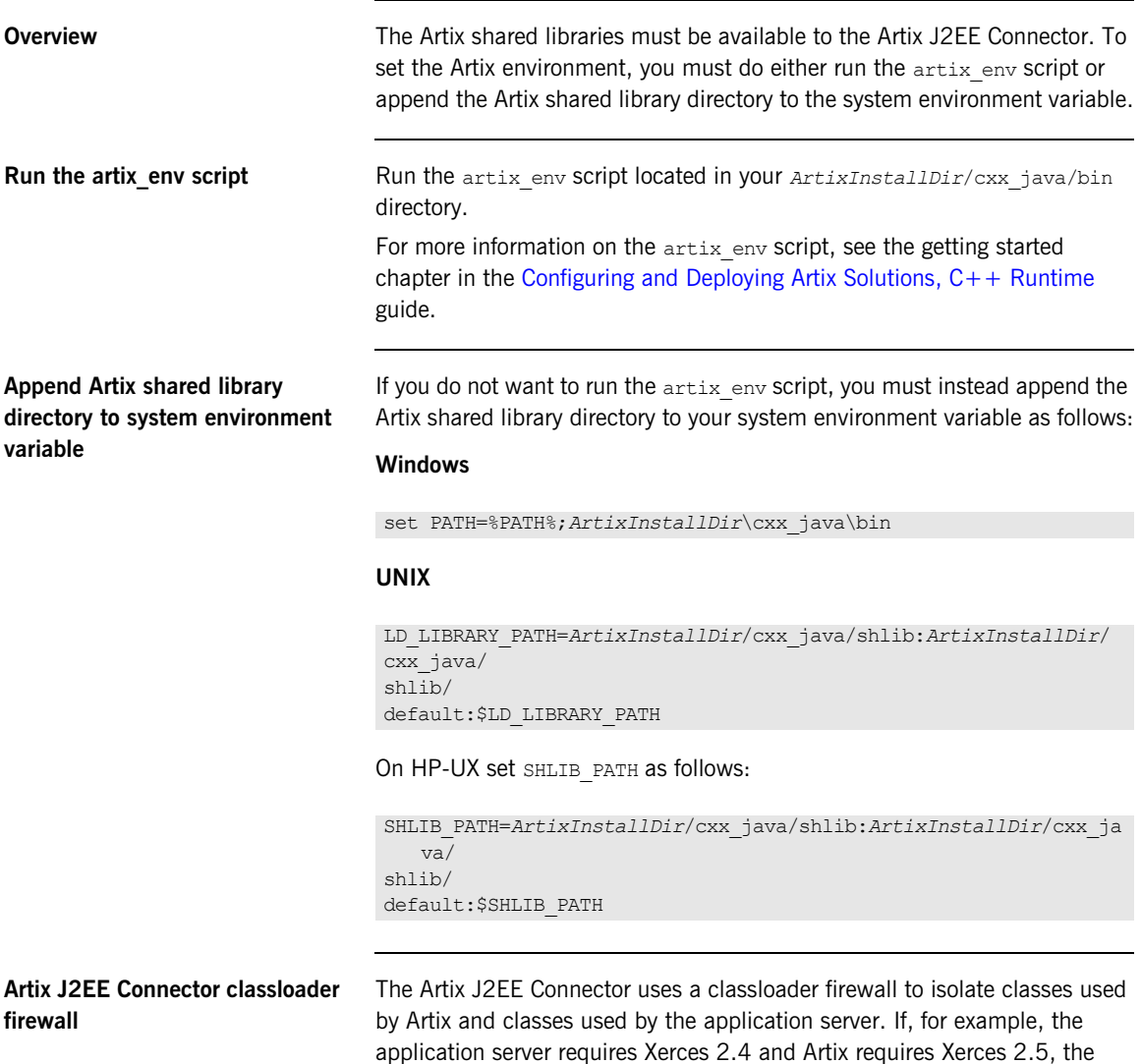

classloader firewall allows both versions to exist. You do not need to do anything with this classloader firewall. If, however, you are interested in finding out more about Artix classloader firewalls:

**•** The Artix J2EE Connector classloader firewall configuration file, artix j2ee ce.xml, is located in the following directory of your Artix installation:

*InstallDir*/cxx\_java/etc

**•** See the *Things to Consider when Developing Artix Applications* chapter, in the [Developing Artix Applications with JAX-RPC](../jaxrpc_pguide/index.htm).

### <span id="page-65-0"></span>**Deploying to JBoss**

**Overview** This section gives an overview of how to deploy the Artix J2EE Connector to JBoss and points you to a demo that walks you through deployment and shows you a running application. It also provides you with an example of a JBoss-specific Artix J2EE Connector deployment descriptor file.

> In addition, to enable JBoss to make the Artix J2EE Connector available to your application, you must include an entry in the application deployment descriptor that binds the resource reference to the resource. This section provides with an example of such an entry. The following topics are covered:

- **•** [Deployment steps](#page-65-1)
- **•** [Run the Hello World demo](#page-66-1)
- **•** [Example CFactoryName-ds.xml deployment descriptor](#page-66-0)
- **•** [Example application-specific deployment descriptor](#page-66-2)
- **•** [More detail](#page-67-0)

<span id="page-65-1"></span>**Deployment steps** To deploy the Artix J2EE Connector to JBoss, complete the following steps:

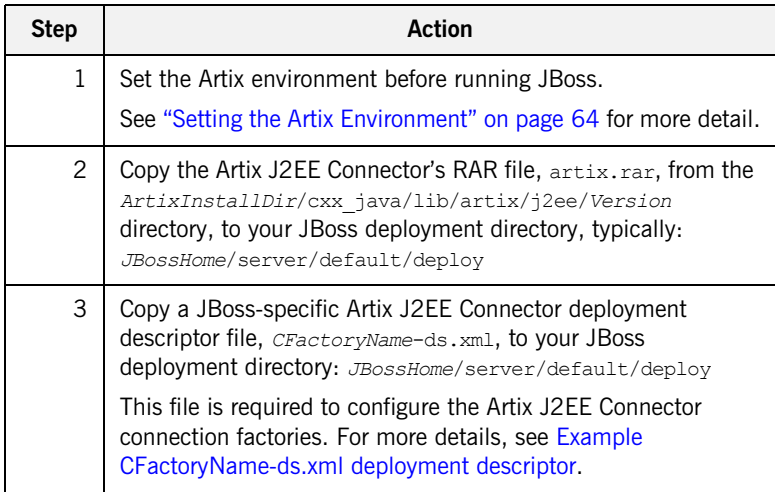

<span id="page-66-1"></span><span id="page-66-0"></span>**Run the Hello World demo** To deploy the Artix J2EE Connector and an example application to JBoss, see ["Running the Hello World Demo on JBoss" on page 27](#page-26-0). **Example CFactoryName-ds.xml deployment descriptor** The JBoss-specific Artix J2EE Connector deployment descriptor, *CFactoryName*-ds.xml, defines the connection factories associated with the Artix J2EE Connector, any dependencies it might have on other services, the JNDI name under which it is registered, and the value of the configuration properties that need to be defined for the connection factories. The Artix J2EE Hello World demo provides an example of such a deployment descriptor, artixj2ee 1 5-ds.xml, for use with JBoss 4: **Example application-specific deployment descriptor** JBoss also requires an application-specific deployment descriptor to bind the resource reference to the resource; that is, to make the Artix J2EE <?xml version="1.0" encoding="UTF-8" ?> <!DOCTYPE connection-factories *(View Source for full doctype...)*> <connection-factories> <no-tx-connection-factory> <jndi-name>ArtixConnector</jndi-name> <rar-name>artix.rar</rar-name> <connection-definition> com.iona.connector.ArtixConnectionFactory </connection-definition> </no-tx-connection-factory> </connection-factories>

<span id="page-66-2"></span>Connector available to the application.

The following example deployment descriptor, jboss-web.xml, is used in the Hello World demo to make the Artix J2EE Connector available to the Hello World application:

```
<jboss-web>
   <resource-ref>
     <res-ref-name>eis/ArtixConnector</res-ref-name>
     <res-type>com.iona.connector.ArtixConnectionFactory
    </res-type>
     <jndi-name>java:/ArtixConnector</jndi-name>
  </resource-ref>
</jboss-web>
```
The jndi-name of the resource-ref element binds the resource reference to the connection factory that has been previously deployed.

When deploying your application, copy it and an application-specific deployment descriptor file to your JBoss deployment directory:

*JBossHome*/server/default/deploy.

<span id="page-67-0"></span>**More detail** For more detailed deployment information, please refer to the JBoss Formation, please refer to the JBoss documentation.

## <span id="page-68-0"></span>**Deploying to WebLogic**

**Overview** This section gives an overview of how to deploy the Artix J2EE Connector to WebLogic and points you to a demo that walks you through deployment and shows you a running application. It also highlights how you can avoid having to duplicate the Artix J2EE Connector's API JAR when you are deploying the Artix J2EE Connector to WebLogic. The following topics are covered:

- **•** [Assumption](#page-68-2)
- **•** [Class sharing between resource adapters and applications](#page-68-1)
- **•** [Deployment steps](#page-69-1)
- **•** [Configuring the connection factory](#page-69-0)
- **•** [Example weblogic-ra.xml](#page-70-1)
- **•** [Run the Hello World demo](#page-70-2)
- **•** [More information](#page-70-0)

<span id="page-68-2"></span><span id="page-68-1"></span>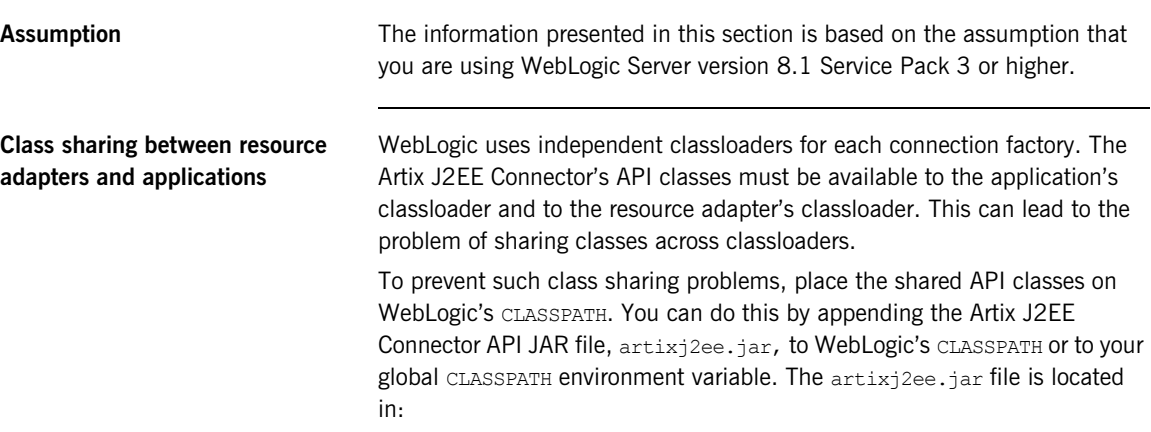

*ArtixInstallDir*/cxx\_java/lib/artix/j2ee/*Version*

<span id="page-69-1"></span><span id="page-69-0"></span>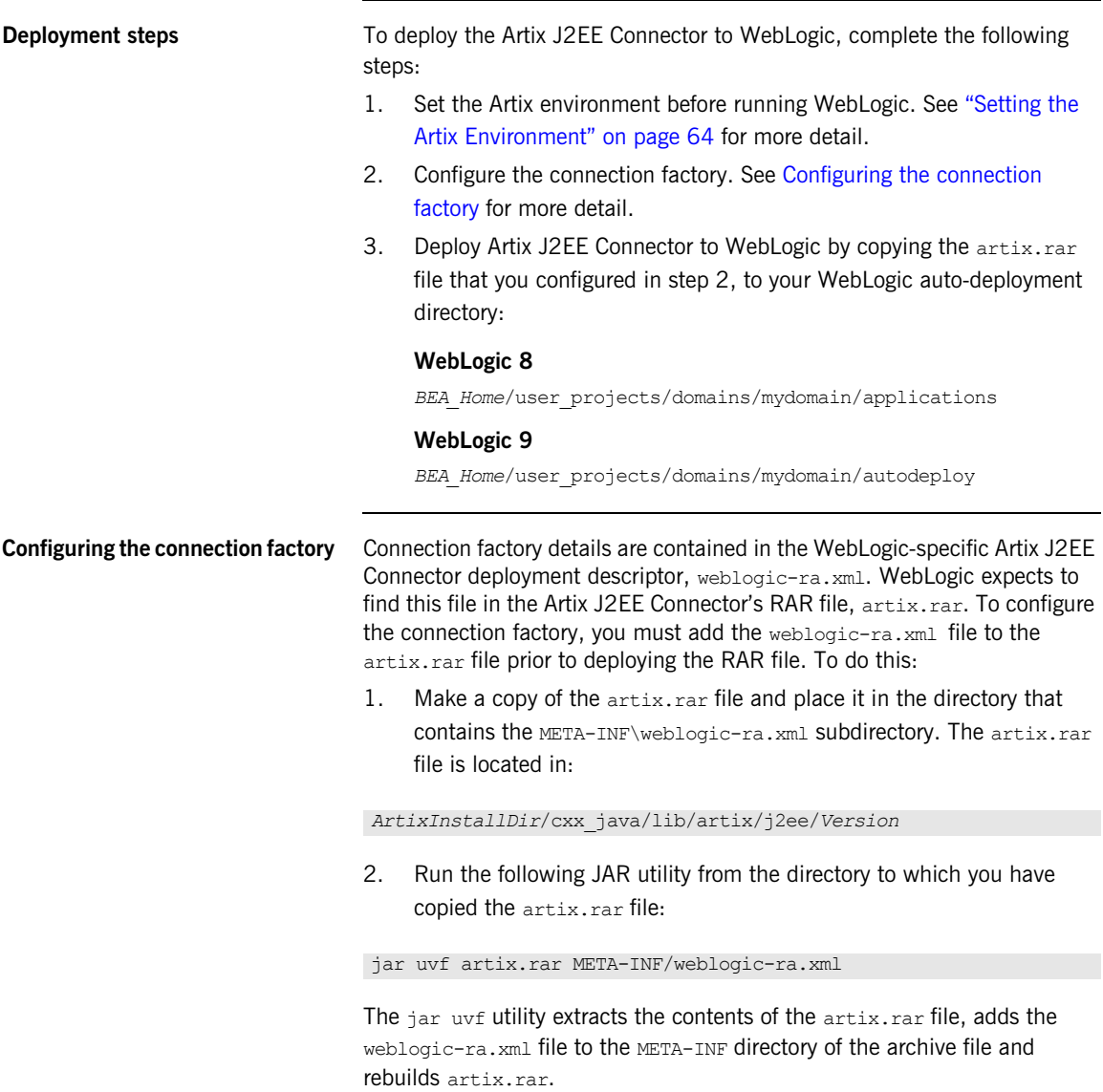

<span id="page-70-2"></span><span id="page-70-1"></span><span id="page-70-0"></span>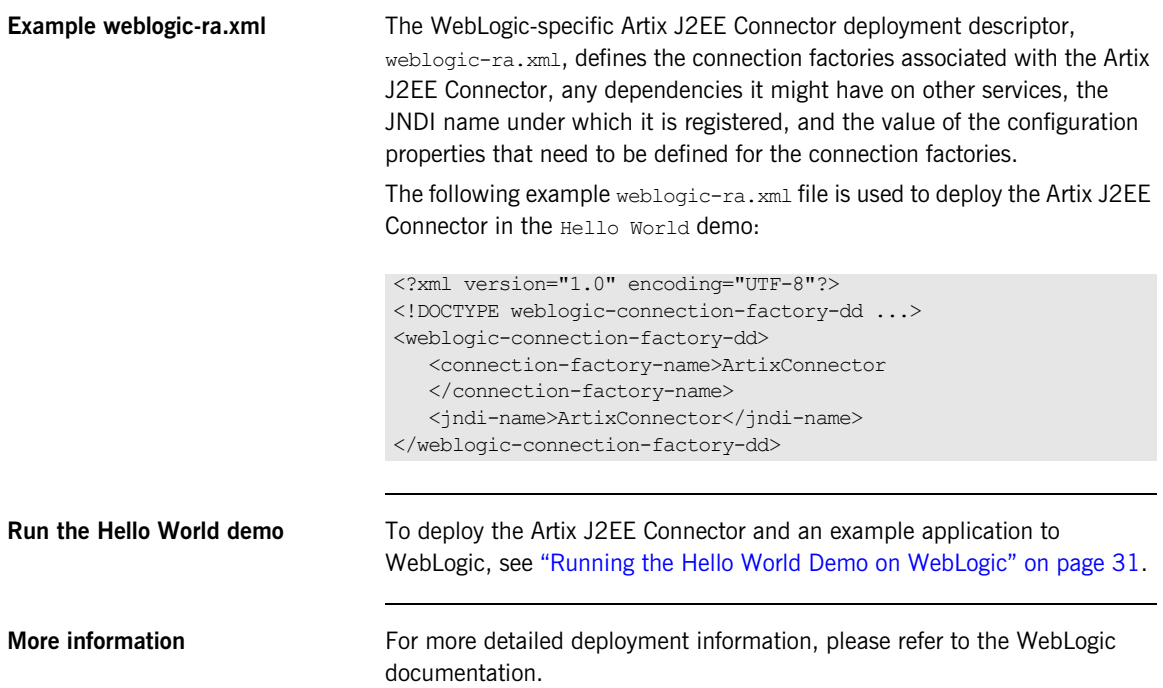

### <span id="page-71-0"></span>**Deploying to WebSphere**

**Overview** This section gives an overview of how to deploy the Artix J2EE Connector to WebSphere and points you to a demo that walks you through deployment and shows you a running application. The following topics are covered:

- **•** [Deployment steps](#page-71-1)
- **•** [Run the Hello World demo](#page-72-1)
- **•** [More information](#page-72-0)

<span id="page-71-1"></span>**Deployment steps** To deploy the Artix J2EE Connector to WebSphere:

- 1. Set the Artix environment before running WebSphere. See ["Setting the](#page-63-0)  [Artix Environment" on page 64](#page-63-0) for more detail.
- 2. Run the following Jython script to deploy the Artix J2EE Connector and create a connection factory:

On Windows:

```
WebSphereHome\bin\wsadmin.bat -lang jython -f
ArtixInstallDir\cxx_java\samples\j2ee\hello_world_soap_http\
etc\rardeploy.py
<nodeName> 
   ArtixInstallDir\\cxx_java\\lib\\artix\\j2ee\\Version\\
artix.rar
```
### On UNIX:

```
WebSphereHome/bin/wsadmin.sh -lang jython -f
ArtixInstallDir/cxx_java/samples/j2ee/hello_world_soap_http/
etc/rardeploy.py
<nodeName> 
   ArtixInstallDir/cxx_java/lib/artix/j2ee/Version/artix.rar
```
Alternatively, you can use the WebSphere Administrative Console to deploy the Artix J2EE Connector.

**Note:** On WebSphere 6.0.x a client-view jar for the target EJB(s) must be available to the application server.
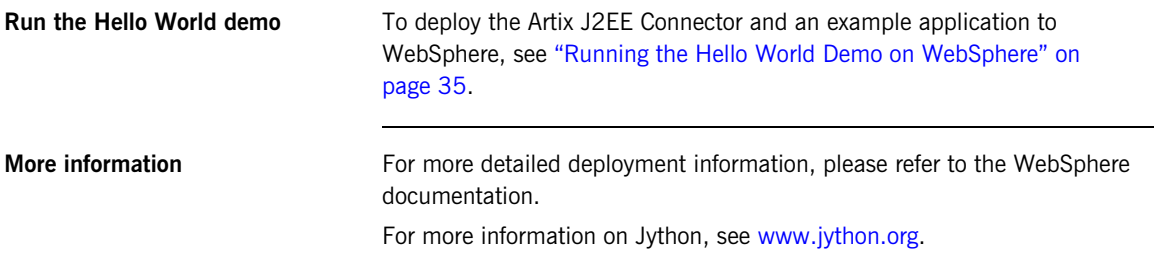

CHAPTER 5 | **Deploying Artix J2EE Connector**

## CHAPTER 6

# **Transactions**

*Transaction support is an essential part of any enterprise application architecture. The Artix J2EE Connector supports local and global (XA) transactions as specified by the J2EE Connector Architecture.*

**In this chapter** This chapter covers the following topics:

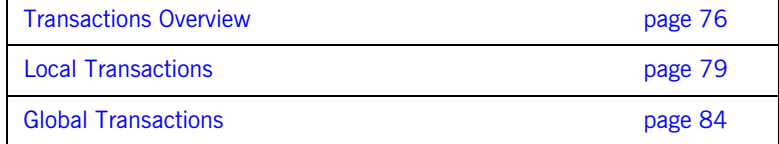

**Note:** Transaction support is not available in all editions of Artix. Please check the conditions of your Artix license to see whether your installation supports transactions.

## <span id="page-75-0"></span>**Transactions Overview**

**What is a transaction?** A transaction is a single unit of work that can contain several programming steps. When a transaction executes, each step must complete successfully to ensure data integrity. If one step in a transaction fails, all of the steps in that transaction must *roll back.* As a result, data that the transaction was attempting to modify remains unaffected by the failure. If all the steps succeed, the transaction *commits* and all data modifications resulting from the transaction become permanent.

> Non-transactional software processes can sometimes proceed and sometimes fail, and sometimes fail after only half completing their task. This can be a disaster for certain applications. The most common example is a bank fund transfer: imagine a failed software call that debited one account but failed to credit another. A transactional process, on the other hand, is secure and reliable because it is guaranteed to succeed or fail in a completely controlled way.

**Example** The classical example of a transaction is that of funds transfer in a banking application. This involves two operations: a debit of one account and a credit of another. To combine these operations into a single unit of work, the following properties are required:

- **•** If the debit operation fails, the credit operation should fail, and vice-versa; that is, they should both work or both fail.
- **•** The system goes through an inconsistent state during the process (between the debit and the credit). This inconsistent state should be hidden from other parts of the application.
- **•** The committed results of the whole operation should be permanently stored.

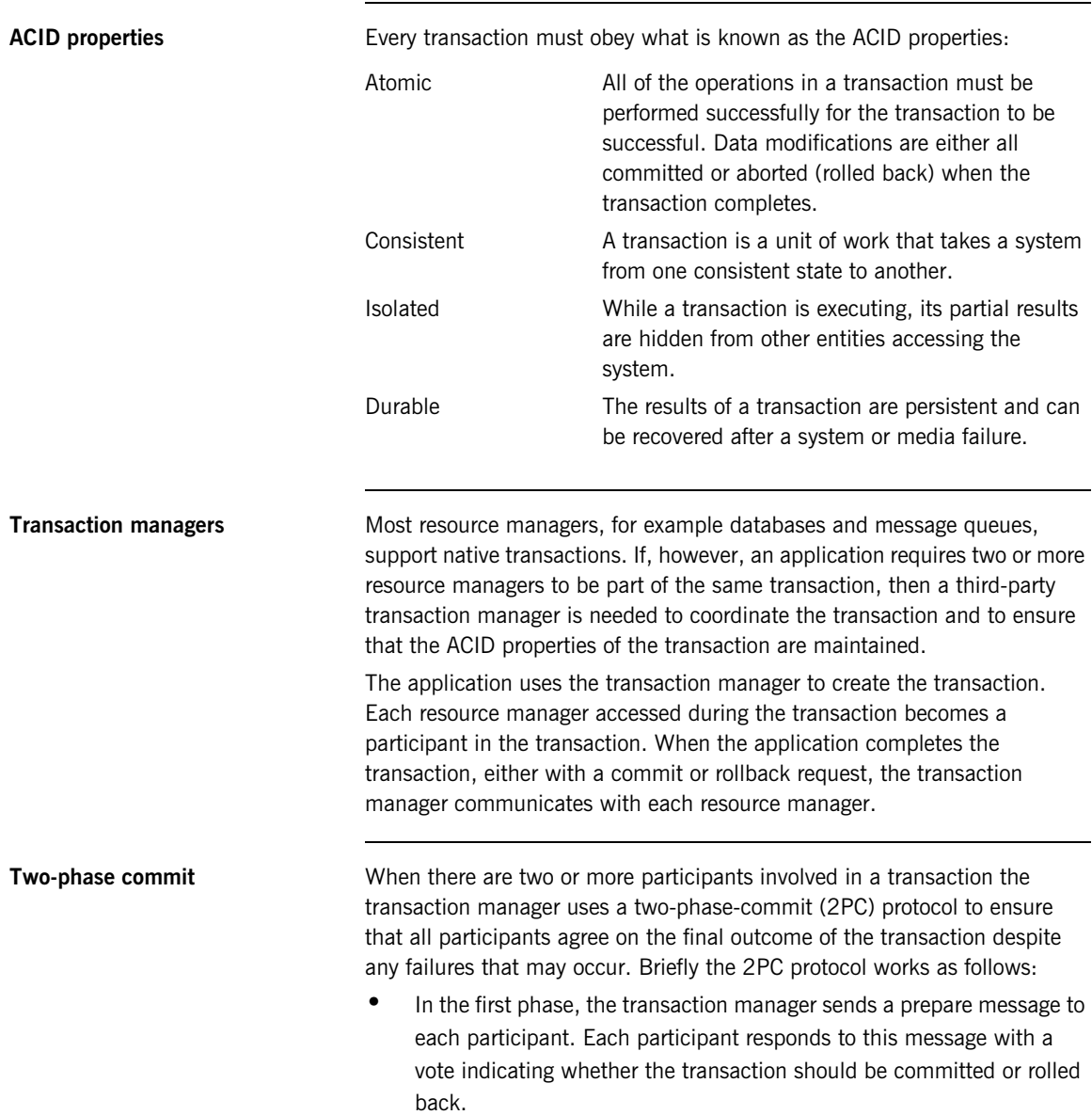

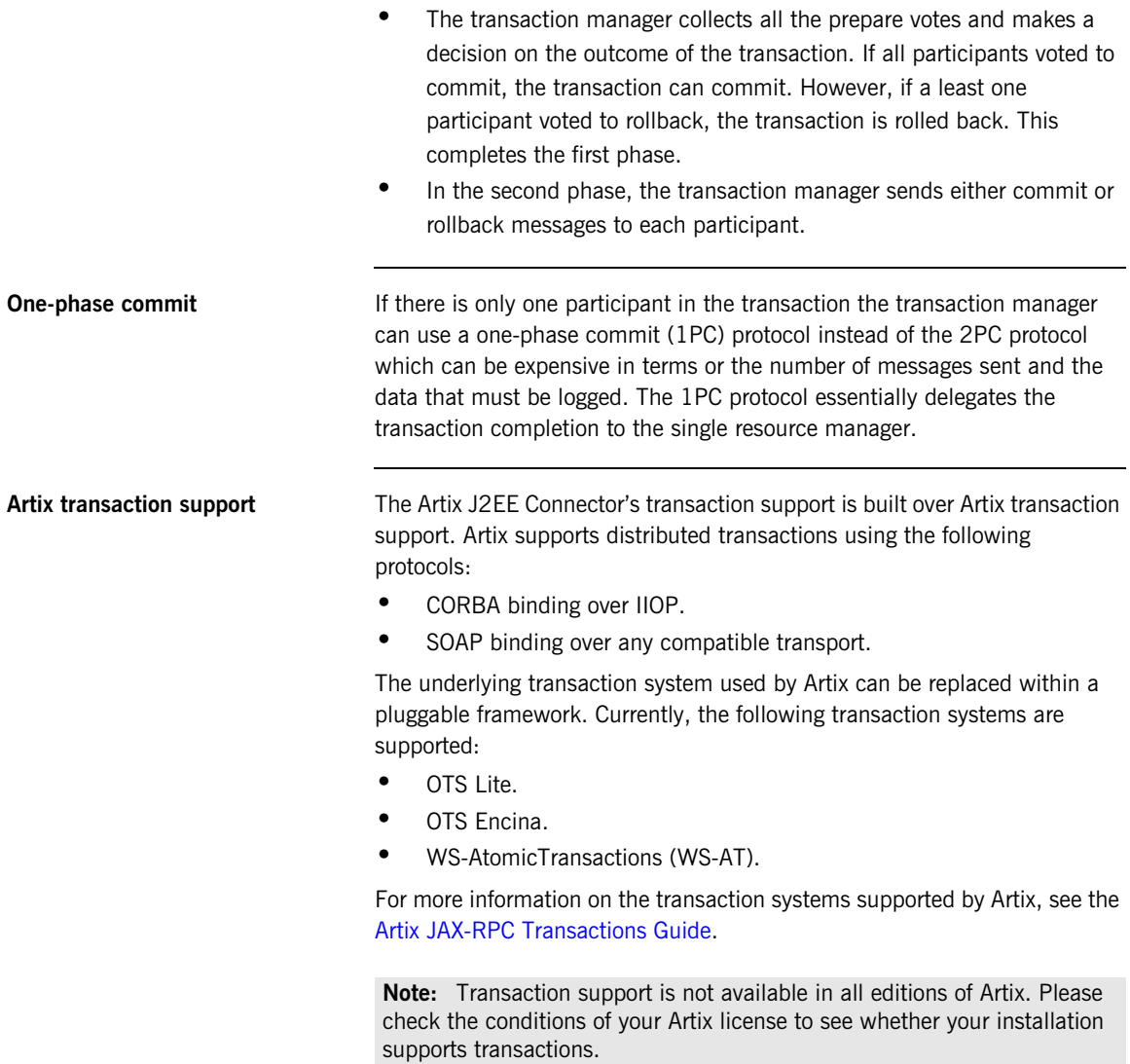

# <span id="page-78-0"></span>**Local Transactions**

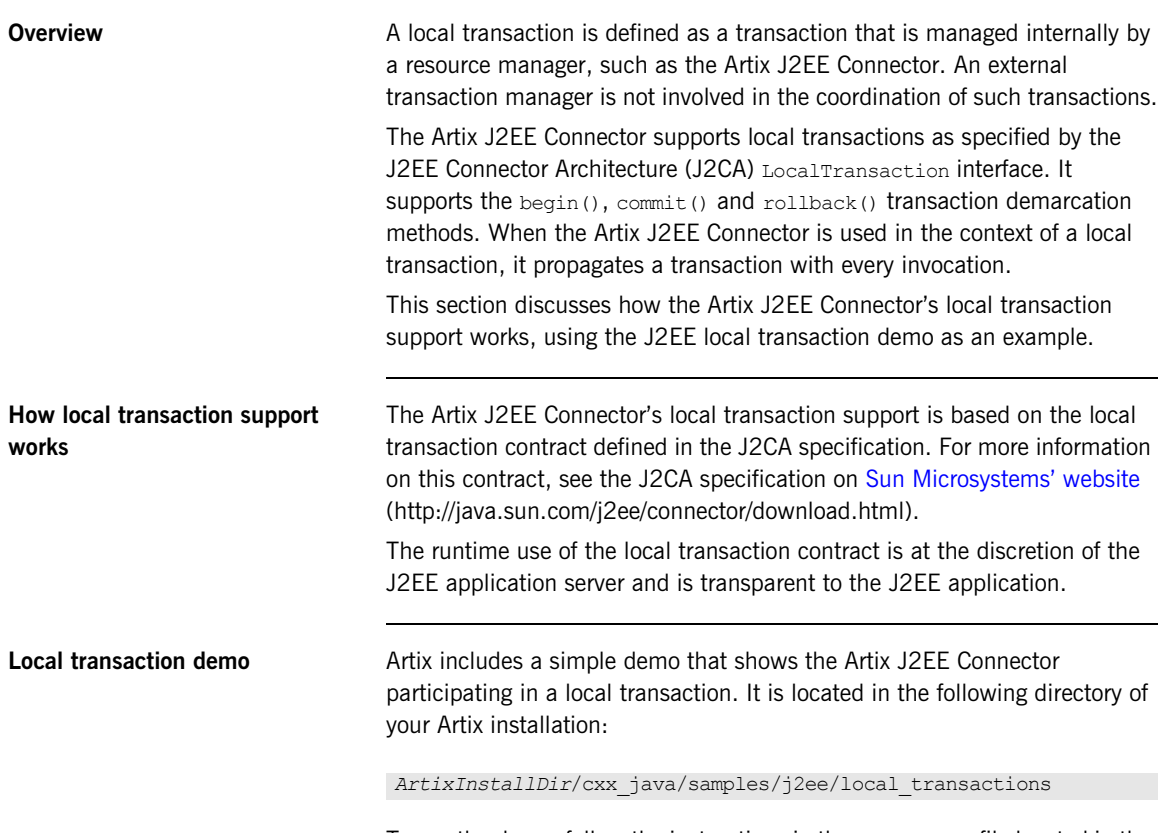

To run the demo, follow the instructions in the README. txt file located in the demo directory.

<span id="page-79-0"></span>**Graphical representation** [Figure 4](#page-79-0) graphically represents what is happening in the J2EE local transaction demo:

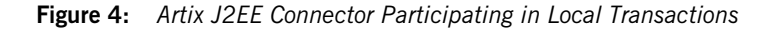

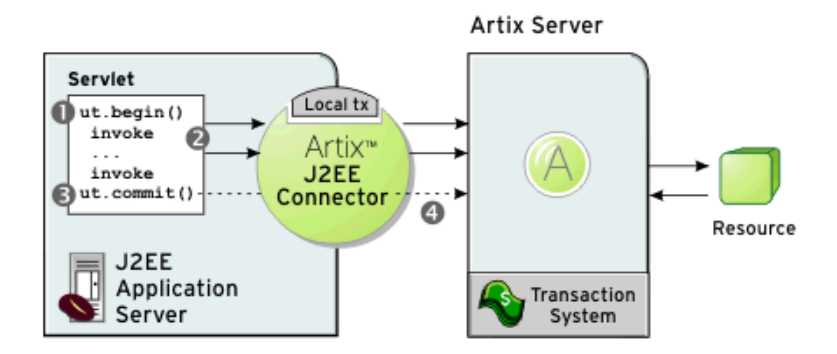

- 1. The servlet calls  $ut.\n$ begin() to initiate a transaction.
- 2. Within the transaction, the servlet calls one or more of the WSDL operations on the remote server, using the Artix J2EE Connector. The WSDL operations are transactional, requiring updates to a persistent resource.
- 3. The servlet calls ut. commit() to make permanent any changes caused during the transaction. Note that the servlet could, alternatively, call ut.rollback() to abort the transaction. This scenario is also shown in the demo.
- 4. The transaction system performs the commit phase by sending a notification to the server that it should perform a one-phase commit.

```
Demo code exampleExample 7 is taken from the local transaction demo servlet code. Sections of
                               the code have been omitted for clarity:
                               Example 7: Local Transaction Demo Code
                            1 InitialContext ic = new InitialContext();
                                   ut = (UserTransaction) 
                                   ic.lookup("java:comp/UserTransaction");
                                   ArtixConnectionFactory factory = (ArtixConnectionFactory) 
                                   ic.lookup(EIS_JNDI_NAME);
                                Data data = \ldots2 ut.begin();
                            3 URL wsdlLocation =
                                   getClass().getResource("/soap_tx_demo.wsdl");
                            4 QName serviceName = new
                                    QName("http://www.iona.com/transaction_demo","DataServiceA");
                            5 QName portName = new QName("","DataSOAPPort");
                            6 data = (Data)factory.getConnection(Data.class, wsdlLocation,
                                         serviceName, portName);
                            7 int readValue = data.read();
                                   data.write(readValue + 1);
                                  readValue = data.read();
                            8 ut.commit(); 
                            9 ((Connection)data).close();
                           10 ut.begin();
                           11 data = (Data)factory.getConnection(Data.class, wsdlLocation,
                                   serviceName, portName);
                           12 data.write(readValue + 1);
                           13 readValue = data.read();
                           14 ut.rollback();
                           15 readValue = data.read();
                           16 ((Connection)data).close();
```
The code shown in [Example 7 on page 81](#page-80-0) can be explained as follows:

- <span id="page-81-0"></span>1. Resolves an ArtixConnectionFactory for the Artix J2EE Connector resource adapter, a user transaction and data reference.
- <span id="page-81-1"></span>2. Begins a transaction.
- <span id="page-81-2"></span>3. Determines the WSDL location URL from the classpath using the JVM runtime.
- <span id="page-81-3"></span>4. Creates a  $QN$ ame that identifies which service in the WSDL file the client wants to use.
- <span id="page-81-4"></span>5. Creates a OName that identifies which port in the WSDL file the client wants to use.
- <span id="page-81-5"></span>6. Creates a Connection object using the ArtixConnectionFactory and casts the connection to the Data interface.
- <span id="page-81-6"></span>7. Reads the data value from the Artix server. Adds "1" to the data value and reads the value from the server again. When you run the demo the values are printed to the screen and you can see the data value being increased by one.
- <span id="page-81-7"></span>8. Commits the transaction.
- <span id="page-81-8"></span>9. Closes the Connection.
- <span id="page-81-9"></span>10. Begins another transaction.
- <span id="page-81-10"></span>11. Creates a Connection object using the ArtixConnectionFactory and casts the connection to the Data interface.
- <span id="page-81-11"></span>12. Reads the data value from the server and adds "1".
- <span id="page-81-15"></span>13. Reads the new data value from the server.
- <span id="page-81-12"></span>14. Rolls back the transaction.
- <span id="page-81-13"></span>15. Reads the data value from the server. This confirms that the transaction did not go ahead and "1" was not added to the original value read from the server.
- <span id="page-81-14"></span>16. Closes the Connection.

**Configuring local transactions** The Artix J2EE Connector is configured out of the box to support no transactions—the Artix J2EE Connector deployment descriptor file, ra. xml, specifies NoTransaction. To configure the Artix J2EE Connector to participate in local transactions you must change the transaction support element in the ra.xml to LocalTransaction by:

- 1. Making sure the Artix environment is set. See ["Setting the Artix](#page-63-0)  [Environment" on page 64](#page-63-0) for more detail.
- 2. Running one of the following ant tasks, depending on whether your J2EE application server supports J2CA 1.0 or 1.5:

### **J2CA 1.0**

Windows:

> ant %IT ARTIX VER DIR%\etc\j2ee\build.xml ra.dd.10.local

### UNIX:

ant -f \$IT ARTIX VER DIR/etc/j2ee/build.xml ra.dd.10.local

## **J2CA 1.5**

### Windows:

> ant %IT ARTIX VER DIR%\etc\j2ee\build.xml ra.dd.15.local

### UNIX:

ant -f \$IT ARTIX VER DIR/etc/j2ee/build.xml ra.dd.15.local

The ant utility is a Java-based build tool. It is bundled with Artix. The ant target is defined in the build.xml file, which is located in the *ArtixInstallDir*/cxx\_java/etc/j2ee directory. For more information about ant[, see](http://ant.apache.org/) http://ant.apache.org/.

## <span id="page-83-0"></span>**Global Transactions**

**Overview** A global transaction is one in which two or more resources are involved and an external transaction manager is needed to coordinate the updates to both resource managers. The Artix J2EE Connector supports global transactions for both outbound and inbound transactional invocations. That is, the Artix J2EE Connector supports outbound transactional invocations from a J2EE application to an Artix Web service, as well as supporting inbound transactional invocations to a J2EE application that has been exposed as a Web service by Artix.

> The Artix J2EE Connector supports global transactions via the XAResource interface as specified by the J2CA specification. For more information, see the J2CA specification available on [Sun Microsystems' website](http://java.sun.com/j2ee/connector/download.html)  (http://java.sun.com/j2ee/connector/download.html).

**In this section** This section includes the following subsections:

Outbound Global Transactions **page 85** 

Inbound Global Transactions **page 88** 

## <span id="page-84-0"></span>**Outbound Global Transactions**

**Overview** The application server manages the process of enlisting the Artix J2EE Connector in a global transaction when appropriate. The Artix J2EE Connector uses Artix to begin a subordinate transaction, which it exposes to the application server through the javax.transactions.xa.XAResource interface. When the application server completes its transaction, Artix completes the subordinate transaction.

<span id="page-84-1"></span>**Graphical representation** [Figure 5](#page-84-1) shows the Artix J2EE Connector participating in an outbound global transaction.

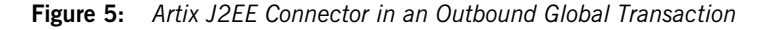

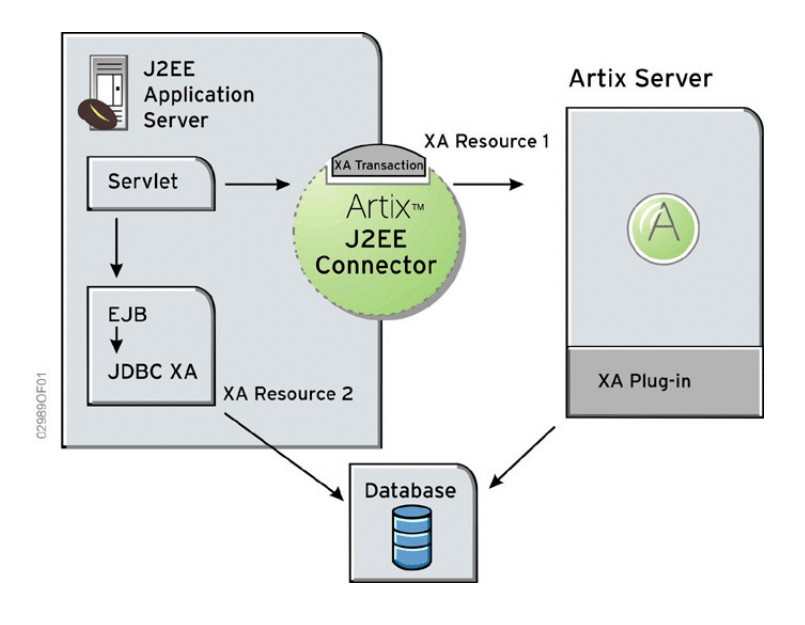

## **Association between superior and subordinate transactions**

There is an association between the subordinate transaction created by Artix and the superior application server transaction. The XID of the superior transaction is replicated in the subordinate transaction. This means that

operations issued under the control of the subordinate transaction share the global and branch transaction identifiers with the Artix J2EE Connector. This is important when the components taking part in a transaction need to have visibility of data during a global transaction.

<span id="page-85-8"></span>**Code example** [Example 8](#page-85-8) shows a simple Java code example in which the Artix J2EE Connector is used in a transaction together with an EJB. Error handling has been omitted for clarity.

**Example 8:** *Using the Artix J2EE Connector in a Global Transaction*

```
1. Resolve an ArtixConnectionFactory for the Artix J2EE Connector 
1 ArtixConnectionFactory cf = ...
   MyDataBeanHome beanHome = ...
   UserTransaction ut = ...
2 ut.begin();
3 ArtixConnection conn = cf.getConnection(DataAccess.class);
4 DataAccess Data = (DataAccess) conn;
   MyDataBean beanData = beanHome.create( \ldots );
5 beanData.doTransactionalWork();
6 Data.doAdditionalDependentTransactionalWork();
7 ut.commit();
8 conn.close();
```
- <span id="page-85-1"></span><span id="page-85-0"></span>2. Begin a transaction.
- <span id="page-85-2"></span>3. Create an ArtixConnection object using the ArtixConnectionFactory.

resource adapter, a bean and a user transaction reference.

- <span id="page-85-3"></span>4. Cast the ArtixConnection to an application-specific Java interface, in this case DataAccess.
- <span id="page-85-4"></span>5. Make a transactional invocation on your EJB
- <span id="page-85-5"></span>6. Make a transactional invocation on the data object.
- <span id="page-85-6"></span>7. Commit the transaction.
- <span id="page-85-7"></span>8. Close the ArtixConnection.

## **Configuring outbound global transaction support**

The Artix J2EE Connector is configured out of the box as a J2CA 1.0 capable connector that supports no transactions—the Artix J2EE Connector deployment descriptor file, ra.xml, to specifies NoTransaction. To configure the Artix J2EE Connector to participate in outbound global transactions you must change the transaction support element in the ra. xml to XATransaction by:

- 1. Making sure the Artix environment is set. See ["Setting the Artix](#page-63-0)  [Environment" on page 64](#page-63-0) for more detail.
- 2. Running one of the following ant tasks, depending on whether your J2EE application server supports J2CA 1.0 or 1.5:

### **J2CA 1.0**

Windows:

> ant -f %IT ARTIX VER DIR%\etc\j2ee\build.xml ra.dd.10.xa

### UNIX:

ant -f \$IT ARTIX VER DIR/etc/j2ee/build.xml ra.dd.10.xa

## **J2CA 1.5**

## Windows:

> ant -f %IT ARTIX VER DIR%\etc\j2ee\build.xml ra.dd.15.xa

### UNIX:

ant -f \$IT ARTIX VER DIR/etc/j2ee/build.xml ra.dd.15.xa

The ant utility is a Java-based build tool. It is bundled with Artix. The ant target is defined in the build.xml file, which is located in the *ArtixInstallDir*/*cxx\_java*/etc/j2ee directory. For more information about ant[, see](http://ant.apache.org/) http://ant.apache.org/.

## <span id="page-87-0"></span>**Inbound Global Transactions**

**Overview J2CA 1.5** specifies a contract between an application server and a resource adapter that allows a resource adapter to propagate an inbound transaction to the application server, so that the application server and subsequent participants can do work as part of the inbound transaction. For more detail about this contract, see "Transaction Inflow" chapter of the [J2CA 1.5](http://java.sun.com/j2ee/connector/download.html)  [specification.](http://java.sun.com/j2ee/connector/download.html)

> The Artix J2EE Connector uses this functionality when it exposes an EJB deployed in a J2CA 1.5 capable application server as an Artix service. It wraps the XATerminator instance provided by the application server in an XAResource object that is enlisted with the Artix transaction manager. This allows the application server to participate in a transaction that originates from an Artix client, and that is managed by an Artix transaction manager.

<span id="page-87-1"></span>**Graphical representation** [Figure 6](#page-87-1) shows the Artix J2EE Connector participating in an inbound global transaction.

**Figure 6:** *Artix J2EE Connector in an Inbound Global Transaction*

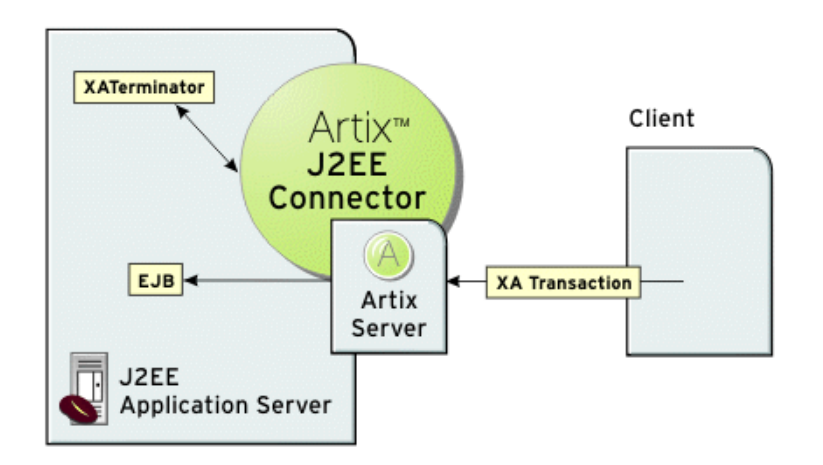

### **Configuring inbound global transaction support**

The Artix J2EE Connector is configured out of the box as a J2CA 1.0 capable connector that supports no transactions—the Artix J2EE Connector deployment descriptor file, ra.xml, specifies the J2CA 1.0 specification and NoTransaction. To configure the Artix J2EE Connector to participate in global transactions you must change the J2CA specification element and the transaction support element in the  $ra$ ,  $xml$  to 1.5 and  $xATransaction$ respectively. You can do this by:

- 1. Making sure the Artix environment is set. See "Setting the Artix Environment" on page 52 for more detail.
- 2. Running the following ant task:

## **Windows:**

> ant -f %IT ARTIX VER DIR%\etc\j2ee\build.xml ra.dd.15.xa

## **UNIX:**

ant -f \$IT ARTIX VER DIR/etc/j2ee/build.xml ra.dd.15.xa

The ant utility is a Java-based build tool. It is bundled with Artix. The ant target is defined in the build.xml file, which is located in the *ArtixInstallDir*/*cxx\_java/etc/j2ee* directory. For more information about ant[, see](http://ant.apache.org/) http://ant.apache.org/.

CHAPTER 6 | **Transactions**

## CHAPTER 7

# **Security**

*The Artix J2EE Connector supports credentials propagation. It propagates username and password details along with outbound and inbound Web service requests.*

**In this chapter** This chapter discusses the following topics:

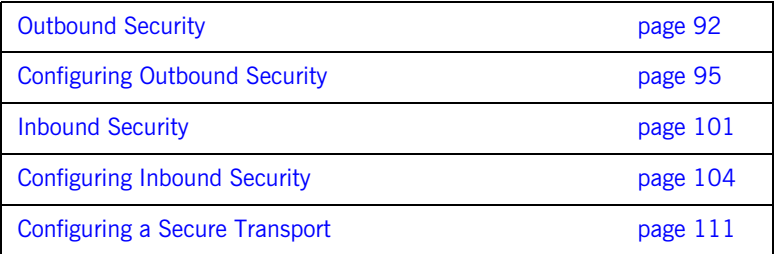

# <span id="page-91-0"></span>**Outbound Security**

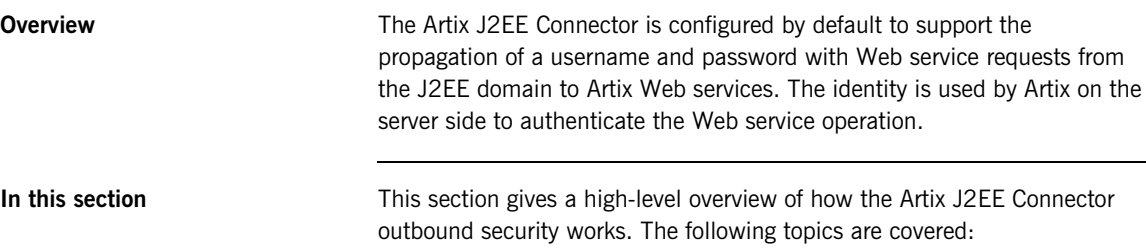

- **•** [Graphical representation](#page-91-1)
- **•** [Scenario description](#page-92-0)
- **•** [How it works](#page-92-1)

<span id="page-91-2"></span><span id="page-91-1"></span>**Graphical representation** [Figure 7](#page-91-2) illustrates a scenario in which the Artix J2EE Connector propagates username and password credentials with outbound connections:

> **Figure 7:** *Artix J2EE Connector Propagating Credentials with Outbound Connections*

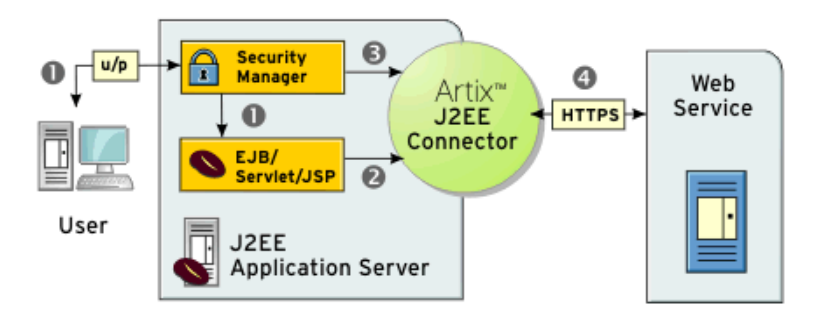

<span id="page-92-0"></span>**Scenario description** The scenario shown in [Figure 7](#page-91-2) can be described as follows:

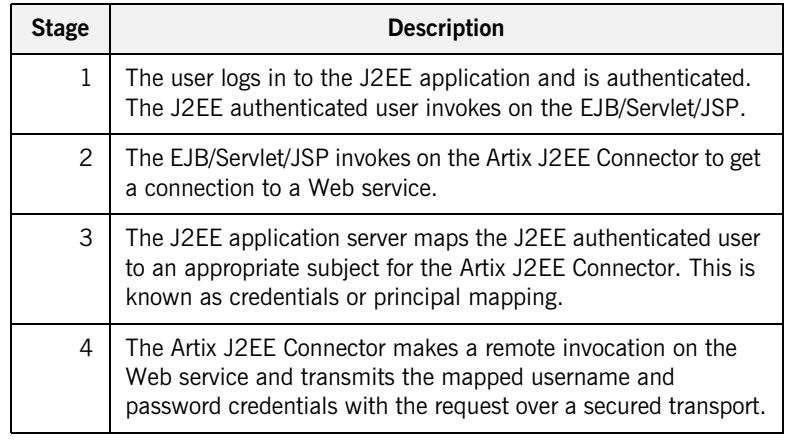

<span id="page-92-1"></span>**How it works** The Artix J2EE Connector security support details are contained in its deployment descriptor, ra.xml, as follows:

## **Example 9:** *Artix J2EE Connector ra.xml file fragment*

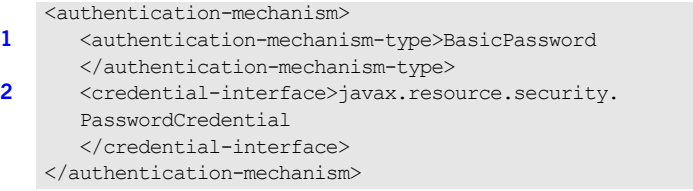

- <span id="page-92-2"></span>1. Specifies that the Artix J2EE Connector supports username and password-based authentication.
- <span id="page-92-3"></span>2. Specifies the interface that the Artix J2EE Connector supports for the representation of the credentials. The javax.resource.security.PasswordCredential interface specifies to the application server that it should pass a Subject containing a PasswordCredential that includes a username and a password to the Artix J2EE Connector.

These entries are defined in the J2EE Connector Architecture specification. For more information, see the specification on [Sun Microsystems' website](http://java.sun.com) (http://java.sun.com).

When you deploy the Artix J2EE Connector to your J2EE application server, the authentication-mechanism entry in the deployment descriptor indicates to the application server that the connector supports container-managed sign-on. When an application requests that the Artix J2EE Connector create a new connection, the application server passes any security information associated with that application or user in a Subject that contains a PasswordCredential. The contents of the PasswordCredential are controlled by the application server, based on credentials or principal mapping configuration.

The Artix J2EE Connector uses the PasswordCredential to set the Artix bus security context using the Artix context API. It sets the WSSE username and password token. It ensures that the credentials associated with a connection are passed to Artix before each request. How the credentials are propagated over the transport is specific to an Artix binding, and is specified in the WSDL contract. Artix can be configured to send the credentials as a SOAP header or as a HTTP header. For more information, see the [Artix Security](../security_guide/index.htm) guide.

# <span id="page-94-0"></span>**Configuring Outbound Security**

**Overview** The Artix J2EE Connector is configured by default to support credentials propagation with outbound connections. You must, however, configure your application server to pass the J2EE authenticated username and password to the Artix J2EE Connector with each call to the connector's getConnection method. This is known as credentials or principal mapping. If you do not configure your application server with credentials mapping, a null subject will be passed to the Artix J2EE Connector with each call to **getConnection** and the Artix J2EE Connector will not propagate a username and password with Web service requests.

**In this section How you configure credentials mapping is specific to the J2EE application** server that you are using. This section gives a brief description of credentials mapping. JBoss is used in an example of how to configure credentials mapping. The following topics are covered:

- **•** [Credentials Mapping](#page-95-0)
- **•** [Configuring Credentials Mapping in JBoss](#page-97-0)

## <span id="page-95-0"></span>**Credentials Mapping**

<span id="page-95-1"></span>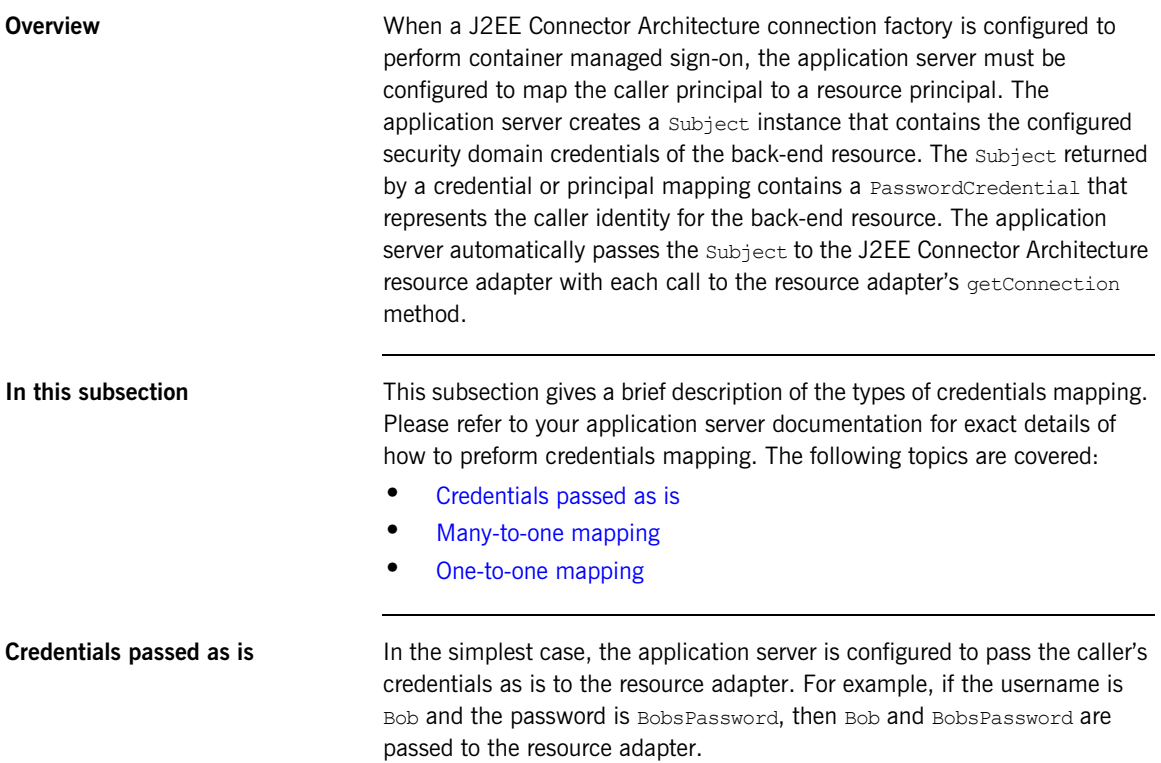

<span id="page-96-0"></span>**Many-to-one mapping** For a many-to-one credentials mapping, the application server is configured to map all callers' credentials to single username and password for the resource adapter. For example:

**Table 1:** *Many-to-One Mapping*

| <b>Caller Credentials</b><br>(Username/Password) | <b>Resource Credentials</b><br>(Username/Password) |
|--------------------------------------------------|----------------------------------------------------|
| Bob/BobsPassword                                 | Artix/ArtixPassword                                |
| Tom/TomsPassword                                 | Artix/ArtixPassword                                |
| Jane/JanesPassword                               | Artix/ArtixPassword                                |

<span id="page-96-1"></span>**One-to-one mapping** For a one-to-one credentials mapping, the application server is configured to map the each caller's credentials to a username and password that uniquely identifies them for the resource adapter. For example:

**Table 2:** *One-to-One Mapping*

| <b>Caller Credentials</b><br>(Username/Password) | <b>Resource Credentials</b><br>(Username/Password) |
|--------------------------------------------------|----------------------------------------------------|
| Bob/BobsPassword                                 | BobArtix/BobsArtixPassword                         |
| Tom/TomsPassword                                 | TomArtix/TomsArtixPassword                         |
| Jane/JanesPassword                               | JaneArtix/JanesArtixPassword                       |

This is the most complex type of credentials mapping and most application servers delegate the mapping to a security provider, such as JAAS or LDAP.

## <span id="page-97-0"></span>**Configuring Credentials Mapping in JBoss**

<span id="page-97-2"></span><span id="page-97-1"></span>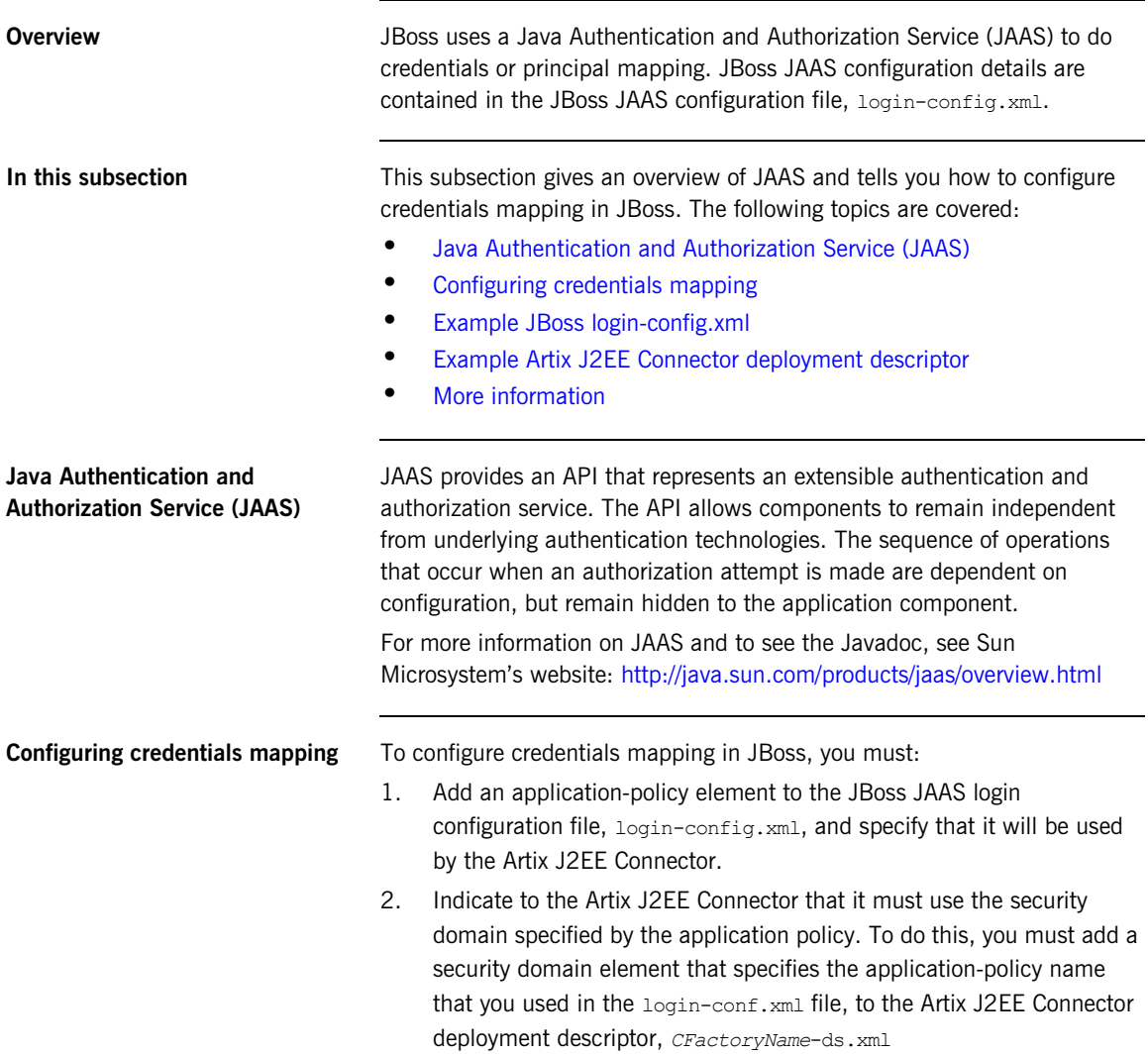

<span id="page-98-0"></span>**Example JBoss login-config.xml** For example, the following JBoss  $\text{login-confia.xml}$  file shows an application policy that specifies that the calleridentity configuration is to be used by the Artix J2EE Connector:

**Example 10:** *JBoss login-config.xml fragment*

```
<?xml version='1.0'?>
   <!DOCTYPE policy PUBLIC
          "-//JBoss//DTD JBOSS Security Config 4.0//EN"
          "http://www.jboss.org/j2ee/dtd/security_config.dtd">
   <policy>...
1 <application-policy name="calleridentity">
         <authentication>
             <login-module code =
2 "org.jboss.resource.security.CallerIdentityLoginModule"
             flag ="required">
3 <module-option name = "managedConnectionFactoryName">
               jboss.jca:service=NoTxCM,name=ArtixConnector
               </module-option>
4 <module-option name = 
               "userName">dummy_user</module-option>
               <module-option name = 
               "password">dummy_password</module-option>
              </login-module>
          </authentication>
       </application-policy>
   </policy>
```
The entries in this JBoss login-config.xml file can be explained as follows:

- <span id="page-98-1"></span>1. Specifies an application-policy element called calleridentity.
- <span id="page-98-4"></span>2. Specifies that the JBoss caller identity login module will be used. This login module implementation simply copies the supplied username and password pair as is into a PasswordCredential. For example, if the username is Bob and the password is BobsPassword, then Bob and BobsPassword will be propagated to the Artix J2EE Connector.
- <span id="page-98-2"></span>3. The managedConnectionFactoryName module option ties this configuration to a particular deployed ConnectionFactory instance of the Artix J2EE Connector.
- <span id="page-98-3"></span>4. The dummy user and dummy password elements indicate the default credentials that should be used in the absence of an existing authenticated user.

## <span id="page-99-0"></span>**Example Artix J2EE Connector deployment descriptor**

For example, the following JBoss 4 artixj2ee 1 5-ds.xml file fragment specifies to the Artix J2EE Connector that it must use the calleridentity configuration, as defined in the JBoss login-conf.xml file:

```
<?xml version="1.0" encoding="UTF-8"?>
<connection-factories>
   <no-tx-connection-factory>
   <jndi-name>ArtixConnector</jndi-name> 
       <security-domain>calleridentity</security-domain>
     <rar-name>artix.rar</rar-name>
       <connection-definition>com.iona.connector.
        ArtixConnectionFactory</connection-definition>
     ...
   </no-tx-connection-factory>
</connection-factories>
```
<span id="page-99-1"></span>**More information For more information on how to configure credentials mapping for a J2EE** Connector Architecture resource adapter in JBoss, please refer to the JBoss documentation.

# <span id="page-100-0"></span>**Inbound Security**

<span id="page-100-1"></span>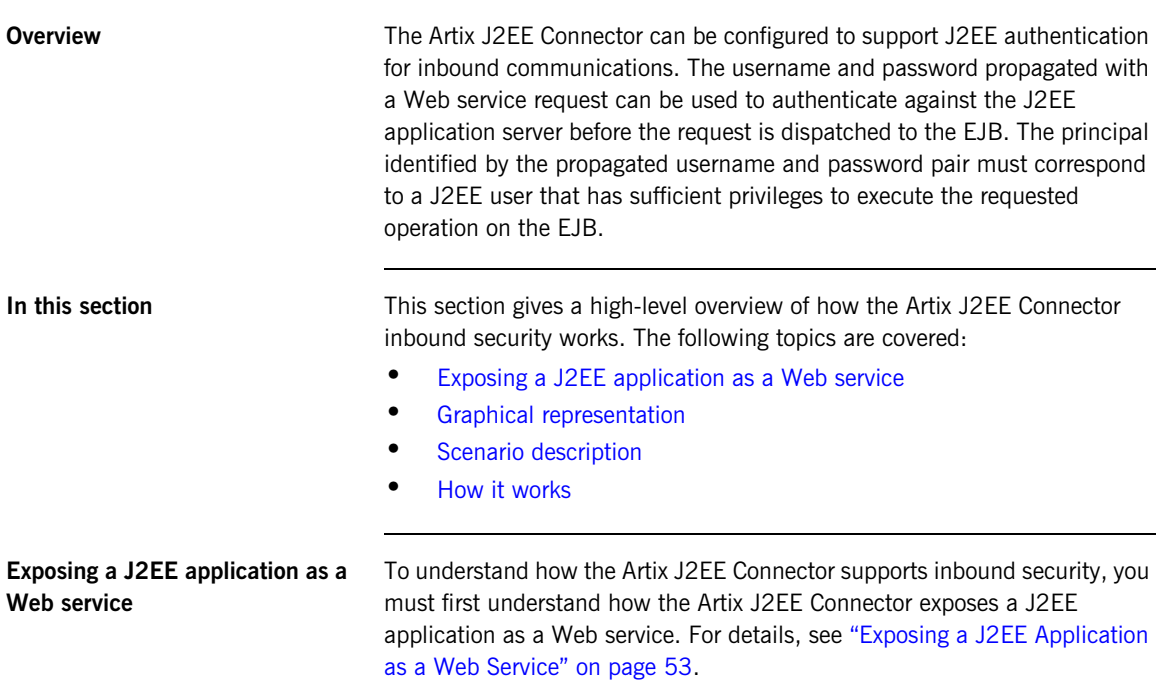

<span id="page-101-2"></span><span id="page-101-0"></span>**Graphical representation** [Figure 8](#page-101-2) illustrates a scenario in which the Artix J2EE Connector propagates username and password credentials with inbound connections:

> **Figure 8:** *Artix J2EE Connector Propagating Credentials with Inbound Connections*

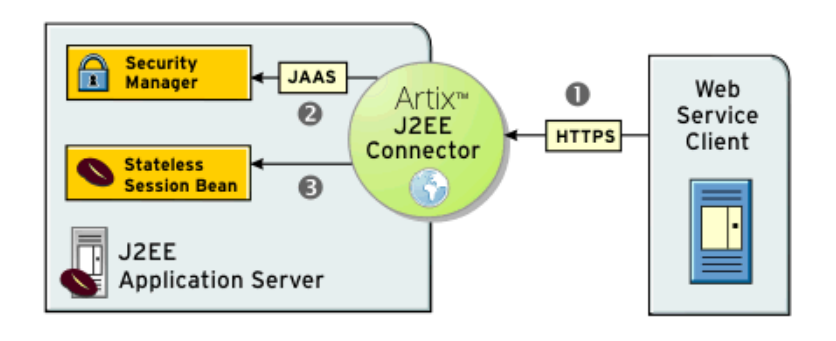

<span id="page-101-1"></span>**Scenario description** The scenario shown in [Figure 8](#page-101-2) can be described as follows:

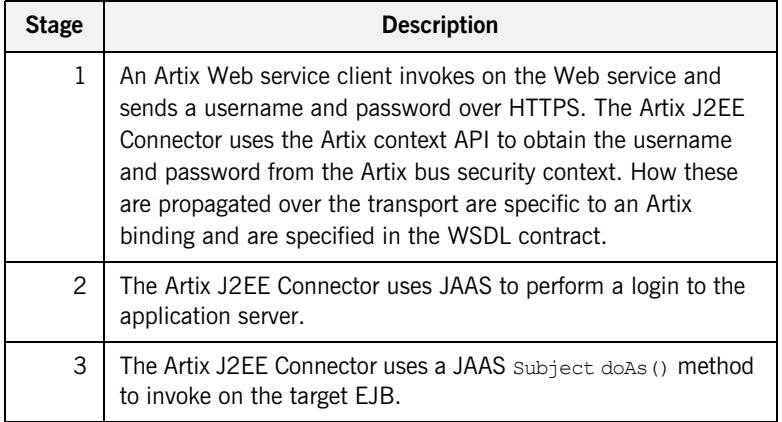

<span id="page-102-0"></span>**How it works** The Artix J2EE Connector uses JAAS to login to the application server. It uses a JAAS configuration that identifies a login module that authenticates against the application server. It uses a JAAS Subject doAs() method to invoke on the target EJB. The doAs() method ensures that the calling thread has the appropriate access control information. Using JAAS allows the Artix J2EE Connector to remain application server independent.

# <span id="page-103-0"></span>**Configuring Inbound Security**

**Overview** To configure inbound security you must secure your EJB; configure the Artix J2EE Connector to enable it to login to your application server; and configure the Artix J2EE Connector with a username and password that identify the principal that will be used to create the EJB.

**In this section** This section walks you through these configuration steps. The following topics are covered:

- **•** [Securing the Target EJB](#page-104-0)
- **•** [Configuring JAAS Login Module](#page-106-0)
- **•** [Configuring EJB Create Username and Password](#page-108-0)

## <span id="page-104-0"></span>**Securing the Target EJB**

**Overview** The State of the EVB using J2EE access controls. That is, you must specify method permissions in the assembly descriptor element of your EJB deployment descriptor,  $e^{\frac{1}{10}-\frac{1}{100}}$ . This subsection provides an example of such a deployment descriptor. The following topics are covered:

- **•** [Example EJB deployment descriptor](#page-104-1)
- **•** [JBoss example](#page-104-2)
- **•** [More information](#page-105-0)

## <span id="page-104-1"></span>**Example EJB deployment descriptor**

For example, the following EJB deployment descriptor file fragment declares a role called "BobsRole" that can access all GreeterBean methods:

**Example 11:** *GreeterBean ejb-jar.xml file fragment*

```
 ...
<assembly-descriptor>
    <security-role>
      <role-name>BobsRole</role-name>
    </security-role>
     <method-permission>
      <role-name>BobsRole</role-name>
       <method>
         <ejb-name>GreeterBean</ejb-name>
         <method-name>*</method-name>
       </method>
     </method-permission>
</assembly-descriptor>
```
<span id="page-104-2"></span>**JBoss example JBoss uses JAAS** for application server authentication. The corresponding deployment descriptor, jboss.xml, must be augmented to include a security-domain element that identities the JAAS configuration that contains the relevant concrete role definitions.

For example, the following  $\frac{1}{100}$  hoss. xml file fragment specifies the security domain as follows:

```
<jboss>
<security-domain>java:jaas/other</security-domain>
 <enterprise-beans>
 <session>
  <ejb-name>GreeterBean</ejb-name>
...
```
<span id="page-105-0"></span>**More information For more detail, please refer to your application server documentation.** 

## <span id="page-106-0"></span>**Configuring JAAS Login Module**

<span id="page-106-2"></span><span id="page-106-1"></span>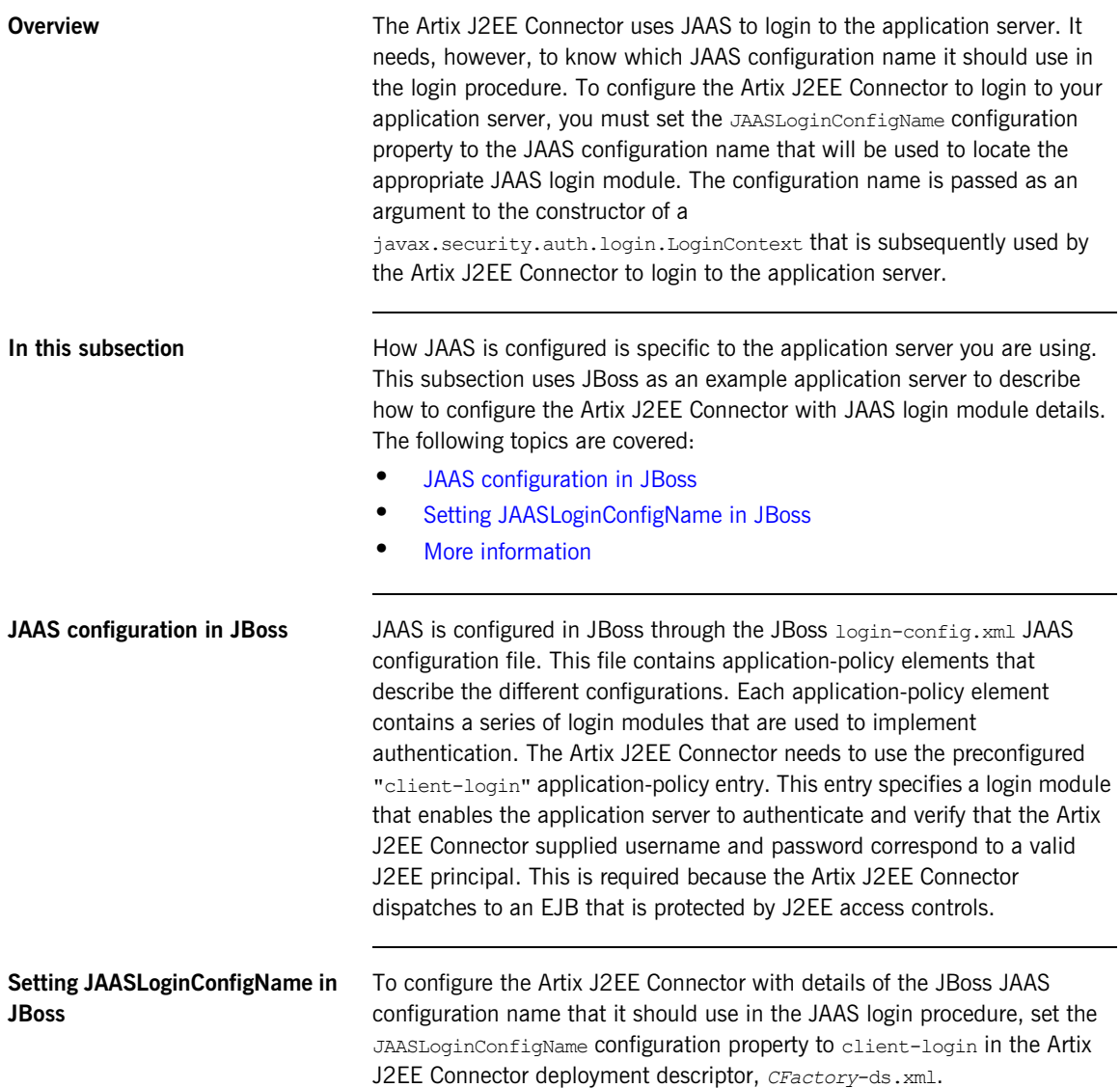

For example, in JBoss 4, you set it as follows in the artixi2ee 1 5-ds.xml file:

```
<?xml version="1.0" encoding="UTF-8"?>
<connection-factories>
  <no-tx-connection-factory>
    <jndi-name>ArtixConnector</jndi-name>
 ...
    <config-property name="JAASLoginConfigName" 
   type="java.lang.String">client-login</config-property>
    ...
    </no-tx-connection-factory>
</connection-factories>
```
<span id="page-107-0"></span>**More information For more information on how JAAS is configured in your application server** and for information on how to set J2EE Connector Architecture resource adapter configuration properties, please refer to your application server documentation.

> For more information on the JAASLoginConfigName configuration property, see ["JAASLoginConfigName" on page 153.](#page-152-0)
## **Configuring EJB Create Username and Password**

<span id="page-108-0"></span>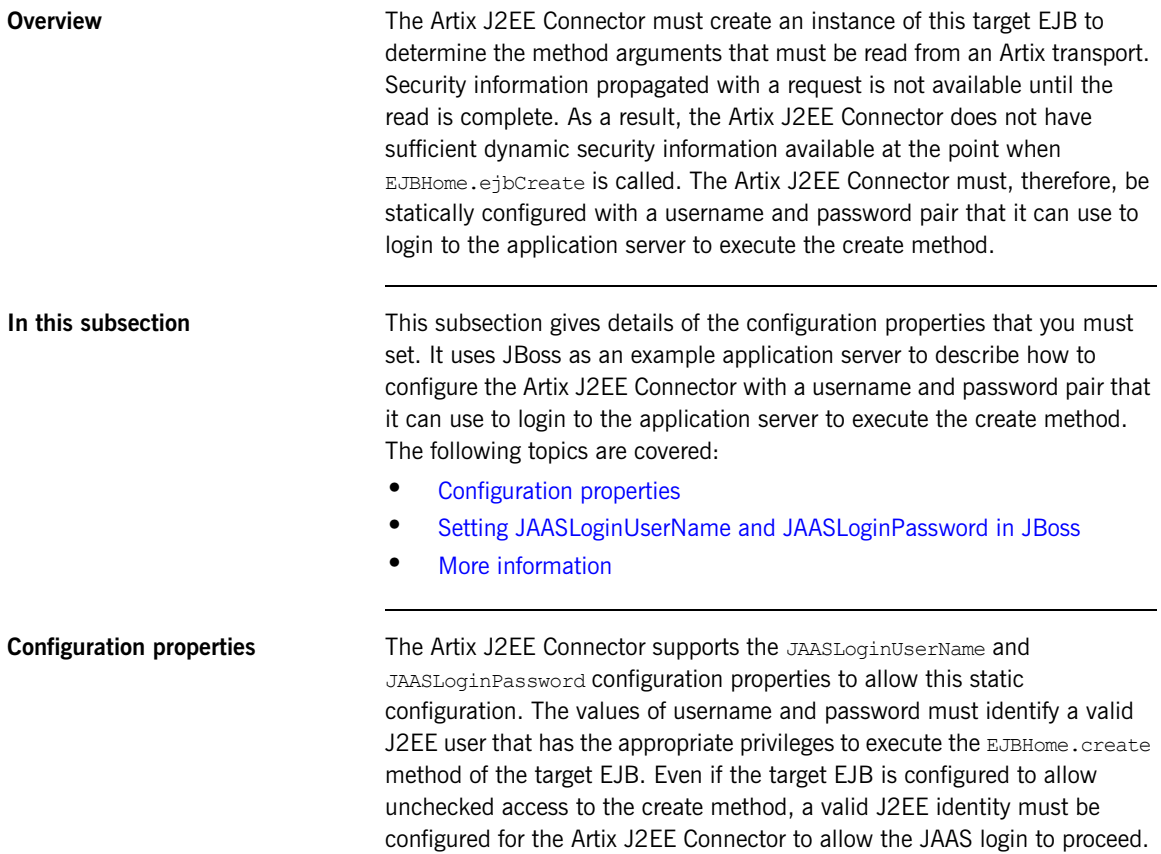

### <span id="page-109-0"></span>**Setting JAASLoginUserName and JAASLoginPassword in JBoss**

The following example shows a fragment of a JBoss Artix J2EE Connector deployment descriptor, artixj2ee 1 5-ds.xml, which sets the username and password properties to artix:

**Example 12:** *Setting JAASLoginUserName and JAASLoginPassword in JBoss*

```
<?xml version="1.0" encoding="UTF-8"?>
<connection-factories>
   <no-tx-connection-factory>
     <jndi-name>ArtixConnector</jndi-name>
     ...
    <config-property name="JAASLoginUserName" 
   type="java.lang.String">artix</config-property> 
     <config-property name="JAASLoginPassword" 
   type="java.lang.String">artix</config-property> 
     ...
   </no-tx-connection-factory>
  </connection-factories>
```
<span id="page-109-1"></span>**More information For more information on how JAAS is configured in your application server** and for information on how to set J2EE Connector Architecture resource adapter configuration properties, please refer to your application server documentation.

> For more information on the JAASLoginUserName configuration property, see ["JAASLoginUserName" on page 154](#page-153-0).

For more information on JAASLoginPassword configuration property, see ["JAASLoginPassword" on page 155.](#page-154-0)

## **Configuring a Secure Transport**

**Overview** To protect the integrity of the username and password, which is in plain text, the transport needs to be secure. For example, if you are using HTTP, you should configure it to use SSL/TLS security (a combination usually referred to as HTTPS). The SSL/TLS technology allows communication over a secured connection. In this secure connection, the data that is being sent is encrypted before being sent, then decrypted upon receipt and prior to processing.

**More information For information on how to configure a secure transport, see the Artix** [Security Guide.](../security_guide/index.htm)

CHAPTER 7 | **Security**

# **Part III** Using Artix in a Servlet **Container**

**In this part** This part contains the following chapters:

[Exposing Artix Web Services from a Servlet Container page 115](#page-114-0)

### CHAPTER 8

# <span id="page-114-0"></span>Exposing Artix Web Services from a Servlet Container

*You can expose Artix Web services from a servlet container. Client applications can invoke on the Web services through the HTTP port assigned to the servlet container or using any of the transports supported by Artix. This chapter walks you through the typical steps involved.*

**In this chapter** This chapter discusses the following topics:

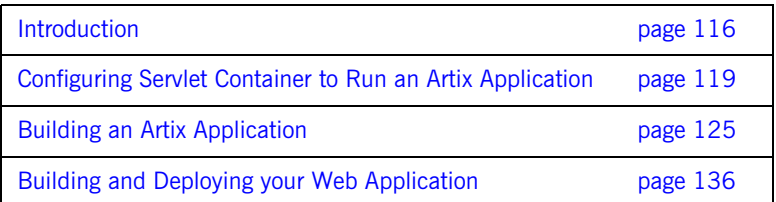

## <span id="page-115-0"></span>**Introduction**

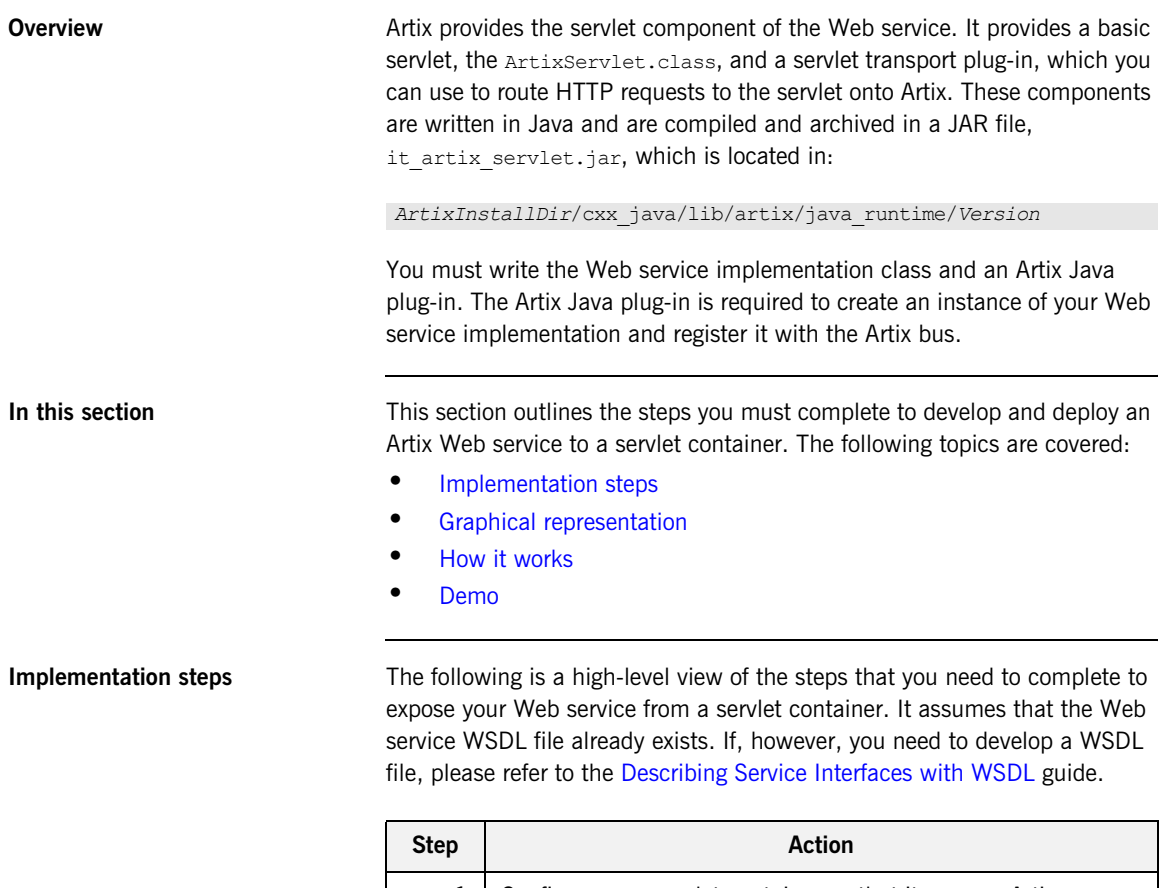

<span id="page-115-1"></span>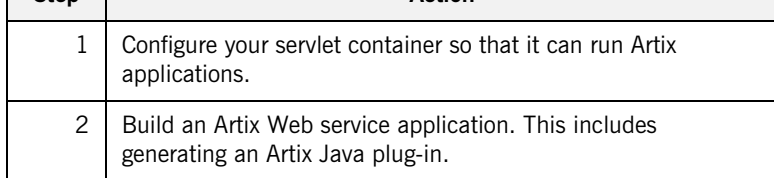

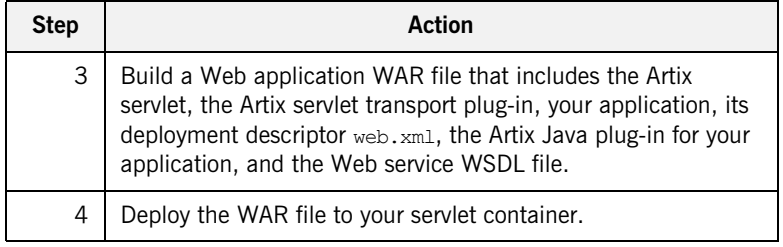

The rest of this chapter describes these steps in more detail.

<span id="page-116-2"></span><span id="page-116-1"></span>**Graphical representation** [Figure 9](#page-116-2) graphically illustrates how you can expose an Artix Web service from a servlet container.

**Figure 9:** *Exposing Artix Web Service from a Servlet Container*

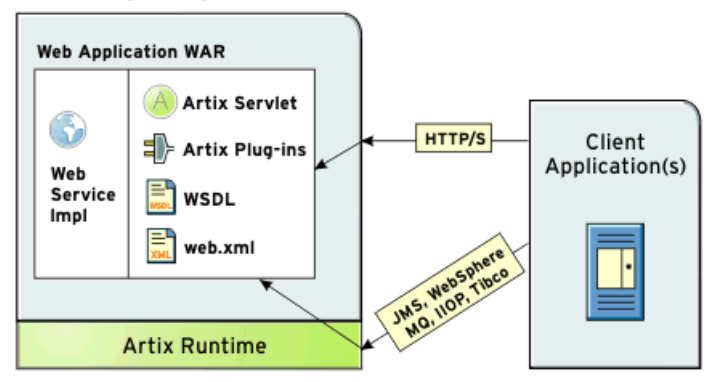

Servlet Engine (e.g. Tomcat)

<span id="page-116-0"></span>**How it works** The Artix servlet initializes an Artix bus within its init() method. It uses the bus initialization parameters that you provide in the Web service deployment descriptor file, web.xml. During initialization, the Artix bus loads the servlet transport plug-in and the Artix Java plug-in that you have created for your application. The role of the Artix Java plug-in is to create an instance of the Web service and register it with the Artix bus. In essence, it associates an Artix servant with a WSDL port.

Client applications use the information in the Web service WSDL file to initialize a proxy to the target Web service. Client requests can be sent to the servlet container TCP/IP port or to any port that is defined in the WSDL contract, using any of the transports supported by Artix, and are processed by the Artix Web service.

<span id="page-117-0"></span>**Demo** Some of the examples used in this chapter are taken from the Servlet Container demo, which can be found in:

*ArtixInstallDir*/cxx\_java/samples/j2ee/servlet\_container

If you want to run this demo, see the README. txt file in the demo directory.

## <span id="page-118-0"></span>**Configuring Servlet Container to Run an Artix Application**

<span id="page-118-1"></span>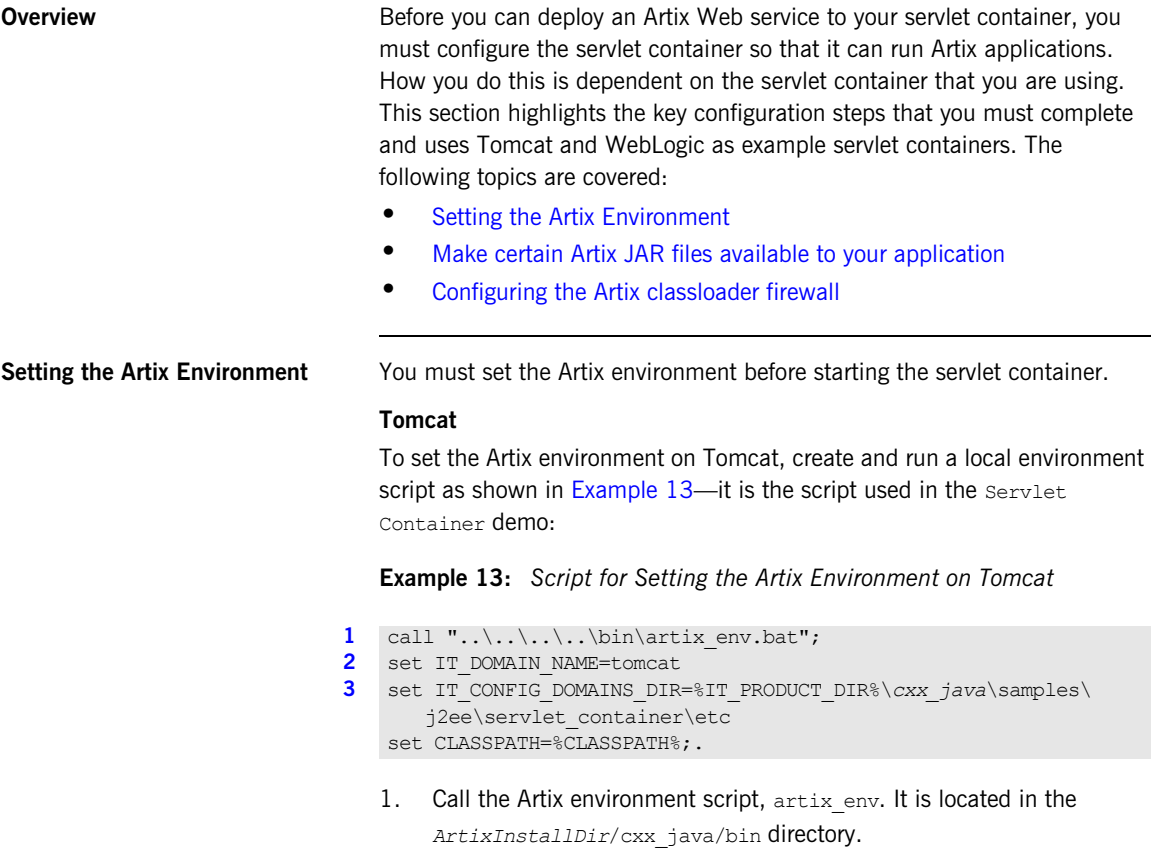

<span id="page-118-4"></span><span id="page-118-3"></span><span id="page-118-2"></span>2. Reset the value of  $IT$  DOMAIN NAME to specify the name of the configuration domain that Artix should use.

<span id="page-119-0"></span>3. Reset the value of IT CONFIG DOMAINS DIR to the location of the configuration file.

**Note:** Alternatively you can specify a domain name and configuration directory in your web application deployment descriptor file, web.xml. See ["Example web.xml file" on page 137](#page-136-0) for more detail.

For more information on  $artix$  env, see the getting started chapter in the [Configuring and Deploying Artix Solutions, C++ Runtime](../deploy/cpp/index.htm) guide.

### **WebLogic**

To set the Artix environment on WebLogic, create and run a local environment script as follows:

**Example 14:** *Script for Setting the Artix Environment on WebLogic*

```
@REM Configure for Artix
1 set PATH=ArtixInstallDir\cxx_java\bin;%PATH%
2 set IT DOMAIN NAME=weblogic
3 set IT_LICENSE_FILE=ArtixInstallDir\etc\licenses.txt
4 set IT_CONFIG_DOMAINS_DIR=ArtixInstallDir\cxx_java\samples\
     j2ee\servlet_container\etc
5 set CLASSPATH=
   ArtixInstallDir\cxx_java\lib\common\classloading\Version\
      classloading.jar;
   ArtixInstallDir\cxx_java\lib\common\concurrency\Version\
      concurrency.jar;
   ArtixInstallDir\cxx_java\lib\common\ifc\Version\ifc.jar;
   ArtixInstallDir\cxx_java\lib\artix\java_runtime\Version\
   it bus-api.jar;
   ArtixInstallDir\cxx_java\lib\ws_common\reflect\Version\
   it ws_reflect_types.jar;
   ArtixInstallDir\cxx_java\lib\jaxrpc\jaxrpc\Version\jaxrpc-api.ja
      r;
   ArtixInstallDir\cxx_java\lib\apache\xerces\Version\xercesImpl.ja
      r
   ArtixInstallDir\cxx_java\lib\sun\saaj\Version\saaj-api.jar
6 ArtixInstallDir\cxx_java\samples\j2ee\servlet_container\
      tomcat\
   shared\classes;
   %CLASSPATH%
```
- <span id="page-120-1"></span>1. Adds the Artix bin directories to the PATH. The bin directory contains all of the Artix runtime libraries, which are required by each Artix process.
- <span id="page-120-2"></span>2. Sets IT DOMAIN NAME, which specifies the name of the configuration domain used by Artix to locate its configuration.
- <span id="page-120-3"></span>3. Sets IT LICENSE FILE, which specifies the location of your Artix license file. The default value is *ArtixInstallDir*\etc\licenses.txt.
- <span id="page-120-4"></span>4. Sets IT\_CONFIG\_DOMAINS\_DIR, which specifies the directory where Artix searches for its configuration files. Together, IT\_DOMAIN\_NAME (2 above) and IT CONFIG DOMAINS DIR identify the name and location of the configuration file.
- <span id="page-120-5"></span>5. Adds the required Artix JAR files to the CLASSPATH. Note that you must substitute *ArtixInstallDir* with details of your Artix installation directory; for example, C: \IONA.
- <span id="page-120-6"></span>6. Adds the location of the artix ce.xml file to the CLASSPATH. Note that you can place the  $artix$  ce. xml file in any convenient location, as long as you ensure that the location is on the CLASSPATH

**Note:** The CLASSPATH entry should appear on one line.

### <span id="page-120-0"></span>**Make certain Artix JAR files available to your application**

The following Artix JAR files must be available to your servlet container so that they can be used by all Artix applications:

- **•** *ArtixInstallDir*/cxx\_java/lib/common/classloading/*Version*/ classloading.jar
- **•** *ArtixInstallDir*/cxx\_java/lib/common/concurrency/*Version*/ concurrency.jar
- **•** *ArtixInstallDir*/cxx\_java/lib/common/ifc/*Version*/ifc.jar
- **•** *ArtixInstallDir*/cxx\_java/lib/jaxrpc/jaxrpc/*Version*/jaxrpc-api.ja r
- **•** *ArtixInstallDir*/cxx\_java/lib/artix/java\_runtime/*Version*/ it bus-api.jar
- **•** *ArtixInstallDir*/cxx\_java/lib/ws\_common/reflect/*Version*/ it ws reflect types.jar
- **•** *ArtixInstallDir*/cxx\_java/lib/sun/saaj/*Version*/saaj-api.jar

### **Tomcat**

If you are using Tomcat, copy these files to your *TomcatInstallDir*/shared/lib directory. The demo build script provided with the Servlet Container demo, copies these files for you.

### **WebLogic**

If you are using WebLogic, the script that you created and ran to set the Artix environment places the Artix JARs on the CLASSPATH. You do not need to anything else at this stage.

**Note:** Do not place the Artix JAR files in your Web application's lib directory.

<span id="page-121-0"></span>**Configuring the Artix classloader firewall** Artix requires third-party JAR files that could conflict with different versions of the same JARs required by other servlet container applications. To avoid such issues, you must use of the Artix classloader firewall. The Artix classloader firewall loads specific JARs required by Artix.

> [Figure 10](#page-122-0) shows the classloader configuration. The arrows point to the parent classloader in each case; for example, the Tomcat shared classloader is the parent classloader for the Web application/servlet classloader and the Artix firewall classloader. This setup allows the web application classloader and the Artix classloader to share public classes. It isolates the web application classloader from the Artix classloader, which loads JARs specific

to the Artix runtime. With this configuration, the web application classloader which is loading the user code is not polluted with JARs that are needed only by Artix.

<span id="page-122-0"></span>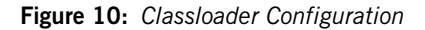

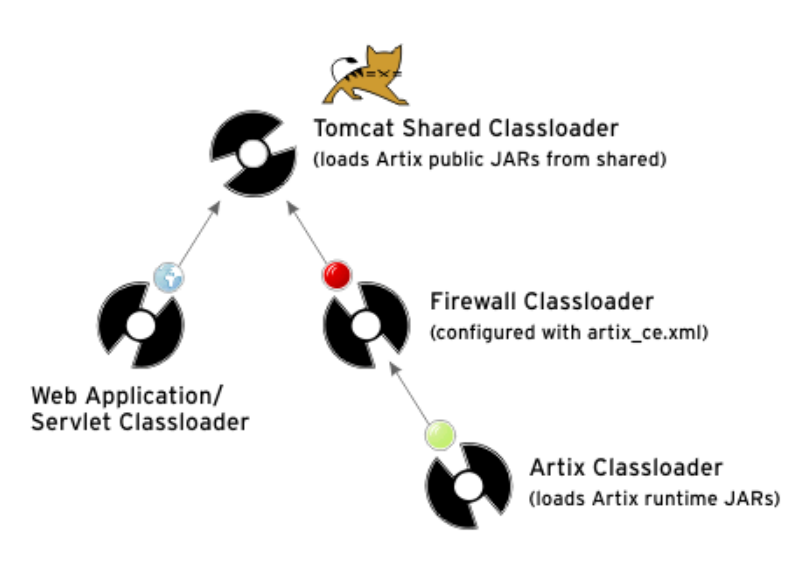

To enable the Artix classloader firewall, place an  $artix$  ce.  $xml$  file in a shared location, where it can be detected by Artix. The Artix Servlet Container demo contains an artix ce.xml file that you can use for any Artix application that you are deploying to a servlet container. It is located in the following directory:

*ArtixInstallDir*/cxx\_java/samples/j2ee/servlet\_container/ tomcat/shared/classes

### **Tomcat**

If you are using Tomcat, copy this  $artix$  ce. xml file to your *TomcatInstallDir*/shared/classes directory.

### **WebLogic**

If you are using WebLogic, the script that you created and ran to set the Artix environment places the location of the artix ce.xml file on the CLASSPATH. You do not need to anything else at this stage.

Note: Do not place the artix ce.xml file in your Web application's classes directory.

For more information on the Artix classloader firewall, see the *Things to Consider when Developing Artix Applications* chapter, in the Developing Artix Applications with JAX-RPC.

## <span id="page-124-0"></span>**Building an Artix Application**

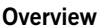

This section outlines the steps you must complete to build an Artix application. It includes building an Artix Java plug-in for your application. The role of the Artix Java plug-in is to create an instance of your Web service implementation and register it with the Artix bus. The plug-in must be deployed in your Web application WAR file along with the Web service implementation code.

**In this section** This section describes the steps that you must complete to build an Artix Web service application. The following topics are covered:

- **•** [Mapping the WSDL to Java](#page-125-0)
- **•** [Writing the Implementation Class](#page-127-0)
- **•** [Developing an Artix Java Plug-in](#page-128-0)
- **•** [Configuring Artix to Use Your Plug-in](#page-132-0)

### <span id="page-125-0"></span>**Mapping the WSDL to Java**

**Overview** The Artix development tools include a wsdltojava command-line utility that you can use to generate Java code from the WSDL file. Artix maps WSDL types to Java using the mapping described in the JAX-RPC specification. This subsection covers the following topics:

- **•** [Syntax of wsdltojava command](#page-125-1)
- **•** [Example](#page-126-0)
- **•** [More information](#page-126-1)

<span id="page-125-1"></span>**Syntax of wsdltojava command** To generate Java skeleton and plug-in code from a WSDL file, run the following command: The parameters shown above are defined as follows: wsdltojava -p package -d <output dir> -servlet wsdl contract -p <[wsdl namespace =] generated code. You can optionally map a WSDL Package Name> Specifies the name of the Java package to use for the namespace to a particular package name if your contract has more than one namespace. The  $-p$  flag is optional, but is recommended. -d <output dir> Specifies the directory to which the generated code is written. The default is the current working directory. The -d parameter is optional. -servlet Generates a bus plug-in with the appropriate servant registration code for the generated service implementation and the code required to allow the plug-in to run in a servlet container environment. wsdl\_contract Specifies the WSDL contract from which the Java code is

being generated.

<span id="page-126-1"></span><span id="page-126-0"></span>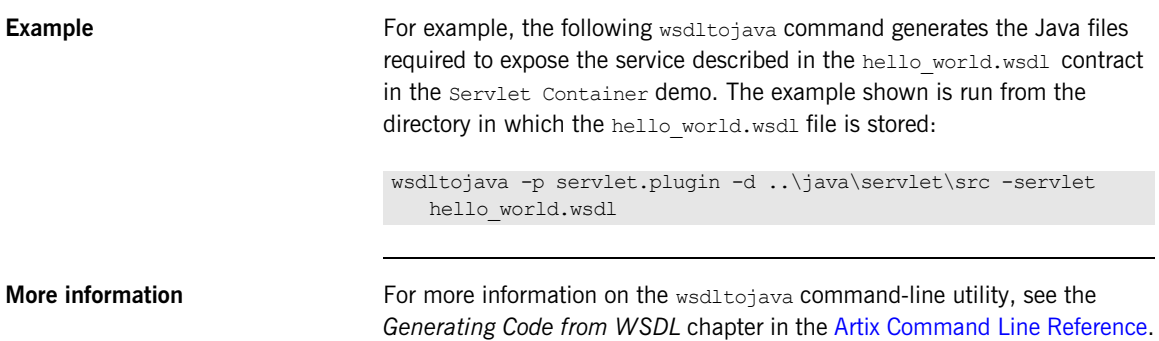

## <span id="page-127-0"></span>**Writing the Implementation Class**

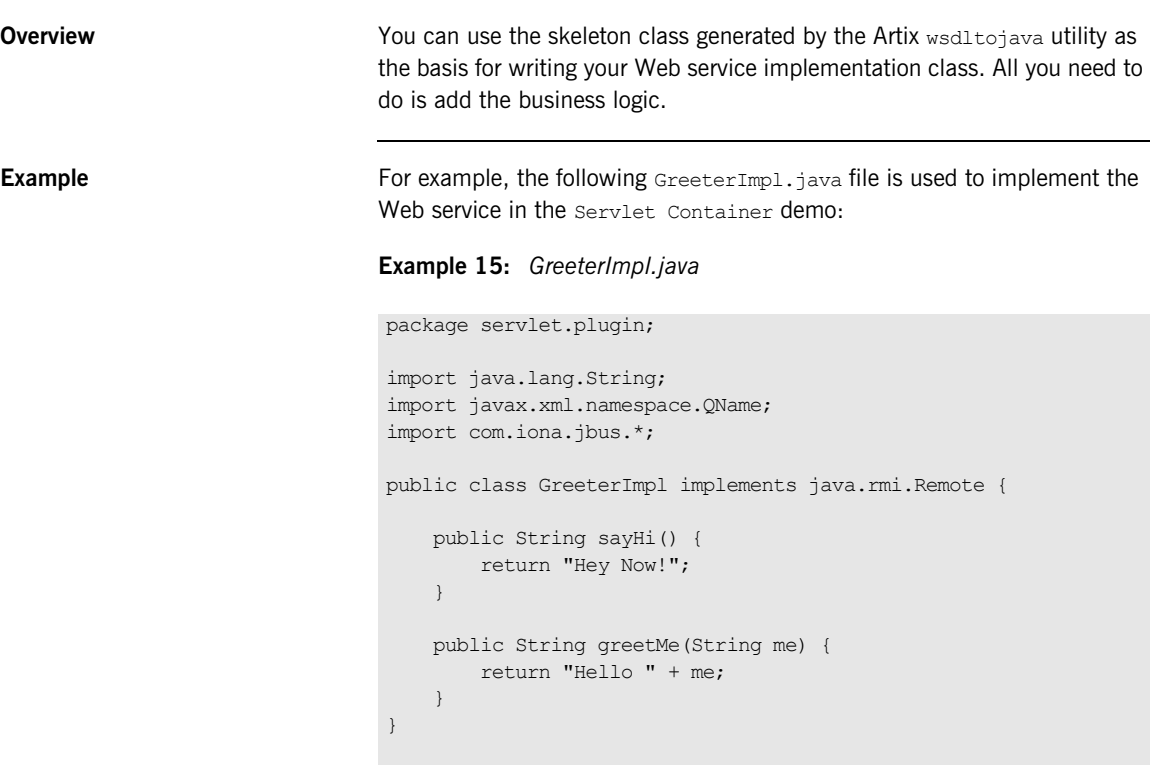

## <span id="page-128-0"></span>**Developing an Artix Java Plug-in**

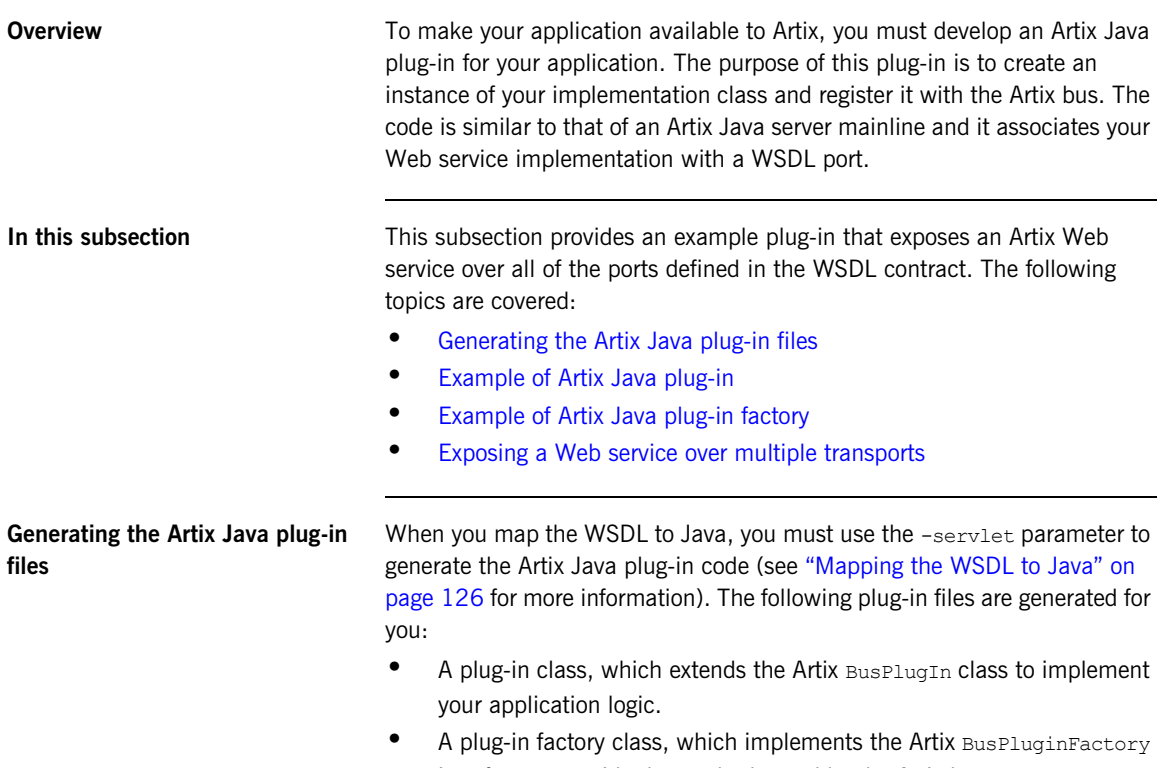

<span id="page-128-1"></span>interface to provide the methods used by the Artix bus to manage your plug-in.

<span id="page-129-1"></span><span id="page-129-0"></span>**Example of Artix Java plug-in** The code in [Example 16](#page-129-1) shows an Artix Java plug-in, called SOAPServicePlugin. It was generated using the wsdltojava utility and the hello world.wsdl contract located in:

*ArtixInstallDir*/cxx\_java/samples/j2ee/servlet\_container/etc

**Example 16:** *An Artix Java Plug-in—SOAPServicePlugin*

```
package servlet.plugin;
   import java.net.URL;
   import javax.xml.namespace.QName;
   import com.iona.jbus.Bus;
   import com.iona.jbus.BusConstants;
   import com.iona.jbus.BusException;
   import com.iona.jbus.BusPlugIn;
   import com.iona.jbus.Servant;
   import com.iona.jbus.servants.SingleInstanceServant;
   public class SOAPServicePlugin extends BusPlugIn {
       public SOAPServicePlugin(Bus bus) {
           super(bus);
    \qquad \qquad }
       public void busInit() throws BusException {
        Bus bus = getBus();
         QName serviceName = new QName
          ("http://www.iona.com/servlet/plugin","SOAPService");
1 bus.setProperty(BusConstants.ARTIX_SERVLET_SERVICE_QNAME,
          serviceName);
2 URL url = getClass().getResource("hello_world.wsdl");
         String wsdlLocation = url.toString();
3 Servant servant = new SingleInstanceServant( new
         GreeterImpl(), wsdlLocation, bus);
4 bus.registerServant(servant, serviceName);
        }
       public void busShutdown() throws BusException{
        }
    }
```
The code shown in [Example 16](#page-129-1) can be explained as follows:

- <span id="page-130-1"></span>1. The bus. set Property property is set so that the servlet knows what service is being exposed. The serviceName parameter is set the OName of the service as defined in the WSDL file. You should only deploy one Artix service per servlet. The servlet uses the value of this property to get the correct WSDL when the doGet() method is called on the servlet.
- <span id="page-130-2"></span>2. Accesses the Web service WSDL file. Note that, in this example, the WSDL file is located within the web application WAR file along with the plug-in. You can, however, retrieve the WSDL file from any location in which it is stored.
- <span id="page-130-3"></span>3. Creates an instance of the servant.
- <span id="page-130-4"></span>4. Registers the servant and activates all ports associated with the service.

<span id="page-130-5"></span><span id="page-130-0"></span>**Example of Artix Java plug-in factory**

The code in [Example 17](#page-130-5) shows an Artix Java plug-in factory class, called SOAPServicePluginFactory.

**Example 17:** *Artix Java Plug-in Factory Implementation— SOAPServicePluginFactory*

```
package servlet.plugin
   import com.iona.jbus.Bus;
   import com.iona.jbus.BusPlugIn;
   import com.iona.jbus.BusPlugInFactory;
   import com.iona.jbus.BusException;
   public class SOAPServicePluginFactory implements 
      BusPlugInFactory {
1 public BusPlugIn createBusPlugIn(Bus bus) throws BusException{
       return new SOAPServicePlugin(bus);
        }
2 public void destroyBusPlugIn(BusPlugIn plugin) throws 
      BusException{
    }
   }
```
The code shown in [Example 17](#page-130-5) can be explained as follows:

- <span id="page-131-1"></span>1. The createBusPlugIn() method creates an instance of the Artix Java plug-in, SOAPServicePluginFactory, and its associated resources, and associates them with particular bus instances.
- <span id="page-131-2"></span>2. The destroyBusPlugIn() method destroys plug-in instances and frees the resources associated with them.

You do not need to modify this code.

### <span id="page-131-0"></span>**Exposing a Web service over multiple transports**

If you want to expose your service over transports other than HTTP, all you need to do is add a port definition for the transport to the WSDL contract. You do not need to change the code. Artix supports a number of transports, including IIOP, JMS, WebSphere MQ, TIBCO, and Tuxedo. You can use any of these when deploying an Artix Web service into a servlet container. The following WSDL extract, for example, defines two ports for the soapservice, and specifies that clients should use HTTP to contact Port1 and IIOP to contact Port2:

```
<wsdl:service name="SOAPService">
```

```
 <wsdl:port binding="tns:Greeter_SOAPBinding" name="Port1">
        <soap:address location="http://localhost:9000"/>
            <http-conf:client/>
             <http-conf:server/>
         </wsdl:port>
    <wsdl:port binding="tns:GreeterCORBABinding" name="Port2">
          <corba:address
         location="file:../../greeter_service.ior"/>
     </wsdl:port>
</wsdl:service>
```
Both ports are activated when bus.registerServant (servant, serviceName) is called, as shown in [Example 16 on page 130.](#page-129-1)

### <span id="page-132-0"></span>**Configuring Artix to Use Your Plug-in**

**Overview** You must configure Artix so that the Artix bus can load your plug-in. This subsection describes the configuration entries that are required and provides an example configuration file. The following topics are covered:

- **•** [Plug-in configuration](#page-132-1)
- **•** [Example configuration file](#page-133-0)
- **•** [More information](#page-134-0)

<span id="page-132-1"></span>**Plug-in configuration** To enable the Artix bus to load your plug-in, add the following configuration entries to your Artix configuration file:

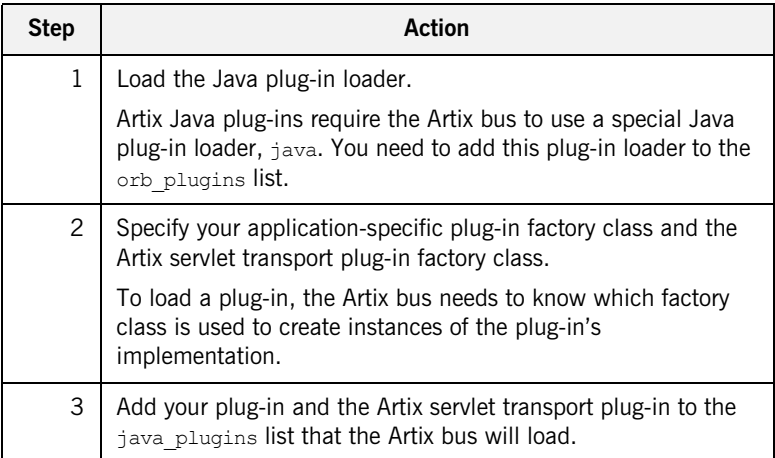

<span id="page-133-0"></span>**Example configuration file** The following is an example of the configuration file used to configure Artix in the Servlet Container demo. It defines two Artix configuration scopes: demos.client and tests.servlet test

**Example 18:** *Artix Configuration File—servlet\_container.cfg*

```
1 include "../../../../etc/domains/artix.cfg";
2 demos {
     servlet container {
        client {
          # to see transport buffers, use this setting
          #event_log:filters = ["*=FATAL+ERROR+WARNING+INFO_MED"];
         orb plugins = ["xmlfile log stream"];
        };
      };
   };
3 tests {
       #uncomment the following configuration entries to see Artix 
      message logging
      #the log will be written into the Tomcat install directory
       #event_log:filters=["*=FATAL+ERROR+WARNING+INFO_MED"];
       #plugins:soap:write_xsi_type="true";
     servlet test
    \left\{ \right.4 orb_plugins = ["xmlfile_log_stream", "java"];
5 java_plugins = ["servlet_transport", "servlet_demo_plugin"];
6 plugins: servlet transport: classname="com.iona.jbus.servlet.
      transport.ServletTransportPlugInFactory";
7 plugins:servlet_demo_plugin:classname="servlet.plugin.
      SOAPServicePluginFactory";
      };
   };
```
- <span id="page-133-1"></span>1. Includes the  $artix.cfq$  file, which is the standard minimal Artix configuration. It is generated by default when Artix is installed.
- <span id="page-133-2"></span>2. demos.client scope. This is the scope under which the  $C++$  and Java clients run in the Servlet Container demo. This scope is not essential—the client applications would run just as well under the global scope in artix.cfg.
- <span id="page-134-1"></span>3. tests.servlet test scope. This is the scope under which the Artix servlet runs within the servlet container. This is essential. The orb\_plugins and java\_plugins entries identify Artix plug-ins that need to be loaded by the Artix bus.
- <span id="page-134-4"></span>4. Note that the Java plug-in loader,  $\frac{1}{1}$ ava, is included in the orb plugins list.
- <span id="page-134-5"></span>5. Note that the servlet transport and servlet demo plugin is included in the java\_plugins list.
- <span id="page-134-2"></span>6. The servlet transport plug-in is part of Artix. This is contained in the it artix servlet.jar file and provides the integration between the Artix servlet running in the servlet container and the Artix core. It defines a new Artix transport that wraps the servlet container HTTP stack. This enables Artix Web services to receive invocations on the TCP/IP port used by servlet container.

**Note:** If you do not want to use the servlet container's HTTP stack, and would prefer instead to use the Artix HTTP stack, do not add the servlet transport plug-in to the list of plug-ins that you want the Artix bus to load.

<span id="page-134-3"></span>7. The servlet demo plugin is the Artix Web services implementation written specifically for the Servlet Container demo. This is an example of an application-specific Artix Java plug-in and contains the demo application logic. This is equivalent to the Artix Java plug-in that you must generate for your Web service application. Details of how to write such a plug-in is described in the [Developing an Artix Java](#page-128-0)  [Plug-in](#page-128-0) subsection of this chapter.

<span id="page-134-0"></span>**More information** For more detailed information on how to configure Artix plug-ins, see the *Configuring Artix Plug-ins* chapter in the [Developing Artix Applications](../jaxrpc_pguide/index.htm)  [using JAX-RPC](../jaxrpc_pguide/index.htm).

## <span id="page-135-0"></span>**Building and Deploying your Web Application**

<span id="page-135-1"></span>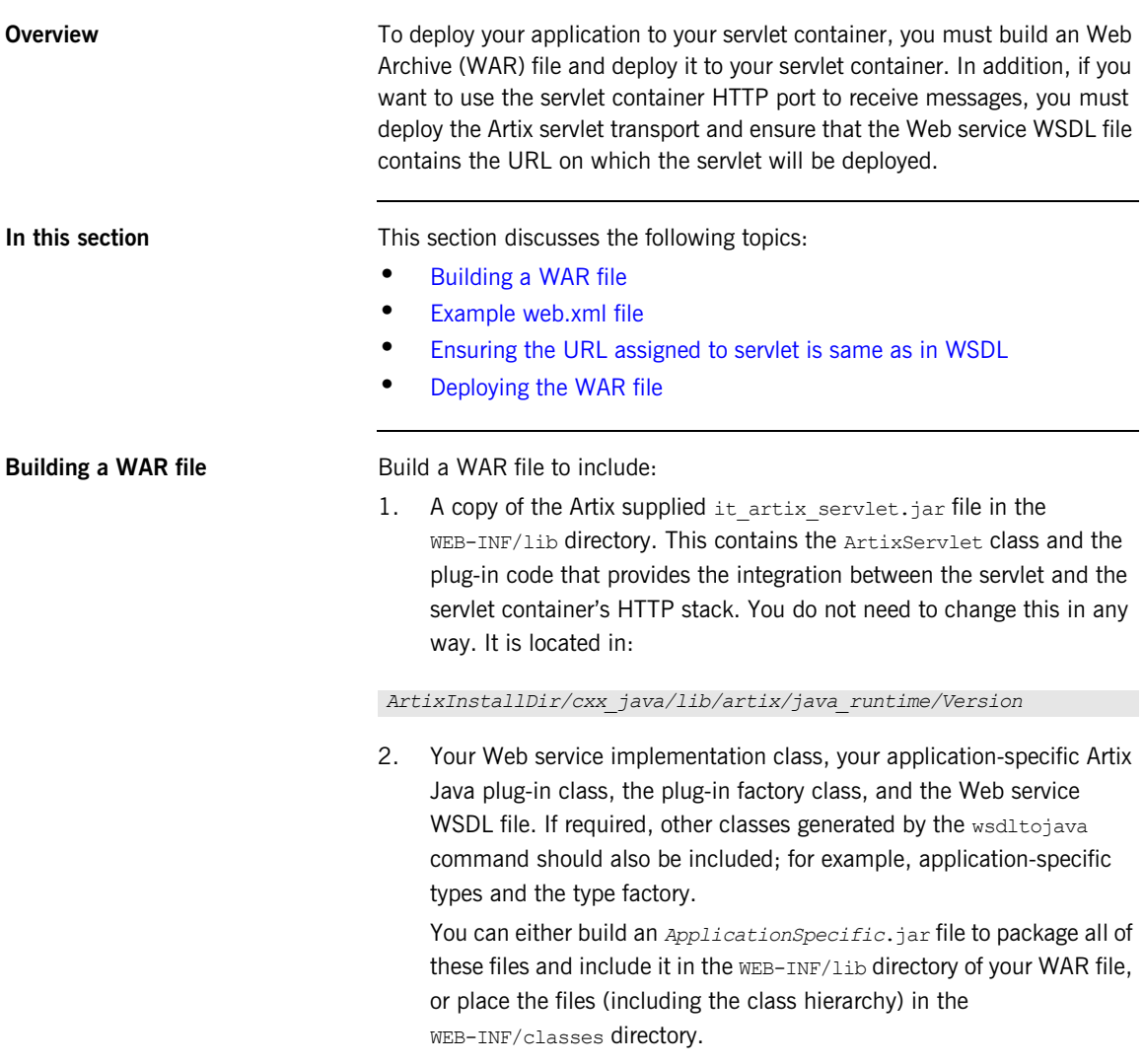

3. A web. xml deployment descriptor file in the WEB-INF directory. You must include an initialization parameter that the Artix servlet can use when initializing the Artix bus. See [Example web.xml file](#page-136-0) for more detail.

<span id="page-136-1"></span><span id="page-136-0"></span>**Example web.xml file** When deploying an Artix Web service to your servlet container, you must include an initialization parameter in your application web.xml deployment descriptor file. It is used by the ArtixServlet instance when initializing an Artix bus and ensures that the bus is using the correct Artix configuration scope.

> For example, the following is used when deploying the Servlet Container demo:

**Example 19:** *Servlet Container demo web.xml file*

```
<?xml version="1.0" encoding="ISO-8859-1"?>
   <!DOCTYPE web-app PUBLIC "-//Sun Microsystems, Inc.//DTD Web 
      Application 2.3//EN" 
       "http://java.sun.com/dtd/web-app_2_3.dtd">
   <web-app>
       <display-name>Artix Servlet Test App</display-name>
       <description></description>
       <servlet>
           <servlet-name>ArtixServlet</servlet-name>
           <servlet-class>com.iona.jbus.servlet.ArtixServlet
           </servlet-class>
1 <init-param>
              <param-name>bus.init.parameters</param-name>
               <param-value>-ORBid SomeUniqueString
                -ORBname tests.servlet_test</param-value>
           </init-param>
           <load-on-startup>1</load-on-startup>
       </servlet>
     <!-- Action Servlet Mapping -->
      <servlet-mapping>
        <servlet-name>ArtixServlet</servlet-name>
        <url-pattern>/artix_servlet</url-pattern>
      </servlet-mapping></web-app>
```
The code shown [Example 19](#page-136-1) can be explained as follows:

<span id="page-137-1"></span>1. To make an Artix process run under a particular configuration scope, you specify that scope using the -ORBname parameter. It specifies the scope under which the Artix bus should run. In this case the configuration scope is test.servlet test, which has been defined in the Artix configuration file used in the Servlet Container demo. See ["Example configuration file" on page 134](#page-133-0) to view the contents of this file.

In addition, to run multiple Artix servlet applications in the same servlet container, you need to distinguish one application's bus from another. To do this, set the -ORBid parameter to a unique string for each application.

Lastly, you could specify a particular domain name and configuration directory by adding -ORBdomain name and -ORBconfig domains dir parameters and their values to the param-value entry. If you choose to do so, you do not need to set these configuration entries in your environment script.

In order for the servlet to use the servlet container's HTTP stack, you must ensure that the URL and TCP/IP port number in the Web service WSDL file is the same as that used to deploy the servlet. You can either change the value in the WSDL file to match that of the servlet, or configure the servlet container to use the URL and TCP/IP port number specified in the WSDL.

For example, in the Servlet Container demo, the hello world.wsdl file specifies the following URL and Tomcat is configured to use the same port:

```
<wsdl:service name="SOAPService">
<wsdl:port binding="tns:Greeter_SOAPBinding" name="SoapPort">
   <soap:address 
  location="http://localhost:9876/artix_demo_servlet/
   artix_servlet"/>
</wsdl:port>
</wsdl:service>
```
**Note:** If you choose not to use the servlet container's HTTP stack, and are instead using the Artix HTTP stack, then you must ensure that the TCP/IP port number used in the WSDL file is different from that used by the servlet container.

<span id="page-137-0"></span>**Ensuring the URL assigned to servlet is same as in WSDL**

<span id="page-138-0"></span>**Deploying the WAR file** You must configure your servlet container to run Artix applications before you deploy your WAR file. Please refer to ["Configuring Servlet Container to](#page-118-0)  [Run an Artix Application" on page 119](#page-118-0) for more detail.

> How you deploy your WAR file is dependent on the servlet container that you are using. Please refer to you servlet container documentation for exact details.

CHAPTER 8 | **Exposing Artix Web Services from a Servlet Container**

# **Part IV**

## Reference Information

**In this part In this part This part contains the following chapters:** 

[Artix J2EE Connector Configuration Properties page 143](#page-142-0)

CHAPTER 9

# <span id="page-142-0"></span>Artix J2EE **Connector Configuration** Properties

*You do not have to configure the Artix J2EE Connector for basic connection management. It is configured for you during the Artix installation. You can, however, change the default configuration settings to suit your environment using the configuration properties detailed in this chapter. This chapter also provides some basic information on how to set these configuration properties in JBoss, WebLogic and WebSphere.*

**In this chapter** This chapter covers the following topics:

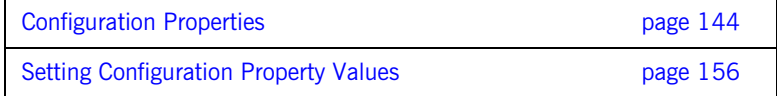

## <span id="page-143-0"></span>**Configuration Properties**

**Overview** The Artix J2EE Connector supports the following configuration properties:

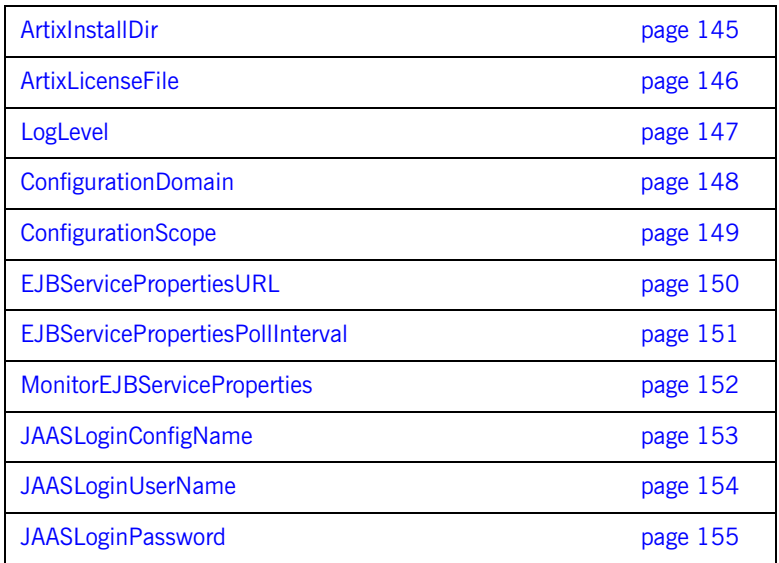
### **ArtixInstallDir**

<span id="page-144-0"></span>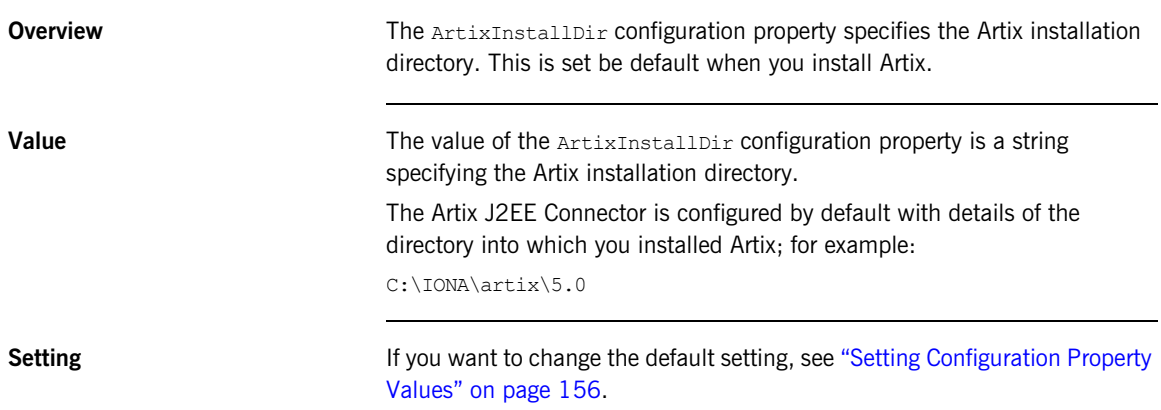

### **ArtixLicenseFile**

<span id="page-145-0"></span>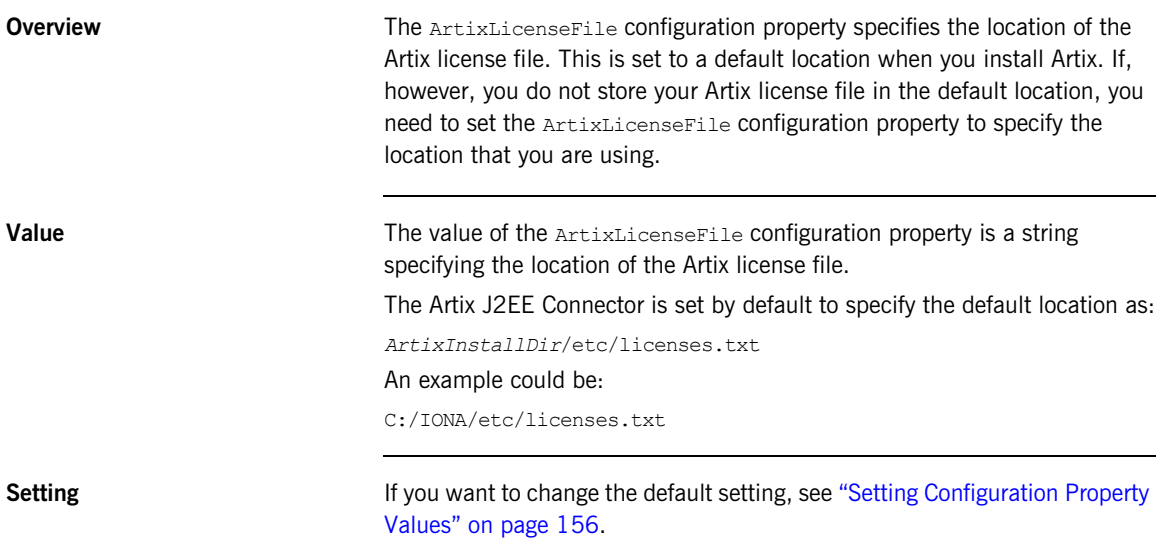

<span id="page-146-0"></span>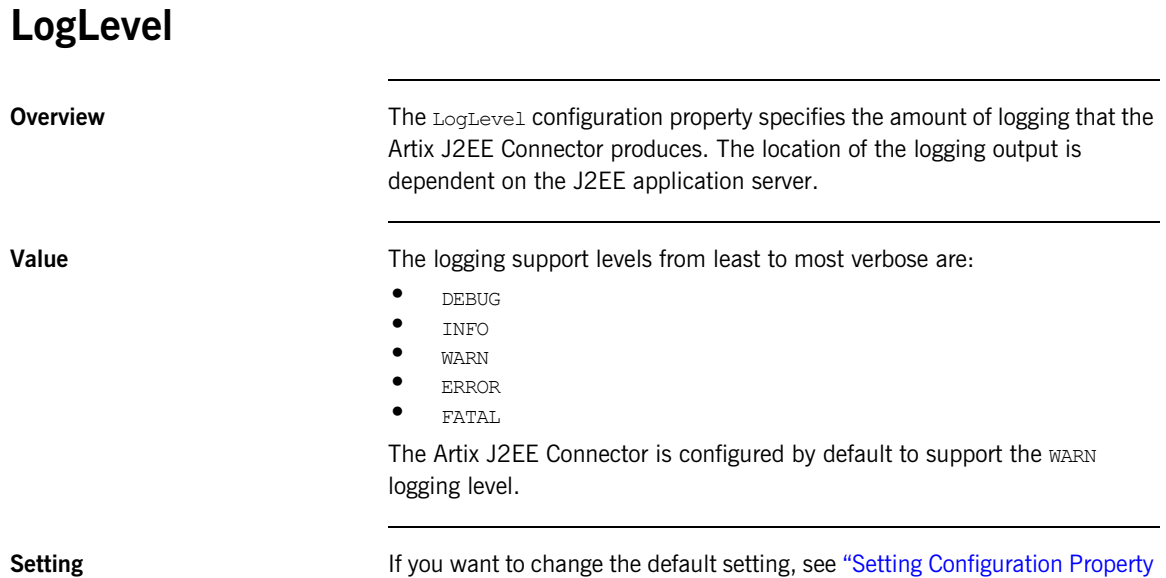

[Values" on page 156.](#page-155-0)

### **ConfigurationDomain**

<span id="page-147-1"></span><span id="page-147-0"></span>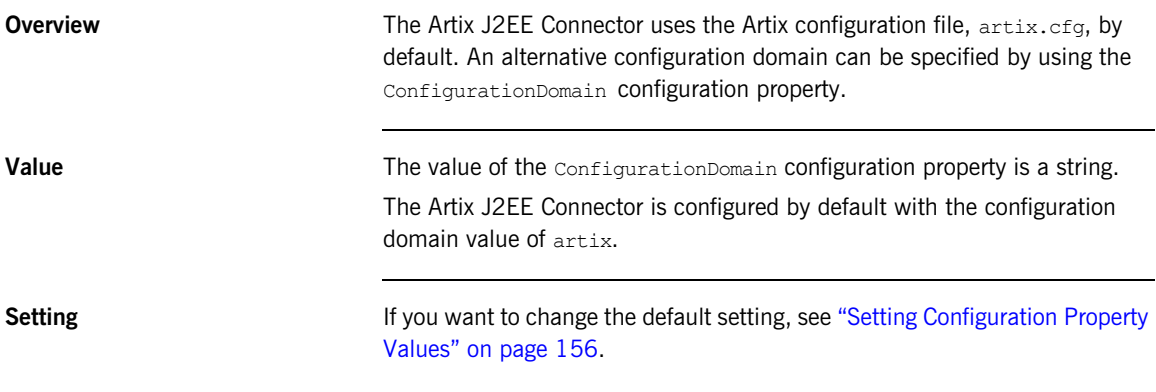

### **ConfigurationScope**

<span id="page-148-0"></span>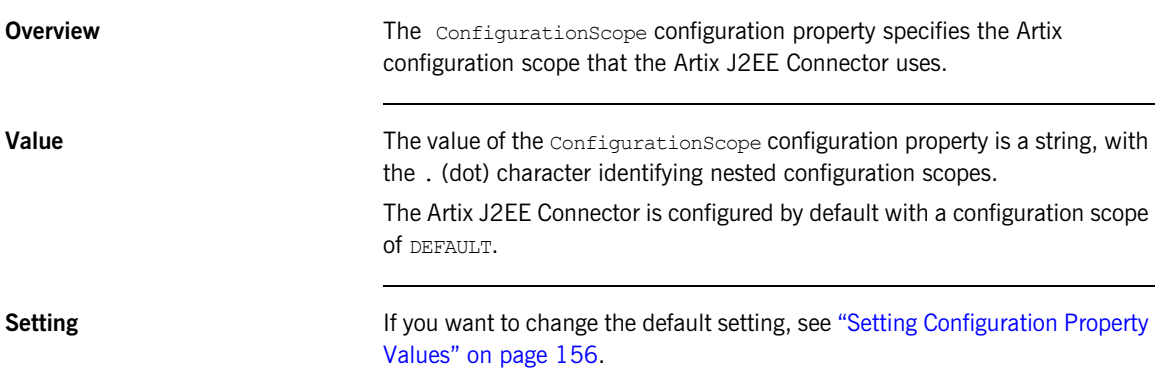

### <span id="page-149-0"></span>**EJBServicePropertiesURL**

<span id="page-149-1"></span>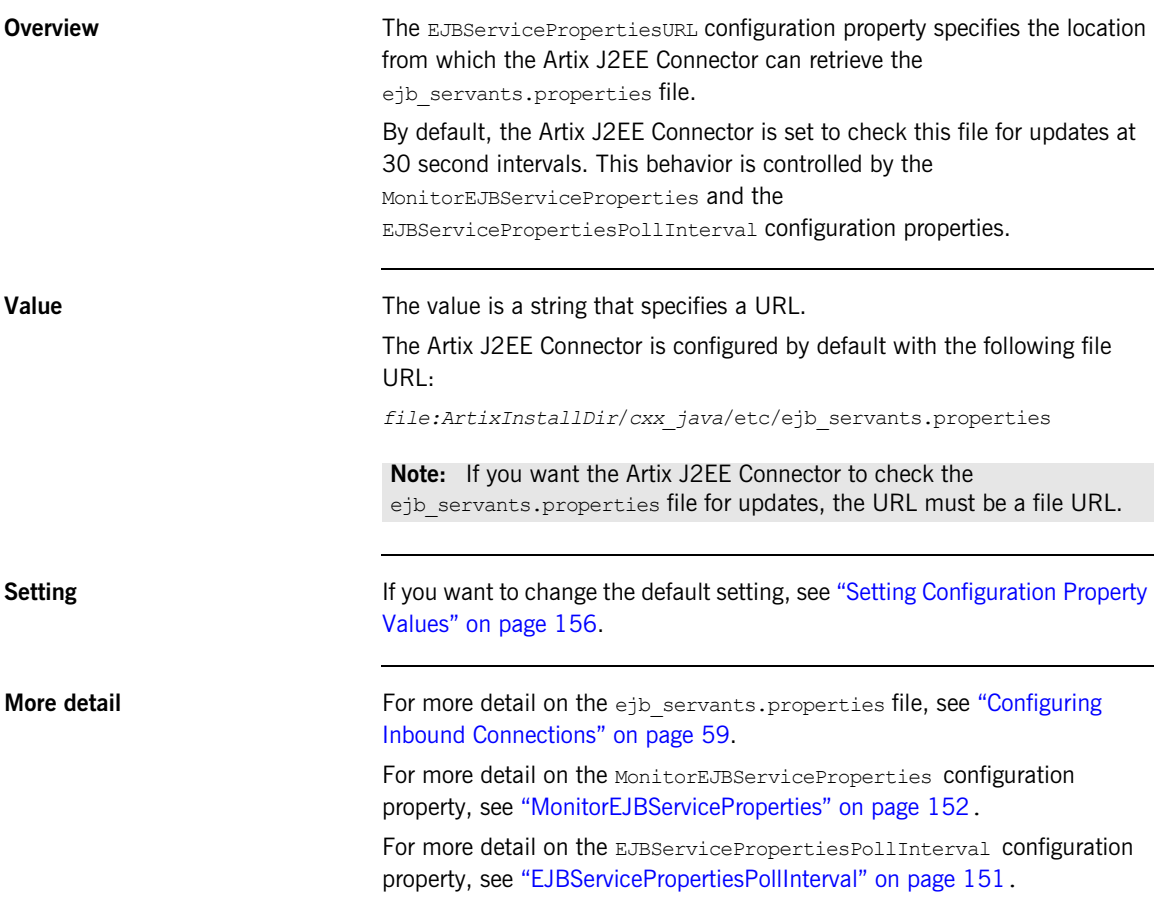

### <span id="page-150-0"></span>**EJBServicePropertiesPollInterval**

<span id="page-150-1"></span>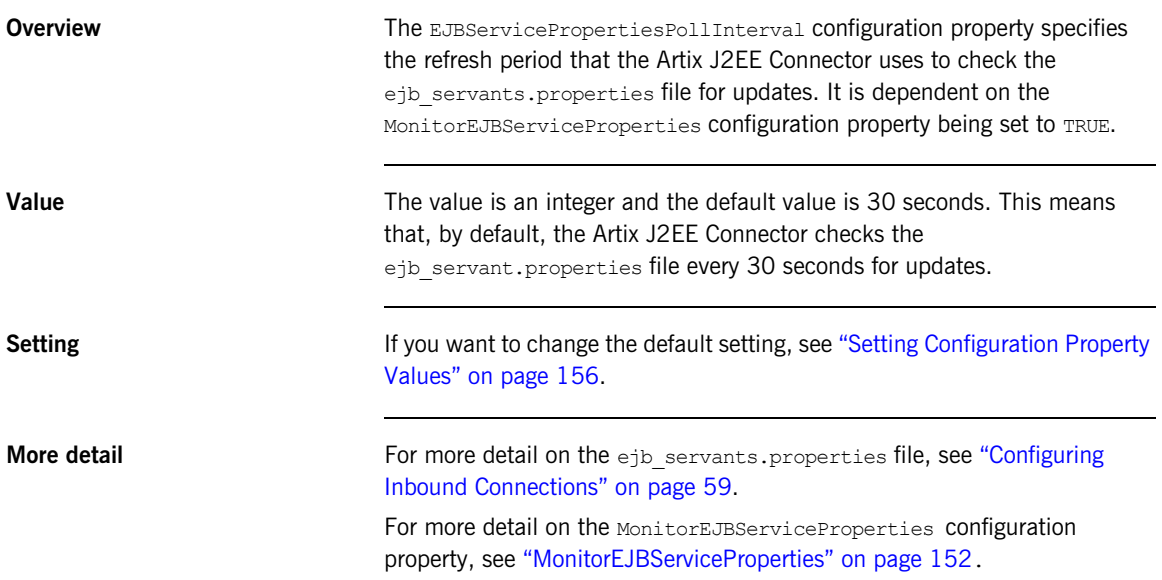

### <span id="page-151-0"></span>**MonitorEJBServiceProperties**

<span id="page-151-1"></span>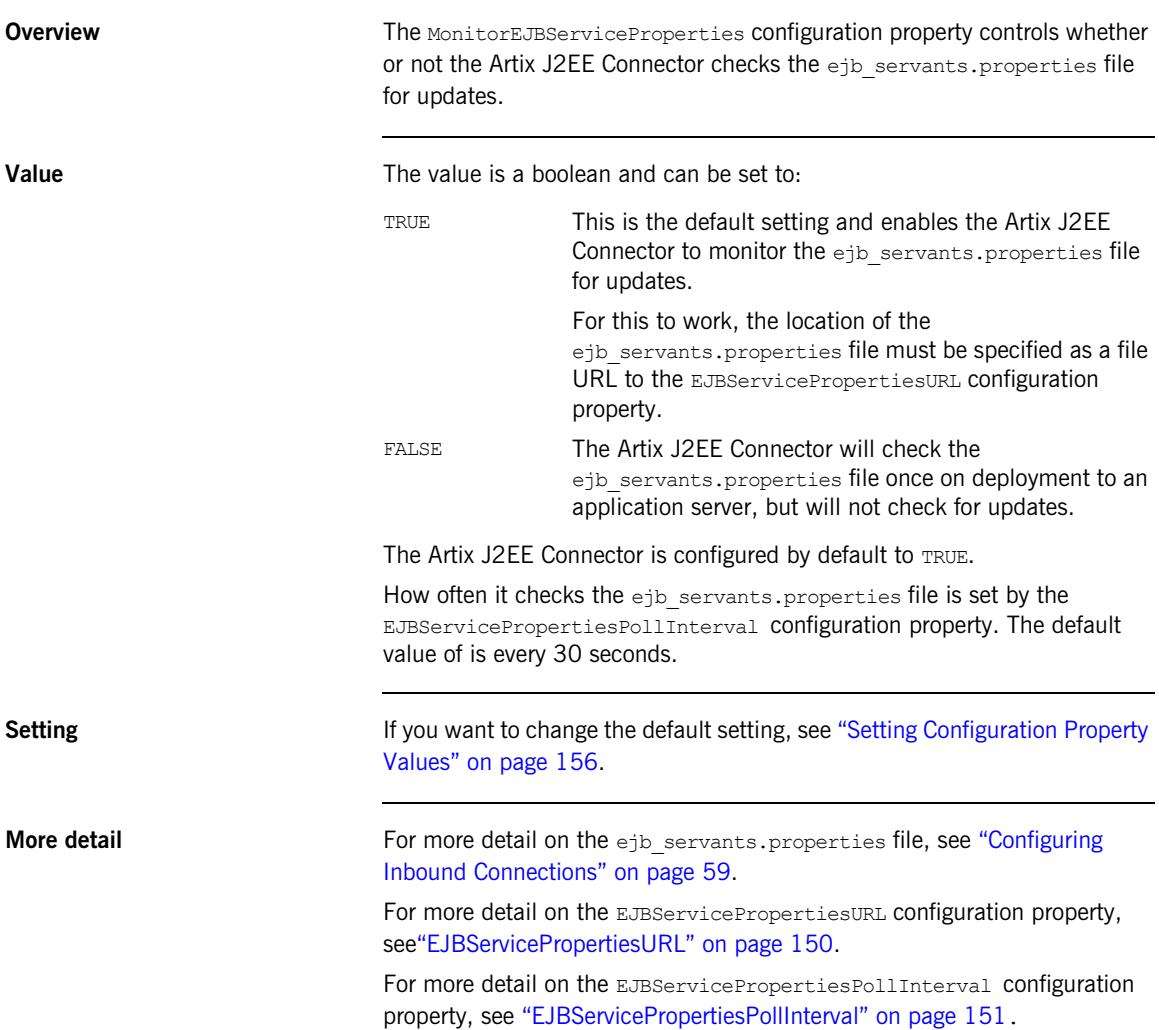

### **JAASLoginConfigName**

<span id="page-152-0"></span>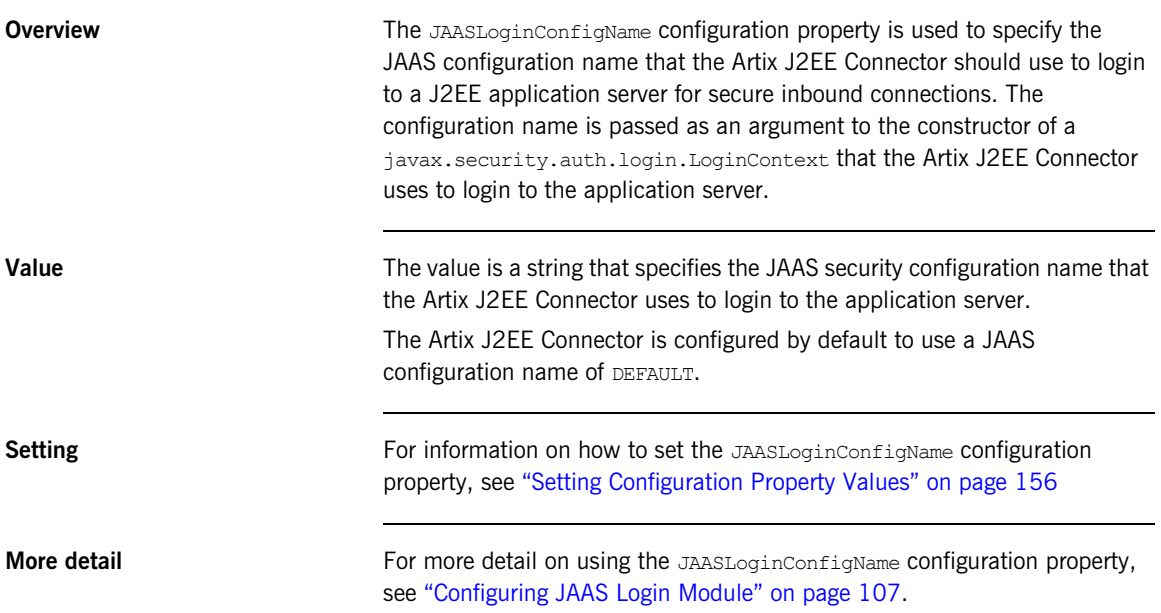

### **JAASLoginUserName**

<span id="page-153-0"></span>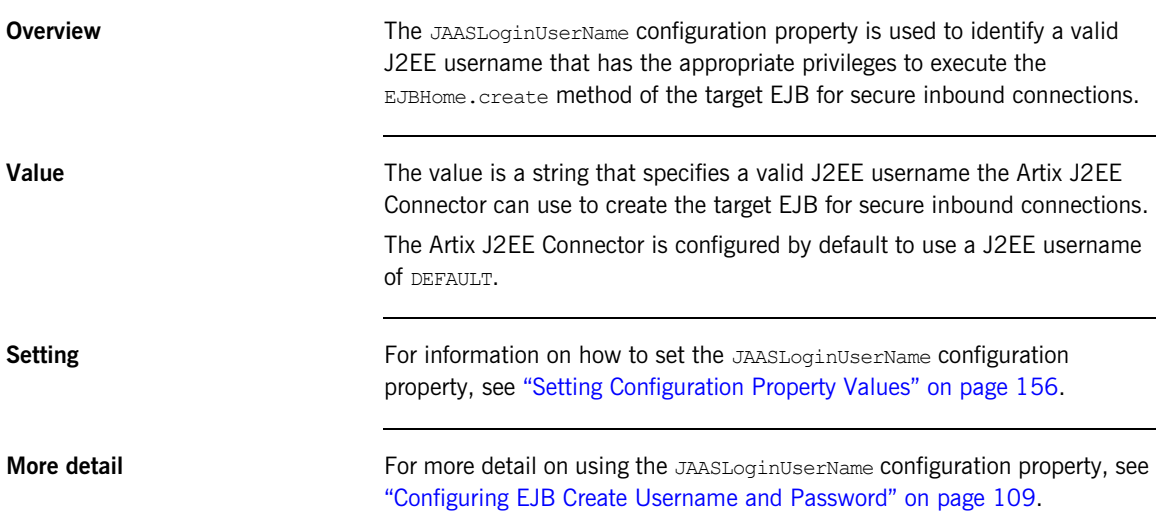

### **JAASLoginPassword**

<span id="page-154-0"></span>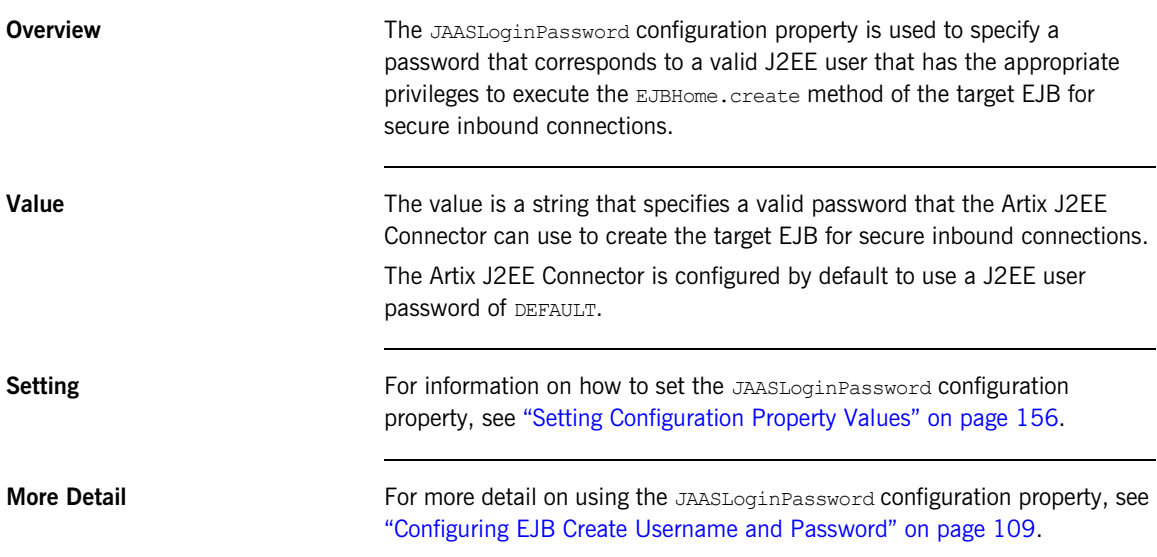

## <span id="page-155-0"></span>**Setting Configuration Property Values**

**Overview Artix J2EE Connector configuration property values can be set at Article** deployment time. How you do this is specific to the J2EE application server that you are using. This section provides details of how to set example Artix J2EE Connector properties in JBoss, WebLogic and WebSphere. Please consult your J2EE application server documentation for the most appropriate way in which to set these values.

**In this section** The following topics are covered:

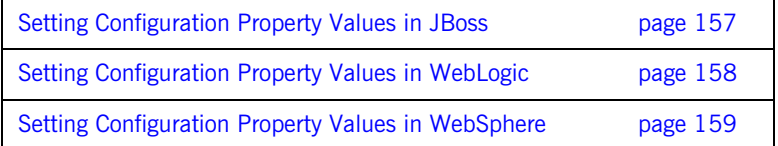

### <span id="page-156-0"></span>**Setting Configuration Property Values in JBoss**

<span id="page-156-3"></span><span id="page-156-2"></span><span id="page-156-1"></span>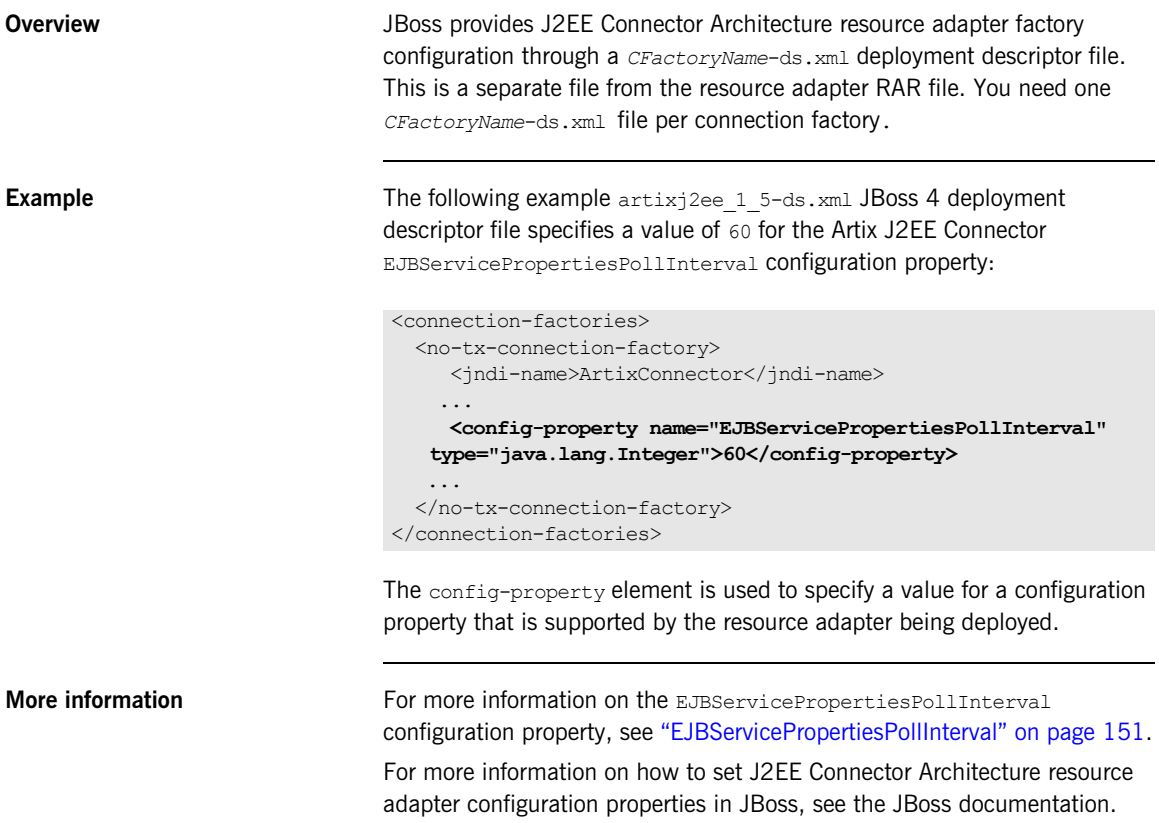

### <span id="page-157-0"></span>**Setting Configuration Property Values in WebLogic**

<span id="page-157-2"></span><span id="page-157-1"></span>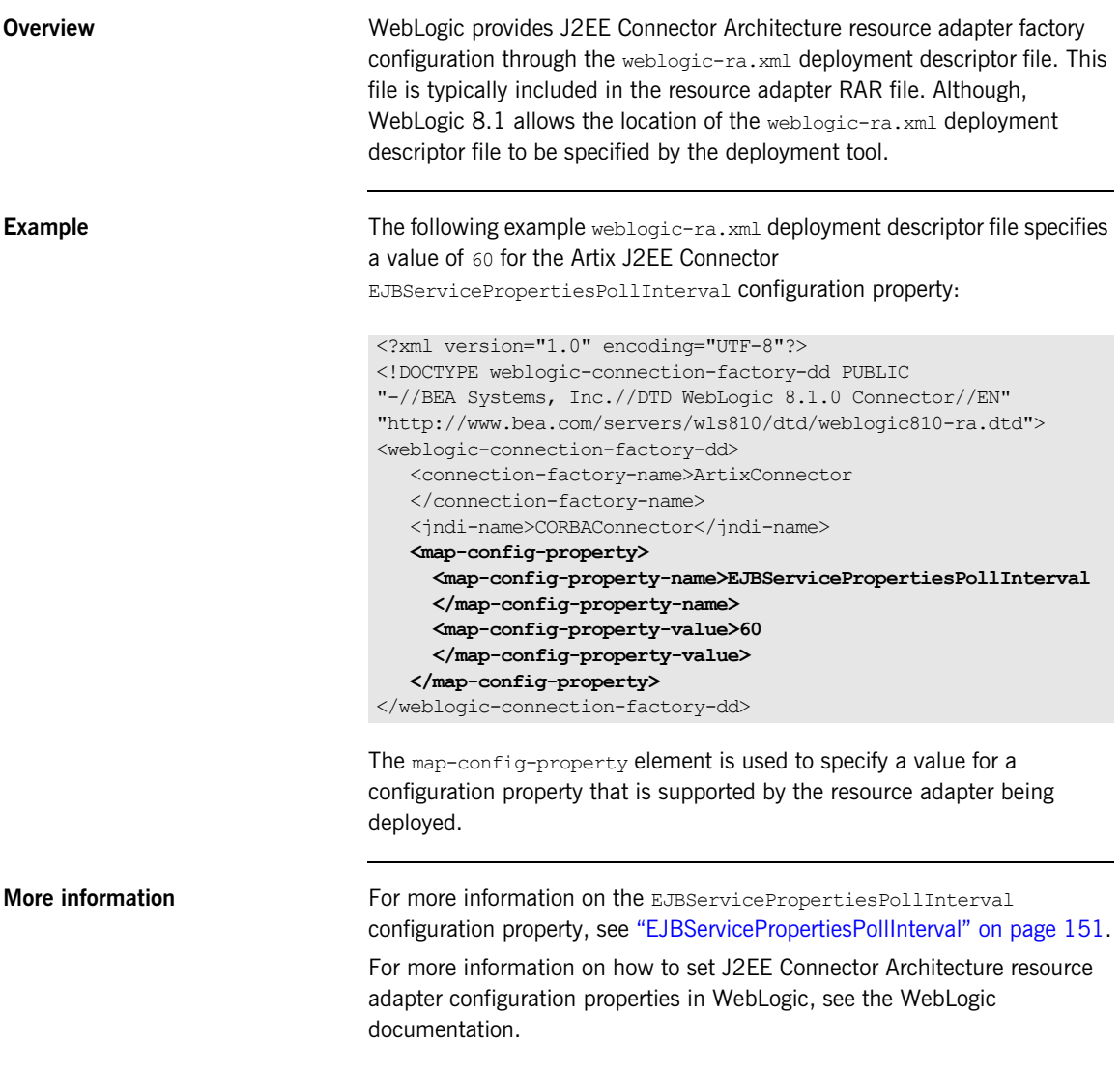

### <span id="page-158-0"></span>**Setting Configuration Property Values in WebSphere**

<span id="page-158-1"></span>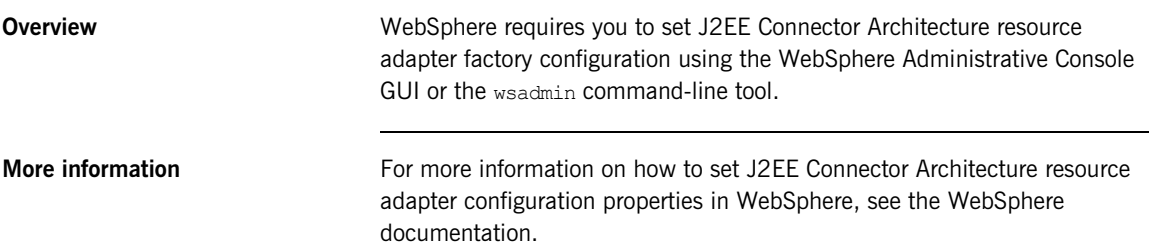

CHAPTER 9 | **Artix J2EE Connector Configuration Properties**

# Index

#### **Numerics**

[1PC 78](#page-77-0) [2PC 77](#page-76-0)

#### **A**

[ACID properties 77](#page-76-1) API [connection management 43](#page-42-0) application policy [adding to JBoss login-config.xml 99](#page-98-0) [client-login 107](#page-106-1) [configuring credentials mapping in JBoss 99](#page-98-0) [artix.cfg 134,](#page-133-0) [148](#page-147-0) [artix.rar](#page-18-0) [deploying to JBoss 66](#page-65-0) [deploying to WebLogic 69](#page-68-0) [deploying to WebSphere 72](#page-71-0) [Artix bus 55,](#page-54-0) [59,](#page-58-1) [94,](#page-93-0) [117](#page-116-0) [accessing directly 47](#page-46-0) [context registry 47](#page-46-1) [creating a reference 47](#page-46-2) [ArtixConnectionFactory 44](#page-43-0) [usage scenarios 45](#page-44-0) [ArtixConnectionFactory.getBus\(\) 47](#page-46-3) Artix environment [setting 64](#page-63-0) [artix\\_env script 64](#page-63-1) [Artix HTTP stack 135](#page-134-0) [ArtixInstallDir 145](#page-144-0) [artixj2ee\\_1\\_5-ds.xml 28,](#page-27-0) [157](#page-156-1) [artix\\_j2ee\\_ce.xml 65](#page-64-0) [artixj2ee-ds.xml 67](#page-66-0) [deploying to JBoss 66](#page-65-1) [example of 67](#page-66-1) [Artix Java plug-in 129](#page-128-0) [configuring 133](#page-132-0) [ArtixLicenseFile 146](#page-145-0) [Artix servlet transport 115,](#page-114-0) [116](#page-115-0) it artix servlet.jar 136 Artix shared library [appending to system environment 64](#page-63-2) authentication mechanism [BasicPassword 93](#page-92-0)

#### **B**

[BasicPassword 93](#page-92-0) **BusPlugIn** [extending 130](#page-129-0) **BusPlugInFactory** [extending 131](#page-130-0)

#### **C**

[CFactoryName-ds.xml 28,](#page-27-1) [67,](#page-66-0) [157](#page-156-2) [example of 67](#page-66-1) [classloader firewall 122](#page-121-0) [client-login 107](#page-106-1) configuration [inbound security 104](#page-103-0) [outbound security 95](#page-94-0) [ConfigurationDomain 148](#page-147-1) configuration properties [ArtixInstallDir 145](#page-144-0) [ArtixLicenseFile 146](#page-145-0) [ConfigurationDomain 148](#page-147-1) [ConfigurationScope 149](#page-148-0) [EJBServicePropertiesPollInterval 61,](#page-60-0) [151](#page-150-1) [EJBServicePropertiesURL 60,](#page-59-0) [150](#page-149-1) [JAASLoginConfigName 153](#page-152-0) [JAASLoginPassword 155](#page-154-0) [JAASLoginUserName 154](#page-153-0) [LogLevel 147](#page-146-0) [MonitorEJBServiceProperties 61,](#page-60-1) [152](#page-151-1) [setting in JBoss 157](#page-156-3) [setting in WebLogic 158](#page-157-1) [setting in WebSphere 159](#page-158-1) [ConfigurationScope 149](#page-148-0) [connection management 43](#page-42-0) [API 43](#page-42-0) [Artix J2EE Connector 20](#page-19-0) [interface definition 44](#page-43-1) [J2EE Connector Architecture 16](#page-15-0) [credentials mapping 95,](#page-94-1) [96](#page-95-0) [in JBoss 98](#page-97-0) [credentials propagation 91](#page-90-0) [outbound security 92](#page-91-0)

#### **D**

-d [126](#page-125-0) deployment [interface classes 50](#page-49-0) [to JBoss 66](#page-65-2) [to servlet container 136](#page-135-1) [to Tomcat 136](#page-135-1) [to WebLogic 69](#page-68-1) [to WebSphere 72](#page-71-1) [deployment descriptor 19,](#page-18-1) [137](#page-136-0)

#### **E**

EJB [securing 105](#page-104-0) ejb\_servants.properties file [configuring inbound connections 59](#page-58-2) [example of 60](#page-59-1) [format of 59](#page-58-3) [multiple entries 60](#page-59-2) [port-to-JNDI mapping 55,](#page-54-1) [59](#page-58-2) [EJBServicePropertiesPollInterval 61,](#page-60-0) [151](#page-150-1) [EJBServicePropertiesURL 60,](#page-59-0) [150](#page-149-1)

#### **G**

[global transactions 84](#page-83-0) [configuring inbound 89](#page-88-0) [configuring outbound 87](#page-86-0)

#### **H**

Hello World demo [location of 26](#page-25-0) [running on JBoss 27](#page-26-0) [running on WebLogic 31](#page-30-0) [running on WebSphere 35](#page-34-0) [WSDL file 26](#page-25-1)

#### **I**

[IIOP 132](#page-131-0) [inbound connections 53](#page-52-0) [configuring 59](#page-58-4) [demo 55](#page-54-2) inbound security [configuring 104](#page-103-0) [initialization parameter 137](#page-136-1) [init param See initialization parameter](#page-136-1) interface classes

[packaging and deploying 49,](#page-48-0) [50,](#page-49-0) [136](#page-135-1) it artix servlet.jar 136

#### **J**

J2EE application [writing 43,](#page-42-1) [57,](#page-56-0) [128](#page-127-0) [J2EE Connector Architecture 14](#page-13-0) [Common Client Interface, CCI 17](#page-16-0) [connection management 16](#page-15-1) [security management 16](#page-15-2) [system-level contracts 16](#page-15-3) [transaction management 16](#page-15-4) [JAAS 98](#page-97-1) [JAAS configuration name 107](#page-106-2) [JAASLoginConfigName 107,](#page-106-3) [153](#page-152-0) [JAAS login module 107](#page-106-4) [JAASLoginPassword 109,](#page-108-1) [155](#page-154-0) [setting in JBoss 110](#page-109-0) [JAASLoginUserName 109,](#page-108-2) [154](#page-153-0) [setting in JBoss 110](#page-109-0) [Java Authentication and Authorization Service 98](#page-97-1) java plugins 133, [135](#page-134-1) [javax.resource.security.PasswordCredential 93](#page-92-1) [javax.security.auth.login.LoginContext 107](#page-106-5) [JAX-RPC mapping 55](#page-54-3) **JBoss** [4 deployment descriptor 28,](#page-27-0) [157](#page-156-1) [configuring property values in 157](#page-156-3) [credentials mapping 98](#page-97-0) [deploying to 66](#page-65-2) [jboss.xml 50](#page-49-1) [login-config.xml 99](#page-98-0) [mapping resource reference 50](#page-49-1) [principal mapping 98](#page-97-0) [running the Hello World demo on 27](#page-26-0) [JMS 132](#page-131-1)

#### **L**

[local transactions 79](#page-78-0) [demo 79](#page-78-1) [demo code 81](#page-80-0) [login-config.xml 99,](#page-98-0) [107](#page-106-6) [LogLevel 147](#page-146-0)

#### **M**

[MonitorEJBServiceProperties 61,](#page-60-1) [152](#page-151-1)

#### **O**

[one-phase commit 78](#page-77-0) [-ORBconfig\\_domains\\_dir 138](#page-137-0) -ORBdomain\_name  $\overline{1}38$ [-ORBid 138](#page-137-2) [orb\\_plugins 133,](#page-132-2) [135](#page-134-2) [OTS Encina 78](#page-77-1) [OTS Lite 78](#page-77-2)

#### **P**

-p [126](#page-125-1) [param-value 138](#page-137-3) [principal mapping 95,](#page-94-1) [96](#page-95-0) [in JBoss 98](#page-97-0)

#### **R**

[ra.xml 19](#page-18-1) [RAR.](#page-18-0) *See* artix.rar [resource adapter archive file. See artix.rar](#page-18-0) resource reference [declaring 49](#page-48-1) [mapping 49](#page-48-2)

#### **S**

security [configuring inbound 104](#page-103-0) [configuring outbound 95](#page-94-0) [credentials mapping 95](#page-94-1) [credentials propagation 91](#page-90-0) [inbound 101](#page-100-0) [outbound 92](#page-91-1) [principal mapping 95](#page-94-1) security management [Artix J2EE Connector 20](#page-19-1) [J2EE Connector Architecture 16](#page-15-2) [-servlet 126](#page-125-2) [servlet container 115–](#page-114-0)[139](#page-138-0) [Artix Java plug-in 129](#page-128-0) [configuring Artix Java plug-in 133](#page-132-0) [demo 118](#page-117-0) [example Artix configuration file 134](#page-133-1) [example of extending BusPlugIn 130](#page-129-0) [example of extending BusPlugInFactory 131](#page-130-0) [graphical representation 117](#page-116-1) [running Artix services in 115](#page-114-0) [using multiple transports or protocols 132](#page-131-2) [SLSB 55](#page-54-4) [implementing 57](#page-56-0)

[stateless session bean 55](#page-54-4) [implementing 57](#page-56-0)

#### **T**

[TIBCO 132](#page-131-3) transaction management [Artix J2EE Connector 20](#page-19-2) [J2EE Connector Architecture 16](#page-15-4) [transaction managers 77](#page-76-2) [transactions 75–](#page-74-0)[82](#page-81-0) [1PC definition 78](#page-77-0) [2PC definition 77](#page-76-0) [ACID properties of 77](#page-76-3) [configuring inbound global 89](#page-88-0) [configuring inbound XA 89](#page-88-0) [configuring outbound global 87](#page-86-0) [configuring outbound XA 87](#page-86-0) [global transactions 84](#page-83-0) [local transactions 79](#page-78-0) [local transactions demo 79](#page-78-1) [local transactions demo code 81](#page-80-0) [one-phase commit 78](#page-77-0) [OTS Encina 78](#page-77-1) [OTS Lite 78](#page-77-2) [two-phase commit 77](#page-76-4) [WS-AtomicTransactions 78](#page-77-3) [XA transactions 84](#page-83-0) [Tuxedo 132](#page-131-4)

#### **W**

web.xml [deploying Web service in servlet container 137](#page-136-0) [initialization parameter 137](#page-136-1) WebLogic [configuring property values in 158](#page-157-1) [deploying to 69](#page-68-1) [mapping resource reference 50](#page-49-2) [running the Hello World demo on 31](#page-30-0) [weblogic.xml 50](#page-49-2) [weblogic-ra.xml 158](#page-157-2) [example of 71](#page-70-0) **WebSphere** [configuring property values in 159](#page-158-1) [deploying to 72](#page-71-1) [mapping resource reference 50](#page-49-3) [running the Hello World demo on 35](#page-34-0) [WebSphere MQ 132](#page-131-5) [WS-AtomicTransactions 78](#page-77-3)

[WS-AT See WS-AtomicTransactions](#page-77-3) wsdl contract 126 WSDL location [configuring Artix to resolve at runtime 47](#page-46-4) [hardcoding 45](#page-44-1) [resolving at runtime 46](#page-45-0) WSDL to Java [mapping 56](#page-55-0) [wsdltojava utility 42,](#page-41-0) [56](#page-55-0)

[generating Java skeleton code 126](#page-125-4) **WSSE** [username and password 94](#page-93-1)

### **X**

[XA transactions 84](#page-83-0) [configuring inbound 89](#page-88-0) [configuring outbound 87](#page-86-0)